## PDF-version

Peter Lidbaum & Magnus Tobiasson, Lidbaum, CoDe – The Collaborative Desktop, TRITA-NA-P9129, IPLab-45. IPLab, Institutionen för numerisk analys och datalogi, KTH, Stockholm 1991, 100 p.

I denna rapport, daterad okt. 1991, redogör Peter Lidbaum och Magnus Tobiasson för sitt gemensamma examensarbete i datalogi vid Kungl. Tekniska Högskolan, Stockholm, vilket resulterade i CoDe (The Collaborative Desktop), en samling samarbetsverktyg avsedda att användas i Unix-miljö. Mot slutet av sin civilingenjörsutbildning, ungefärligen då examensarbetet genomfördes knöts Peter och Magnus till olika projekt inom programmet Digital Litteratur och blev därmed kvar vid IPLab (Interaction and Presentation Laboratory), Institutionen för numerisk analys och datalogi vid KTH

Denna pdf-version återger rapportens utseende men tillåter inte OCRtolkning. Innehållet är således inte omedelbart sökbart.

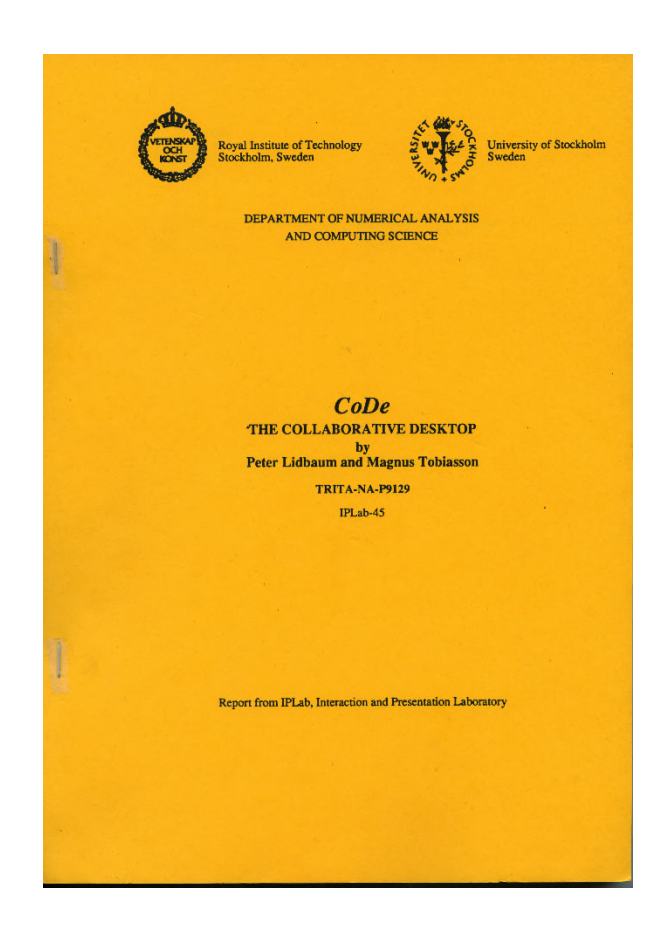

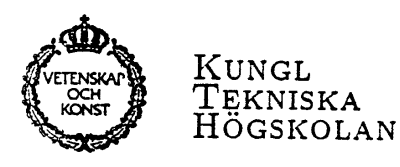

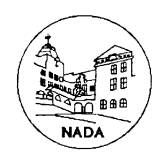

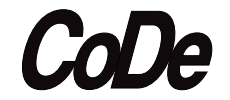

The Collaborative Desktop

PETER LIDBAUM d87-pli@nada.kth.se Datateknik, KTH

Magnus Tobiassond87-mto@nada.kth.se Datateknik, KTH

#### Referat

Denna rapport behandlar vårt arbete med CoDe, The Collaborative Desktop. Detta har gått ut på att skapa en mängd verktyg för datorstött samarbete och integrera dessa i den vanliga datormiljön. Först utvecklades en enkel prototyp i HyperCard för att prova och åskådliggöra våra idéer i ämnet. I det andra steget har de flesta av dessa ideer implementerats i UNIX-miljon. Verktygen inkluderar bland annat

- · Call Manager, en elektronisk telefonväxel med ljudöverföring över Ethernet och mojlighet att anvanda en distribuerad riteditor.
- $\bullet$  Answering Machine, en telefonsvarare med möjlighet att lämna och avlyssna rost- och dokumentmeddelanden.
- $\bullet$  Team Map, en översikt över deltagare i en arbetsgrupp.

Verktygen utgör en påbyggnad till den existerande miljön (SUN:s Open Windows) och ar tankta att fungera smidigt i en verklig situation.

# Contents

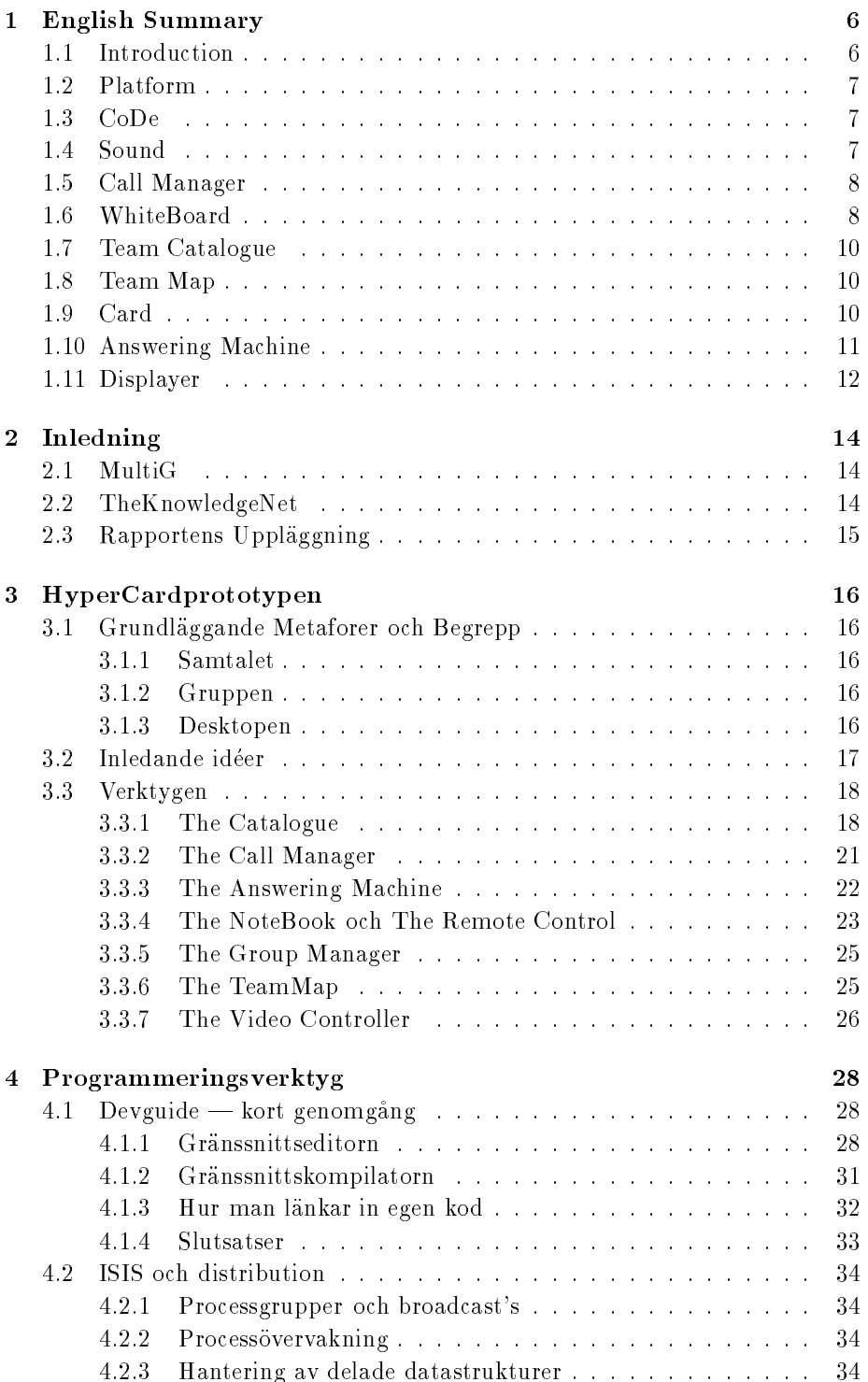

## CONTENTS 3

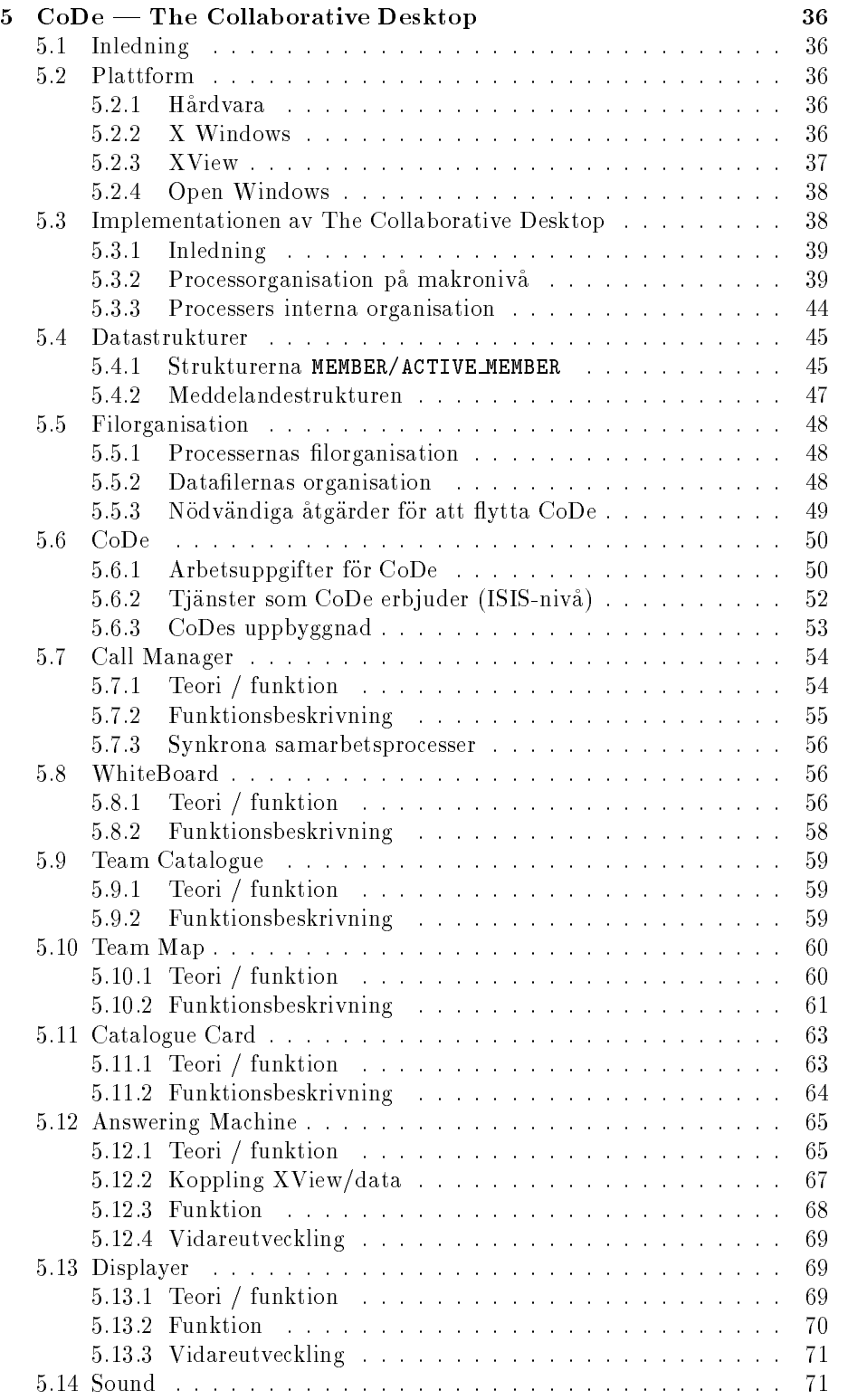

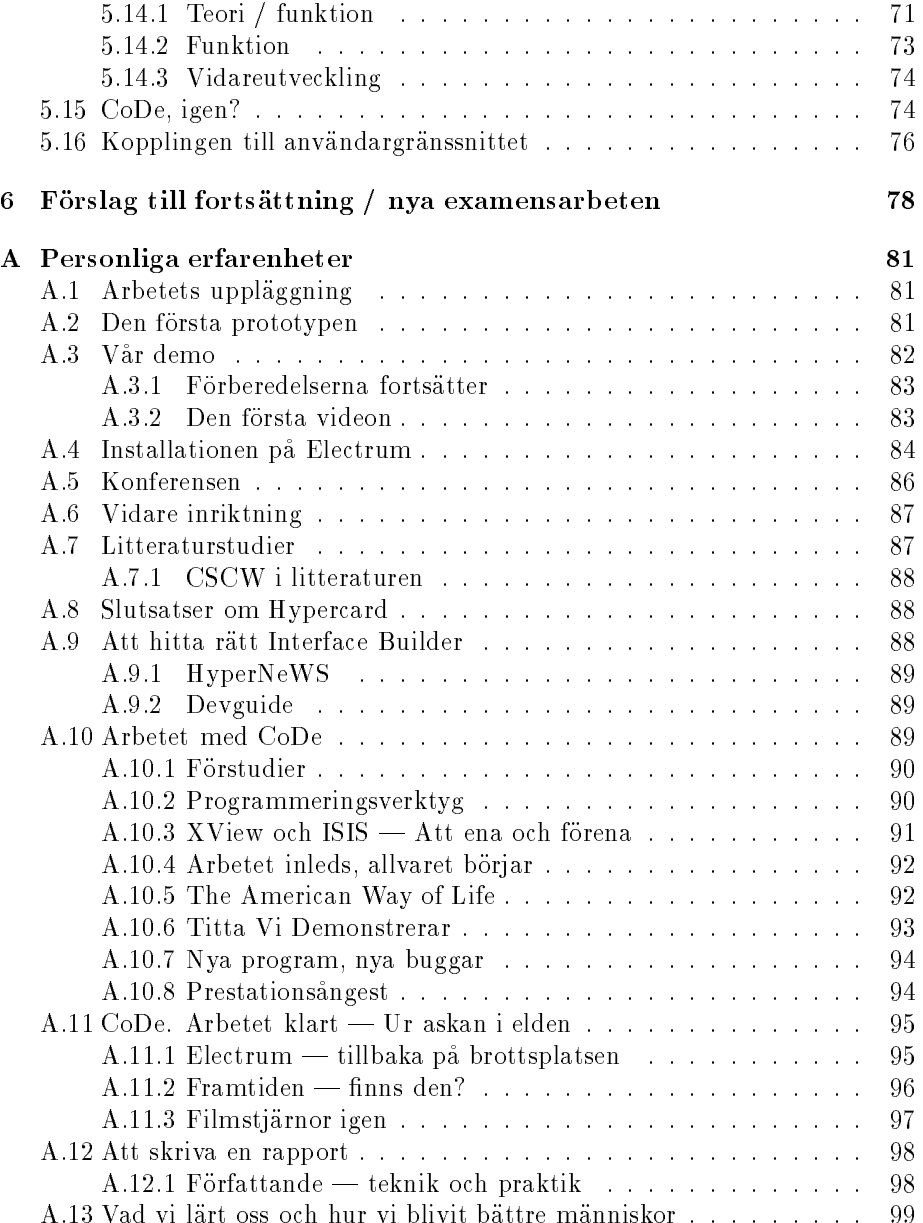

Så var då äntligen allt färdigt — efter snart fem månaders arbete. När vi nu blickar tillbaka kan vi konstatera att våra ansträngningar burit frukt, att alla sena kvallar och kriser inte varit forgaves.

Systemet vi skapat, **CoDe**, har naturligtvis både brister och fel. Trots detta är det inte helt utan stolthet vi i denna rapport presenterar det vi gjort. Vi tar tacksamt emot kommentarer och synpunkter via e-mail, och kan kanske till och med svara pa en och annan fraga.

Ett arbete av denna storleksordning gar inte att utfora i ett vaacum. Vi star i djup tacksamhetsskuld till bland annat foljande personer.

- Vara handledare, (i bokstavsordning) Hans Marmolin, Yngve Sundblad och Konrad Tollmar. De har gett oss en perfekt avvagd kombination av stöd och frihet, och kommit med uppmuntran då vi behövt det mest.
- JoAnn Gerdin för att hon ordnat fram allt vi behövt, fläktar i sommarvärmen, pengar, allt! Stort tack även till andra IPLabanställda för att de statt ut med var narvaro hela sommaren.
- NADA:s systemgrupp för att de alltid ställt upp (på de mest konstiga tider), hjalpt oss med kranglande datorer och guidat oss genom UNIX inre.
- Alla vi kommit i kontakt med pa SICS.
- Våra "nära och kära".

Därmed ska vi inte slösa mer tid på förordet, utan överlämnar rapporten i era händer, kära läsare. Hoppas att den motsvarar alla förväntningar och inte gör någon besviken.

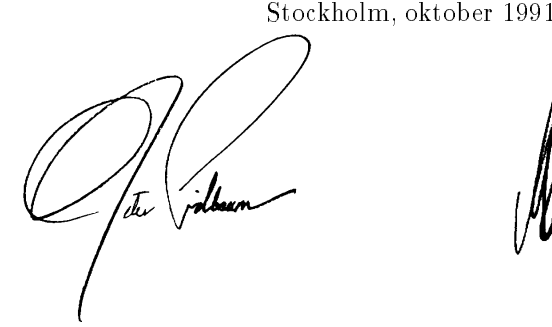

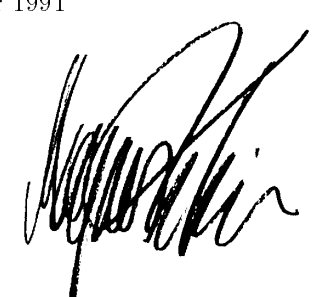

Peter Lidbaum Magnus Tobiasson

## 1 English Summary

#### Abstract

, The Collaboration of the Collaboration of the collaboration  $\mathbb{R}^n$  and the support of the support of the support of the support of the support of the support of the support of the support of the support of the suppo cooperative work, integrated in the desktop. The tools include:

- The Call Manager, a computerized telephone exchange with sound digitally transfered over Ethernet. Call Manager can control up to 4 calls simultaneously, each of which can share synchroneous tools, such as the WhiteBoard, a distributed drawing Editor.
- The Answering Machine, a process to control the flow of messages within **the** . This is accomplished much in this same way as a real answering machine, thus using familiar metaphores.
- The Team Map, a visual overview of the current activities of the participants of a work group.

The tools have been added to an existing environment, SUN:s Open Windows.

#### $1.1$ Introduction

This is a brief summary of our MSc. thesis **CoDe**, The Collaborative Desktop. The full version (available only in Swedish) describes our work in detail, what we have done and *how* we did it. This summary only deals with the first of these issues.

**CoDe** is part of a Swedish research program,  $\mathcal{M}_{\alpha}$ , The purpose is to develop and study new methods for Computer Supported Cooperative Work, as presented in Hans Marmolin's report TheKnowledgeNet<sup>1</sup>. This document provides a vision of how to add cooperative support to an existing environment. **CoDe** is an attempt to implement some of these ideas.

The tools are designed to support informal rather than formal collaboration. When the need for cooperation arises,  $\mathbf{C}\mathbf{D}\mathbf{e}$  should offer the necessary support in a way allowing users to adopt their own creativity. The tools include sound communication, voice mail and co-editing. It is important to stress that our implementation is not necessarily the  $final$  implementation, but rather a first attempt.

**CoDe** consists of a set of processes where some are collaborative tools, and others act as tools for the tools. The tools of the first category are the Call Manager, the WhiteBoard, the Team Catalogue, the Catalogue Card and the Answering Machine, while the second category includes CoDe, Sound and the Displayer.

 $1$ Marmolin, Hans, "TheKnowledgeNet  $-$  An Environment for Distributed Design", in Proceedings from the 2nd Workshop, Stockholm, June 1991

### 1.2 Platform

The environment used when creating  $\mathbf{C} \mathbf{D}$  was 2 SUN SparcStation IPC:s running UNIX and SUN:s Open Windows. The programming language is C. Programming tools include

 $\bullet$  XView XView

> XView is an object-oriented package for creating user interfaces. It provides the programmer with the basic objects in use  $-$  windows, buttons, etc.

Devguide

SUN:s own interface builder devguide was used to create the user interface. Devguide consists of an interface *editor* and an interface *compiler*. The editor supports the programmer with interactive means of defining the interface, and the compiler creates the corresponding XView code.

• ISIS

The ISIS toolbox, developed at Cornell University, provided us with the primitives necessary for inter process communication.

### 1.3 CoDe

CoDe is responsible for administration and coordination of the processes in **CoDe**. While other processes are highly specialized for one or maybe a few tasks, CoDe handles a lot of tasks. The process is responsible for starting other processes, monitor status exchanges, handle access of shared files, control synchronous connections, etc.

CoDe also offers other processes a set of services such as process activation, access to Catalogue Cards of specied users and the connection establishment of phone calls. CoDe is working in the background and is never immediately visible to the user.

## 1.4 Sound

Sound is the process responsible for all audio services. Other processes are denied access of the audio device (/dev/audio on a SUN), and must direct their requests to sound. Sound offers a wide range of services to other processes. These are (among others):

- Transfer data from the workstation's microphone to other workstations' speakers. This is done digitally over Ethernet, using ISIS calls. The result is a PhoneTalk-like service, used by the  $\mathbf{C}\mathbf{O}\mathbf{P}$  process Call Manager.
- Record an audio message to file. This is used in several processes for recording messages in another user's Answering Machine.
- Play back recorded messages. This service is used by the Displayer to play previously recorded messages, and by other processes to play "effect"sounds, such as dial tones when another user is calling, etc.

The requests for audio services is transfered between processes using ISIS calls. Sound also provides some services not currently used in CoDe, such as recording of conversations, etc.

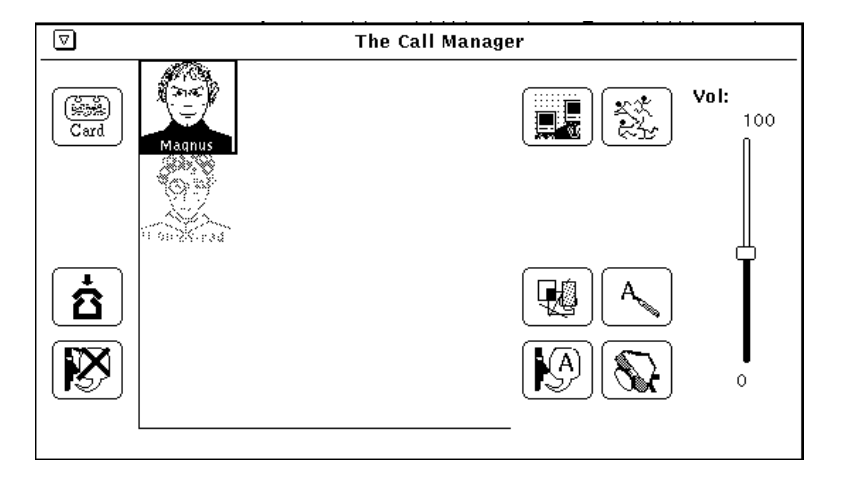

Fig.1: The Call Manager

#### 1.5 Call Manager

The Call Manager is activated when a synchronous connection has been established between two or more group members. The user icons of the participants are displayed on a paint area, called the Call Area. Call Manager is able to handle four independent connections with at most five participants each. Each row in the Call Area represents a different call, and the user can switch between calls by selecting the desired row. Participants can be connected by dragging the icons from one call to another.

The Call Manager is also responsible for starting other synchronous tools, such as the WhiteBoard, the Shared Editor and the Video. This is a natural assignment since the Call Manager is the only tool used in connecting team members directly to each other.

The Call Manager is working intimately with CoDe. A specialized ISIS group is used for their internal communication.

### 1.6 WhiteBoard

The WhiteBoard offers multiple users a possibility of cooperative designing and drawing of a shared sketch consisting of simple geometric shapes such as lines, rectangles, circles and arcs. The graphical objects can be filled with different patterns, and use various line styles and thicknesses.

An object that has been placed on the paint area can be resized and moved. A set of objects can be grouped together and moved as a single object. Objects can both be copied and removed. When a user has selected an object or a set of objects, they become his resources. No one else can manipulate these objects before they are deselected.

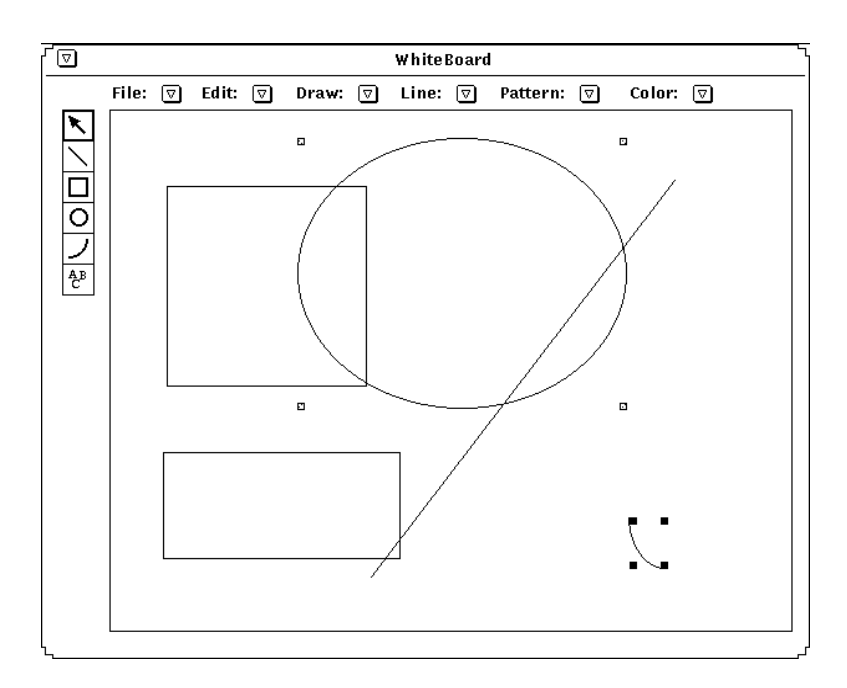

Fig.2: The WhiteBoard

| <b>The Catalogue</b>                                               |                                                                                                    |                                                                                                    |  |                   |  |
|--------------------------------------------------------------------|----------------------------------------------------------------------------------------------------|----------------------------------------------------------------------------------------------------|--|-------------------|--|
| <b>The Team Members:</b>                                           |                                                                                                    |                                                                                                    |  |                   |  |
| magnus<br>փ peter<br>. konrad<br>吗(joar<br>eri<br>∕otto<br>闯 ynqve | majros.nada.kth.se<br>monicaz.nada.kth.se<br>flora.nada.kth.se<br>monicaz.nada.kth.se<br>flora nada kth se<br>majros.nada.kth.se | 910810:17.31<br>910810:17.17<br>910810:17.30<br>910716:16.23<br>910716:16.31<br>910807:11.01<br>910807:12.46 |  | Register:<br>Caro |  |
| Total: 7                                                           | Number of logged on: 3                                                                                                    |                                                                                                    |  |                   |  |

Fig.3: The Team Catalogue

#### 1.7 Team Catalogue

The Team Catalogue keeps track of every  $\mathcal{C}\mathcal{D}\mathcal{D}$  member. Each member is displayed in a list along with the current status of availability, date and time of the last login and the name of the machine used. It is possible to select a member and give him a call, or to transfer an asynchronous message (i.e. press the record button and talk into the microphone). The Catalogue Card of the user can be displayed. It is also possible to enlist new  $\mathbf{C}^{\mathbf{O}}$  members in the Team Catalogue.

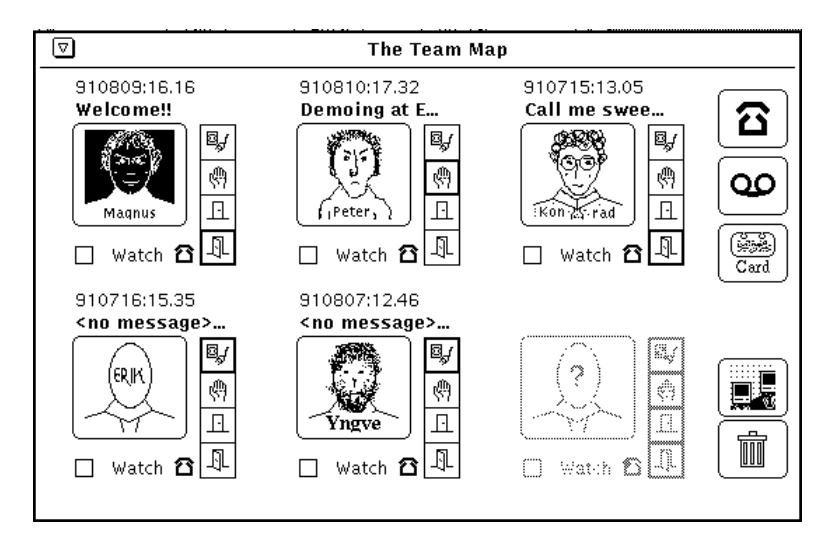

Fig.4: The Team Map

### 1.8 Team Map

The members that the user often want a summarized view of can be assembled in the Team Map. These members are probably people that the user collaborates with on a regulary basis, important contacts or co-workers in common projects. More information is displayed in the Team Map than in the Team Catalogue, as e.g. the icon of the member, the current message in the Answering Machine and an indication of whether the person is involved in a phone call. As in the Team Catalogue, the user may call members or send multimedia messages. The Catalogue Card of a specied user can be displayed.

The Team Map contains at most six team members. This may seem as a low limit, but it is resonable considering the amount of information displayed. Applications that cover a large part of the screen are harder to use in conjunction with other applications.

#### 1.9 Card

All available information of a certain team member is displayed in his Catalogue Card along with a photograph of the user and a brief description of his function,

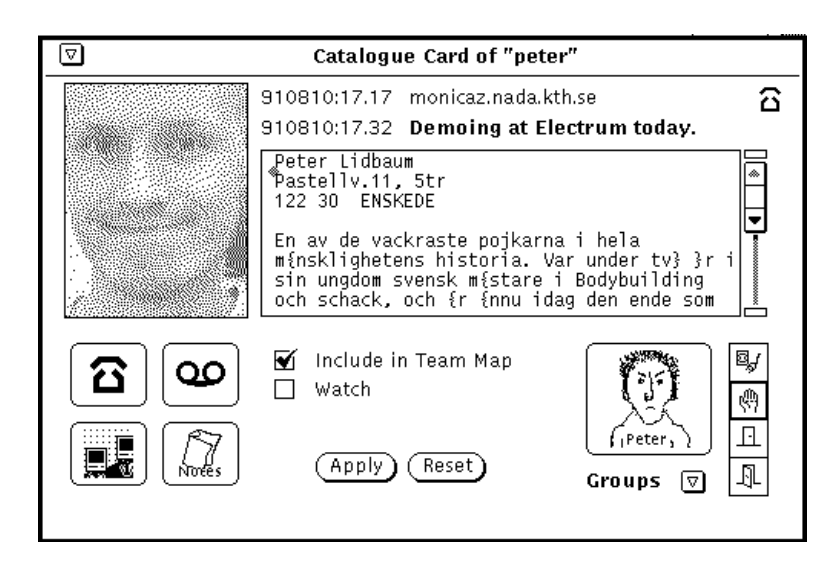

Fig.5: The Catalogue Card

current projects, knowledge, skills, etc. All information available in the Team Map about a member is also present in his card.

The user icon of the person can be defined. When the button containing the icon is pressed, the Open Windows application iconedit is activated, thus providing means of *editing* the icon. It is also possible to *call* the "owner" of the card or to leave a message.

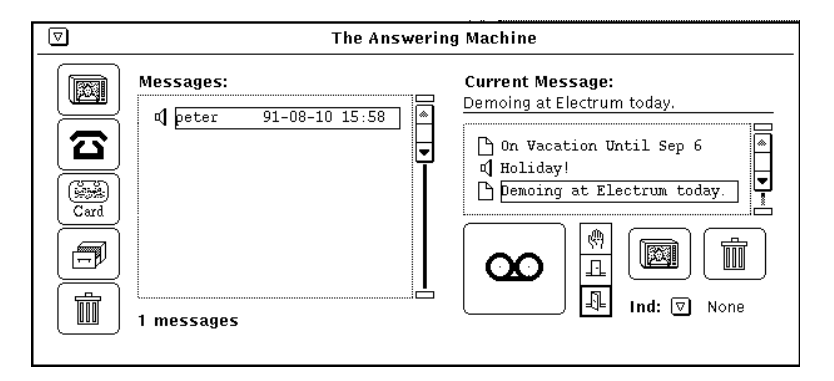

Fig.6: The Answering Machine

## 1.10 Answering Machine

The Answering Machine is the process responsible for handling messages. It consists mainly of two lists  $-$  the left list containing new, unread *incoming* messages, and the right list containing the personal, *outgoing* messages. The incoming messages can be displayed, replied to, saved and deleted, using the leftmost column of buttons.

The outgoing messages in the right list is supposed to show other CoDe users our current status. The Current Message is the selected item in the list of messages. A message contains mainly of the following three parts.

- The  $message$  itself, an audio/text file.
- The current *status*, as shown in the column next to the big recording button. The three options are (from the top):
	- ${\bf Don't Disturb.}$  In this mode, the user indicates that he/she would like to be undisturbed. No incoming calls are allowed.
	- Closed Door. A slightly more friendly alternative to the previous choice. This mode does not prevent any actions from taking place, and should be seen mainly as an indication of privacy.
	- Welcome. This is the default mode. The user is willing and able to be interrupted with questions or casual conversation.

The user can associate one of the above to each message, thereby supplying other users with an indication of work stress.

• The message *string*. This is a user-supplied brief summary of the message, which is shown in other processes, such as the Team Map and the Catalogue Card. The string of the selected message is displayed in the text field Current Message, where it may be edited at will.

To add new messages, just press the big recording button and talk into the microphone. Text documents can be added using the Open Window's drag 'n' drop technique; select the file in the Open Windows File Manager, drag it onto the Answering Machine window, and drop it.

The personal list can thus be seen as a library of often-used messages, where the user quickly and smoothly can choose an appropriate item.

#### 1.11 Displayer

The Displayer process is a rudimentary version of a generic MultiMedia message displayer. It currently supports only text/audio messages, but all interpretation of messages is separated from the rest of  $\mathbf{C} \mathbf{D}$  and handled by the Displayer thus making it simple and straightforward to add new message formats.

The Displayer has two main purposes, one is to display incoming and outgoing messages in the Answering Machine, and the other is to act as an alias for another user's Answering Machine. This is done when one attempts to call a user not currently logged in (or with his status set to Don't Disturb). In this situation, the Displayer will show the users current message, and supply a recording button for leaving a message (much in the same way as an ordinary answering machine).

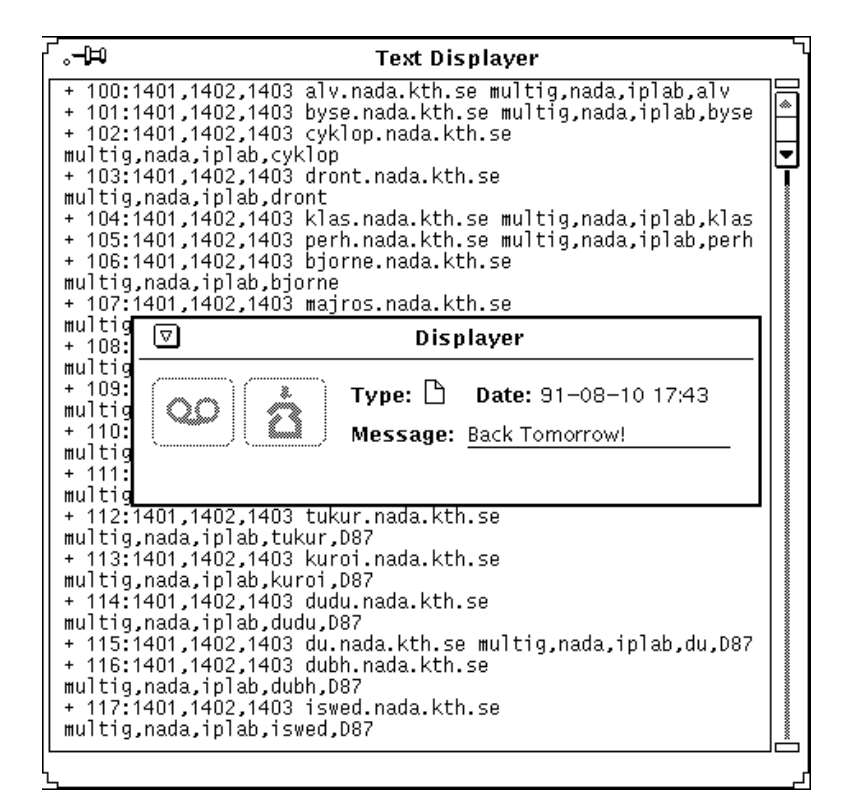

Fig.7: The Displayer

## 2 Inledning

Denna rapport behandlar vårt examensarbete. Med detta avslutar vi vår civilingenjörsutbildning vid linjen för Datateknik, KTH. Arbetet har utförts på institutionen for Numerisk Analys och Datalogi (NADA) vid Kungliga Tekniska Högskolan i Stockholm, som en del av ett större samarbetsprojekt kallat  $\mathcal{M}_{\text{diff}}$ . Vara handledare har varit Yngve Sundblad, Hans Marmolin och Konrad Tollmar.

Av tids- och kompetensskal har vi skrivit rapporten pa svenska. For att kompensera detta har vi fyllt sidorna med forsvenskade uttryck och \svengelska"<sup>2</sup> . Vänner av det engelska språket hittar en engelsk sammanfattning av **CoDe** som avsnitt 1.

Vid genomläsning av denna rapport kan valet av nivå verka underligt, vissa saker forklaras verkligen pa djupet medan andra bara beskrivs ytligt. Detta ar i alla fall delvis medvetet. Alla examinatorer, handledare och övriga intresserade läsare får ursäkta, men denna rapport är i *första* hand skriven för eventuella blivande exjobbare som ska gå i våra fotspår och fortsätta att utveckla **CoDe**. Vi vill peka på vad vi tyckt varit viktigt och vad vi fastnat på, så att andra inte ska behöva göra samma misstag.

#### 2.1 MultiG

Det tvärvetenskapliga forskningsprojektet  $\mathscr{M}\!\!\mathit{u}\text{\footnotesize{tr}}$ är ett samarbete mellan KTH, SICS, SISU, Televerket och Ericsson. Namnet ar en akronym for Multimedia in a Gigabit/s Network, och som detta antyder omfattar projektet bade utvecklingen av snabba natverk och datorapplikationer som ska dra nytta av dessa. Malet ar att ha ett fungerande Gigabit/s nätverk färdigt till 1993.  $\mathcal{M}$ ult $\mathbb{G}$  består av flera, löst sammankopplade delprojekt. Vårt examensarbete ingår som en del i ett av dessa, Computer Supported Cooperative Work in Design.

Målet är att undersöka vilka nya metoder för datorstött samarbete som blir mojliga med de nya naten, och aven utveckla dessa. Detta ar inte bara ett självändamål, utan kan ha stor betydelse för att integrera de datormiljöer som finns vid KTH och vid Electrum. De övriga delprojekten är spridda över ett brett spektrum, från fibernivån upp till tredimensionella användargränssnitt.

#### 2.2  $The KnowledgeNet$

Grundvalen för hela vårt arbete har varit Hans Marmolins rapport TheKnowledgeNet [Marm91]. Denna beskriver en vision av hur samarbete bör bedrivas, samt ger forslag till en uppsattning generiska verktyg for att stodja detta. Det var denna rapport vi hade som forlaga da vi gjorde var prototyp. Med tanke pa den snäva tidsram den inledande prototypfasen rörde sig inom var det tur att en stor del av tankandet redan var avklarat.

Det är svårt att kortfattat beskriva vad TheKnowledgeNet är. Vi kan tänka oss ett moln av kunskap, lite som ett bibliotek där alla författare finns på plats, beredda att svara på frågor. De användare som är anslutna till TheKnowledgeNet besitter var och en viss kunskap, bade rent mentalt och i form av doku-

 $2$ Det är svårt att på svenska tala om vår process Call Manager i bestämd form pluralis.

ment. Tanken är att denna kunskap ska kunna distribueras ut i nätet, för att göra det lättare för gruppen som helhet att lösa problem. TheKnowledgeNet erbjuder de verktyg som behövs för att göra detta möjligt.

The Collaborative Desktop är helt enkelt dessa verktyg kompakt förpackade, integrerade i den vanliga datormiljön. På så sätt ska dessa alltid vara tillgängliga.

## 2.3 Rapportens Upplaggning

Tidigare versioner av denna rapport fick kritik för att de var "splittrade" och att det var svårt att hitta. Därför har vi här försökt dela in rapporten i tre mer eller mindre avgränsade delar:

- HyperCardprototypen
- Programmeringsverktyg
- CoDe— The Collaborative Desktop

Dessutom finns som appendix A en ingående lätt kåserande beskrivning av var arbetsmetodik och som avsnitt 1 en engelsk sammanfattning.

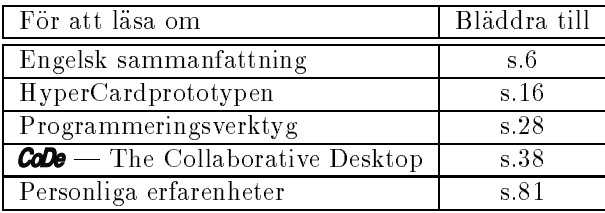

#### Fig.8: Rapportens uppläggning

Den som bara ar intresserad av en viss del av rapporten kan med hjalp av ovanstående tabell snabbt bläddra till önskad sida.

## 3 HyperCardprototypen

Detta avsnitt behandlar dels den inledande prototyp vi utvecklade i HyperCard, dels en del viktiga definitioner av olika begrepp som det kan vara bra att ha last.

#### $3.1$ Grundläggande Metaforer och Begrepp

Vi inledde vår brainstorming med att försöka sammanfatta hur samarbete och kommunikation utförs idag. Det överlägset vanligaste sättet att ta kontakt med varandra över större avstånd är telefonen. Telefonens dominans på området är så total att det är svårt att se *förbi* dess begränsningar, vi är så färgade av telefonen att vi har svart att hitta andra, alternativa satt att utfora samma tjänster. Att integrera en förbättrad "supertelefon" med ett datornät och alla dess mojligheter, allt standigt atkomligt i desktopen borde vara en framkomlig väg. Vår allra första idé var att utforma hela miljön runt telefonen, och bygga in ovriga verktyg i denna. Nu stred detta bade mot de metaforer vi arbetat fram och de förutsättningar vi fått, så vi övergav idén.

Det kanske viktigaste begreppet av alla är vår definition av samtalet. Med ett samtal menar vi en uppkopplad förbindelse mellan två eller flera parter, genom viiken vi kan overfora data. Data kan har vara tal, bild, liler eller dokument", eller en kombination av dessa. I ett samtal skall de vanliga konferenshjalpmedlen finnas lätt tillgängliga. Antalet deltagare i ett samtal ska kunna variera över tiden, och samtalet ska existera så länge det har minst två parter. Om än vanligt i verkligheten, saknar enpartssamtal relevans i vår modell.

"Om än vanligt i verkligheten, saknar enpartssamtal relevans i vår modell"

#### 3.1.2 Gruppen

En grupp ar en samling anvandare, antingen formell eller informell. Grupper ska kunna skapas, andras och raderas nar och hur som helst. De existerar bade för att kunna erbjuda en abstraktion för samarbete (människor vi ofta arbetar tillsammans med), och för att strukturera upp användare logiskt (människor vi ofta till exempel skickar samma post till). En anvandare kan vara med i godtyckligt manga grupper, och grupper kan i sin tur vara organiserade i subgrupper.

#### 3.1.3 Desktopen

En desktop är kort uttryckt en skärmyta, på vilken arbete utförs. En desktop kan vara av tre olika slag:

- en *personlig* desktop
- $\bullet$  en grupporienterad desktop
- en tillfällig, samtalsorienterad konferensdesktop

 $3V$ i använder genomgående termen dokument i en multimediell mening.

Den personliga desktopen motsvarar den desktop vi moter pa en Apple Macintosh, eller motsvarande. Det ar har vi utfor allt personligt arbete, och även sköter det mesta av samarbetet. Den egna desktopen kan användaren naturligtvis inreda och skraddarsy som han eller hon sjalv vill.

Gruppens desktop är gemensam för alla gruppmedlemmar. Så fort en ny grupp skapas far den sig automatiskt tilldelad en egen, virtuell desktop (det vill säga att den inte är bunden till någon specifik maskin). I gruppens desktop finns en full uppsättning av de verktyg vi senare ska presentera; sålunda finns det en anteckningsbok (NoteBook) for varje grupp, dar gruppens anteckningar om gemensamma projekt och dylikt förs. Här finns även länkar ner till varje gruppmedlems anteckningsbok, så att man från gruppnivån kan få total översikt over alla anteckningar i amnet. Pa samma satt kan meddelanden till en hel grupp skickas till gruppens telefonsvarare, för att därifrån distribueras ner till varje enskild grupp. Mer om detta senare.

En desktop kan aven delas pa ett enklare satt, genom att \besoka" en medarbetares desktop kan denna visas pa en annan skarm i ett separat fonster. Beroende pa vilka rattigheter agaren av den distribuerade desktopen tillatit kan andra se/ändra i desktopen som om den var deras egen, och dessa ändringar aterspeglas pa den ordinarie desktopen.

#### 3.2 Inledande ideer

En av forutsattningarna var att de nodvandiga samarbetsverktygen skulle vara så små, så atomära som möjligt. Vi diskuterade utförligt olika uppdelningar, och kom fram till att *verkligen* minimera verktygens omfattning är ett svårt problem, bade datalogiskt och socialt. I stallet har vi koncentrerat oss pa att producera ett antal nagot storre enheter, sa pass stora att de ar egna applikationer. Den mojlighet att skraddarsy sitt verktyg som sma enheter ger har vi forsokt ersatta med att ha *länkar* mellan verktygen, som på ett "intelligent" sätt ska kombinera de olika modulerna.

De krav vi ställde på verktygen, oberoende av hur de skulle struktureras och implementeras var foljande:

- $\bullet\,$  Det grundlaggande sattet att kommunicera bor vara via rost/audio. Aven bild/video måste finnas tillgängligt i systemet, men mer som ett sorts komplement, tyngdpunkten ska ligga på att få röstkommunikationen att fungera sa smidigt som mojligt, utan kompromisser.
- Samtalet måste betonas som kommunikationsenhet. Det måste gå snabbt och enkelt att ta kontakt med vilken annan anvandare som helst.
- Det måste vara lätt att hålla flera samtal igång samtidigt och att snabbt skifta mellan dessa. Det ska aven vara latt att koppla ihop olika parter med varandra.
- Om en potentiell samtalspartner inte är tillgänglig bör det vara extremt enkelt att lamna ett meddelande.
- $\bullet$  Under samtalets gång måste det finnas konferensverktyg som gemensamma Whiteboards, delade fönster, medel för smidig filöverföring och dylikt tillgangliga.
- $\bullet$  Kunskapsbasen ska finnas omedelbart tillgänglig, både för konsultation och uppdatering. Anteckningar om personer ska kunna göras både privat och publikt.
- Vad som helst bör kunna sparas undan för senare behov. Att spara en skärmdump eller ett personligt röstmeddelande (diktafon) ska vara enkelt och intuitivt.
- Man måste snabbt kunna få en översikt över vilka användare som är inloggade och smidigt kunna nå dessa.

#### 3.3 3.3 Verktygen

Våra inledande diskussioner ledde till en uppdelning av de tjänster vi ansåg viktiga i ett antal verktyg. Dessa presenteras i de foljande avsnitten.

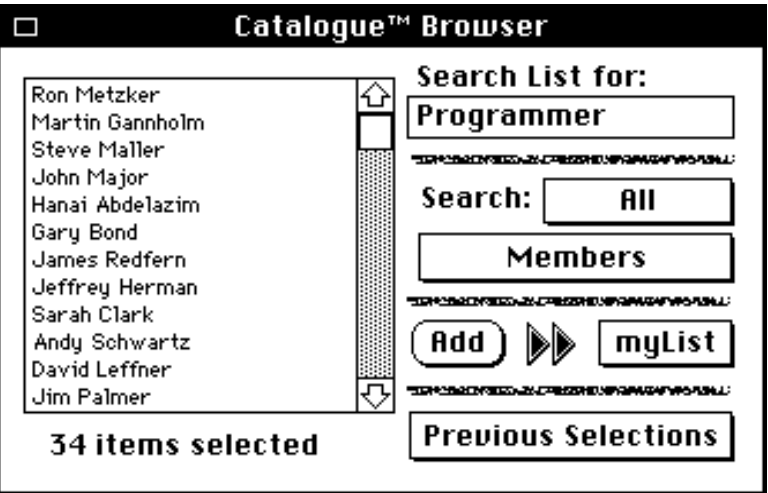

Fig.9: The Catalogue Browser

#### 3.3.1 The Catalogue

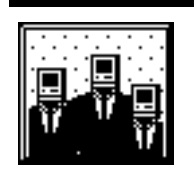

The Catalogue (eller Katalogen<sup>4</sup> , som vi kan kalla den pa svenska) ar ett generellt verktyg för att dokumentera och söka efter den kunskap som finns i systemet, både mentalt och dokumenterat. Mental kunskap finns förborgad i de olika teammedlemmarnas huvuden, medan den dokumenterade kunskapen aven finns i skriftlig form.

The Browser Katalogen består grovt sett av två delar, själva browsern och kunskapskorten. Browsern visas i figur 9. Vilka som ligger i den stora listan till vänster vid sökningens början bestäms av innehållet i de popupmenyer som

<sup>4</sup> I var ursprungliga totaltelefonmetafor var The Catalogue naturligtvis en avancerad telefonkatalog.

kommer fram om man klickar på knapparna i regionen Search till höger. Dessa kan anvandas for att salla ut de kategorier av anvandare man vill titta pa.  $\emph{Användarmenyn}$  (i läge Members i figuren) har alternativen:

- Members. Visa bara de enskilda anvandarna.
- $\bullet$  Groups. Visa enbart grupper.
- Members & Groups, som visar bada ovanstaende alternativ.

 $Status menyn$  (i läge A11 i figuren) har alternativen:

- All. Visar alla i nätet ingående personer/grupper (beroende på hur anvandarmenyn ar satt.
- Logged on. Inskränker urvalet till de som är inloggade för tillfället.
- Available. Samma som ovanstående, med det tillägget att urvalet ska gälla bara de användare som verkligen är tillgängliga, alltså inte har markerat sig sjalva som upptagna.

Det som söks igenom är de individuella kunskapskorten, och sökningen sker fritt (typ grep i UNIX). Detta eftersom den sorts kunskap som vi vill kunna söka efter svarligen later sig formuleras i formularform. Den sokmetafor vi anvander är sållet. Användaren matar in ett sökbegrepp, och användarlistan till höger sallas ut, sa att endast de personer som uppfyller detta blir kvar. Denna nya lista kan sedan sokas igenom pa nytt, med avseende pa nagot annat sokbegrepp, tills urvalet blivit överskådligt.

Om urvalet vid något tillfälle skulle bli för litet (eller till och med tomt) kan man vid vilket tillfalle som sist ga tillbaka till en tidigare sokniva, genom en popupmeny kopplad till knappen Previous Selections nere i högra hörnet.

Som resultat av sin sokning ska anvandaren kunna plocka med sig poster, genom att markera dessa och addera dem till myList. Denna popupmeny utgör en container, som användaren tar med sig till katalogkorten, för att snabbt kunna skifta mellan sina val utan att behova ga tillbaka till browsern.

Katalogkorten Dessa utgör kärnan i katalogen, och är den grund på vilken hela idén vilar. Korten kan vara av två typer:

- Personliga kort
- Gruppkort

I figur 10 visas ett exempel på ett personligt kort. Kortet domineras av en bild pa anvandaren och ett textfalt dar denne givit en kortfattad beskrivning av sig själv. Under bilden finns tre större knappar, Call, Visit och Record.

 Call ar en snabbknapp for att ringa upp personen. Knappen ar dimmad om personen inte ar tillganglig. Pa gruppkorten ska funktionen vara att man ringer upp samtliga gruppmedlemmar, och att de som kan svarar.

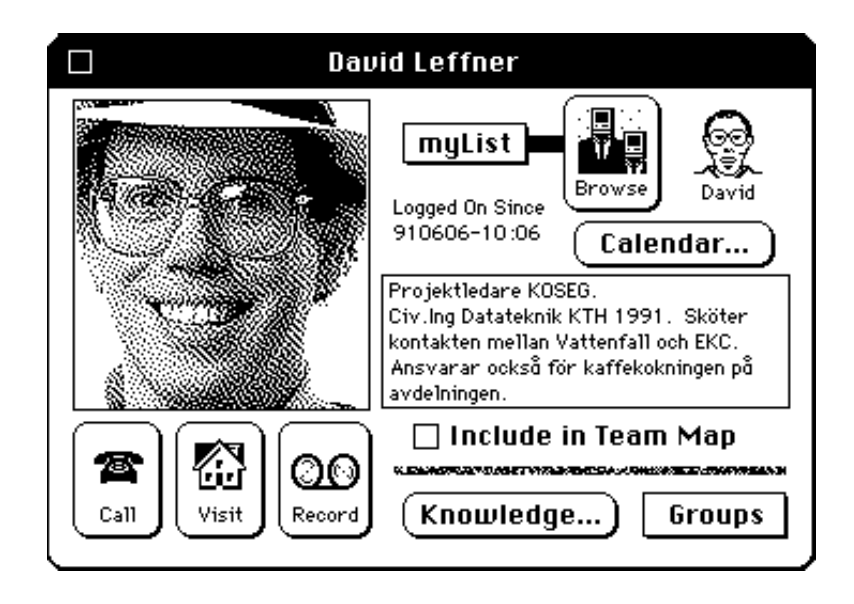

Fig.10: De enskilda katalogkorten

- Visit oppnar personens desktop i ett separat fonster pa skarmen, om han/hon tillåter detta. På så sätt kan användare enkelt se vad andra håller på med, utan att störa dessa. På gruppkorten leder knappen till gruppens \virtuella" desktop.
- Record är en snabbknapp till användarens telefonsvarare. Det är bara att trycka ned knappen med musen och tala in sitt meddelande. Pa gruppkorten sprids meddelandet ut och hamnar i samtliga gruppmedlemmars telefonsvarare.

En ikon leder tillbaka till Browsern, medan myList, som vi erinrar oss var den popuplista med intressanta personer som vi tog med oss fran browsern, erbjuder ett snabbt satt att hoppa mellan dessa. En liten ikon av anvandaren (som han eller hon naturligtvis kan deniera om efter tycke och smak) kan dras loss från kortet och placeras på desktopen. Denna kan fungera som en sorts \pipeline" in i personens telefonsvarare<sup>5</sup> , sa att allt som slapas och slapps dar flyttas över dit.

En popupmeny Groups innehåller alla grupper som personen är medlem i, och att valja en av dessa byter till denna grupps katalogkort. Val i gruppkortet ersatts menyn med en meny Members som ar lankad at andra hallet, det vill saga innehaller alla gruppmedlemmar. Val ur denna byter till deras individuella katalogkort. Pa sa satt gar det snabbt att manovrera sig fram genom grupper och deras anvandare.

Kryssrutan "I<mark>nclude in Team Map</mark>" avgör om personen ska vara med i min personliga TeamMap, mer om detta langre fram.

Återstår två knappar med länkar ut till andra kort, Calendar och Knowledge. Calendar plockar upp personens personliga kalender, sa att vi dar latt kan se

<sup>&</sup>quot;Eller som ett anvandarspecinkt "svart hal", som suger in allt vi slapper i narheten.

om denne till exempel ar pa semester i tre veckor. Da folk i allmanhet inte ar sa duktiga pa att uppdatera sina kalendrar kan denna funktions nytta kanske diskuteras. Kanske behövs någon form av morot.

Knowledge leder till det *egentliga* kunskapskortet. Detta (som vi tyvärr inte har någon riktigt bra bild på) innehåller all den information som letas igenom vid sökningar i browsern. Kortet består av tre olika delar. I den del första delen far personen sjalv sammanfatta sina kunskaper och specialomraden. I den andra kan jag som anvandare ge kommentarer om personen som jag tycker att andra bör läsa, till exempel kunskapsområden som personen själv inte tagit upp eller specifika problem som personen hjälpt mig med. Slutligen finns en area med egna kommentarer.

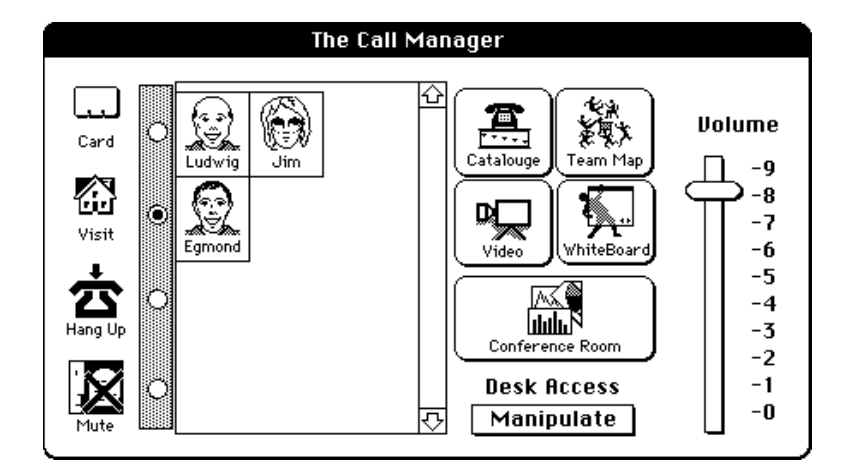

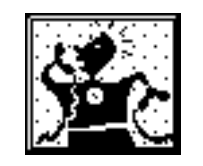

Fig.11: The Call Manager, hjartat i kommunikationen

#### 3.3.2 The Call Manager

The Call Manager är i princip en avancerad telefonväxel. Det går att ha ett flertal samtal uppkopplade samtidigt, och det går lätt att snabbt växla mellan dessa. Om vi studerar figur 11, ser vi att Call Manager i princip består av ett scrollande falt med samtal och en mangd ikoner, som var och en representerar möjliga operationer på det aktuella samtalet, eller på aktuell person.

Vi borjar med att studera samtalslistan. Varje rad i ett listan representerar ett samtal. I figuren har vi alltså två samtal igång, ett trepartssamtal med Ludwig och Jim, samt ett tvapartssamtal med Egmond. Radioknapparna till vänster markerar vilket av samtalen som för tillfället är aktivt, och genom att shift-klicka på flera knappar kan flera samtal vara aktiva samtidigt.

För att koppla ihop två samtal, eller för att flytta personer mellan *olika* samtal klickar man på dessa och drar dem till önskad rad. På så sätt kan man enkelt bygga ihop sina samtal pa samma satt som ett barn leker med legobitar.

De olika ikonerna har följande funktioner.

• Card är en länk till aktuell persons kunskapskort, så att det lätt ska gå att undersöka en främmande persons identitet innan man svarar.

- Visit plockar (på samma sätt som på kunskapskortet) upp aktuell persons desktop i ett fönster på skärmen.
- Hang Up är ett generellt verktyg för att lägga på luren.
- Mute ar en sekretessknapp, om vi haller den nedtryckt hor ingen av vara samtalspartners vad vi säger.
- Catalogue ar en snabblank till browsern.
- $\bullet$  Team Map är en snabblänk till vår Team Map, som vi kommer att behandla utförligare några sidor längre fram.
- Video oppnar en videokanal mellan parterna i ett samtal. Denna oppnar automatiskt aven Videoverktyget.
- Whiteboard ar en gemensam kladdyta som delas av alla i samtalet ingaende parter. I denna ska det ga att bade rita och skriva, vara mojligt att klippa och klistra in vad som helst, att demonstrera idéer för varandra, samtidigt som alla har röstkontakt.
- Conference Room påminner mycket till sin struktur om Whiteboard, men är mer raffinerad. Ett konferensrum är en virtuell desktop, mycket lik den virtuella gruppdesktop vi beskrivit tidigare. Har kan vi demonstrera program for varandra, starta applikationer, och gora i princip allt som gar att göra i en personlig desktop.
- $\bullet$  Desk Access är en popupmeny som reglerar vilka rättigheter våra samtalspartners har att manipulera var desktop. Valmojligheterna ar:
	- Locked, som innebär att ingen får öppna vår desktop.
	- Only Look tillåter att andra öppnar vår desktop, men tillåter inte att de utför några ändringar.
	- { Manipulate ger vara medarbetare fulla rattigheter att gora vad som helst pa var desktop.
- Volume justerar volymen. Exakt vad vi menar med volym i multimediell mening är lite oklart, men preliminärt kan vi definiera det som ljudvolymen.

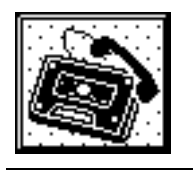

#### 3.3.3 The Answering Machine

The Answering Machine, telefonsvararen, betecknar vi som en av vara stora innovationer. Det innovativa tycker vi egentligen ar sattet att tala in meddelanden till andra<sup>6</sup> , inte sattet att lyssna av vara egna. Telefonsvararen (som finns på bild 12) påminner starkt om en lite mer avancerad mailhanterare, av typ Slate.

I meddelandekön ligger alla nya meddelanden. På ikonen framför syns vilken typ meddelandet har (rost, video, dokument, etc.) Dessa kan avlyssnast eller

<sup>6</sup> ...just press and talk...(for att citera en reklamslogan i var video)

 $7$ Naturligtvis i multimediell mening, därav ögat som ikon.

#### 3.3 Verktygen

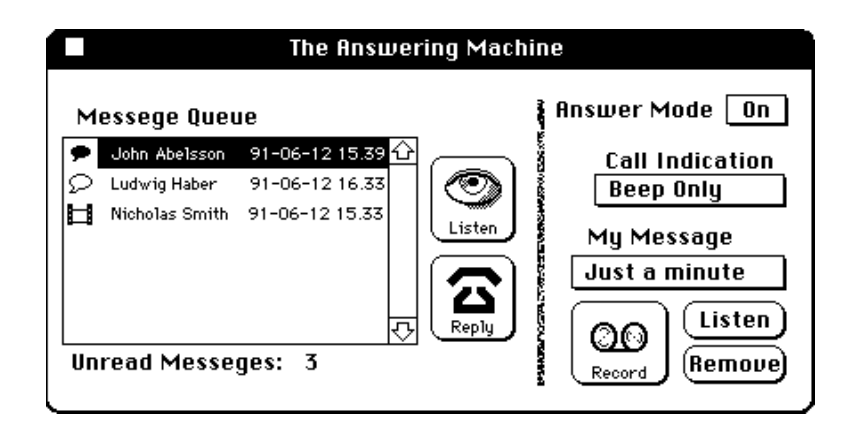

Fig.12: The Ansvering Machine, en utökad telefonsvarare

besvaras med ikonerna brevid listan. Om nagot meddelande skulle vara sa intressant att det kan anses vart att spara drar vi bara meddelandet till en lamplig destination (vanligtvis var NoteBook).

Den andra halvan av telefonsvararen agnas at personliga installningar. En popupmeny anger om telefonsvararen ska vara pa eller av (man kan vilja ha telefonsvararen på även när man är "hemma"), och två andra popupmenyer sätter några egendefinierade standardsvar (typ "Ute på lunch"), respektive valjer vilken indikation vi sjalva ska fa nar andra ringer.

Med knappen Record gar det slutligen att snabbt tala in ett meddelande som andra ska få när de ringer oss. Alternativt ska det gå att dra dit en fil med ett multimediellt meddelande.

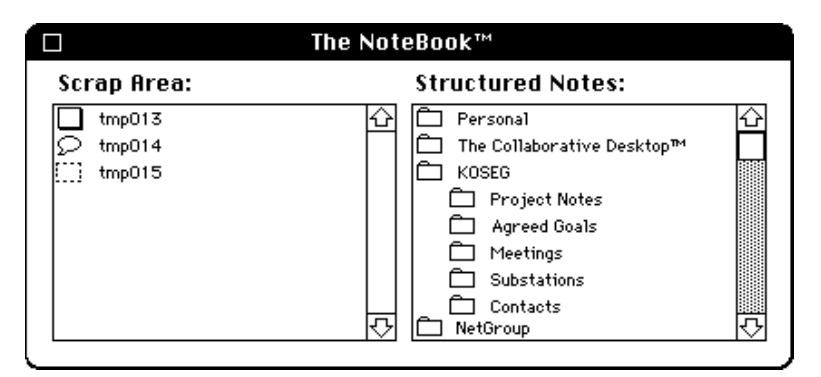

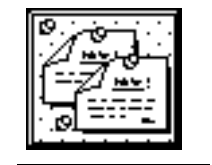

Fig.13: The NoteBook. Verktyget för generellt sparande

#### 3.3.4 The NoteBook och The Remote Control

The NoteBook (figur 13), vår anteckningsbok, kan ses som ett försök att förverkliga en av Vannevar Bush's ideer [Bush45]. Bush's vision av en vetenskapsmans dagliga arbete var att denne ständigt skulle bära ett par glasögon med inbyggd kamera. Sa fort vetenskapsmannen sag nagot som intresserade honom tryckte

han på en knapp och hans glasögon förevigade det han just tittade på. Detta har vi försökt att efterlikna elektroniskt, med hjälp av två verktyg, The NoteBook och The Remote Control.

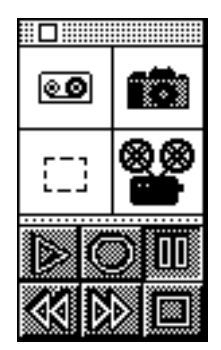

Fig.14: The Remote Control

The Remote Control (figur 14), eller *fjärrkontrollen* står för "glasögonbiten" i Bush's vision, detta att enkelt kunna inhamta information. The NoteBook erbjuder smidiga satt att spara undan denna. Dessa tva hor intimt samman, sa vi ska forsoka beskriva dem under samma rubrik.

Fjärrkontrollen är ett sorts "metafönster", ungefär som verktygslådan i HyperCard. Den 
yter alltid ovanpa alla andra fonster och blir saledes aldrig dolt i bakgrunden. De verktyg som finns tillgängliga är:

- Diktafonen fungerar på samma sätt som när man talar in ett meddelande pa nagon annans telefonsvarare, bara det att meddelandet istallet hamnar i ens egen NoteBook.
- Markören, som markerar ett skärmområde för senare bearbetning med kameran eller videoverktyget.
- Kameran tar ett snapshot på det markerade området.
- Videon bevakar det markerade omradet och spelar in allt som hander

Resultatet av alla dessa operationer hamnar i var NoteBook, narmare bestamt i den del av denna som kallas The Scrap Area (eller slaskarean, på svenska). Allt ligger som mer, i kronologisk ordning, och med automatgenererade namn – Detta mest för att vi vill att det ska vara extremt enkelt att spara undan information, vi ska inte förvilla användaren med en mängd dialogrutor för filnamn, underbibliotek och dylikt, det ska bara vara att slanga in allt i slaskarean och arbeta på, medan inspirationen finns kvar!

När glöden har sinat, eller då man får tid över kan det vara dags att strukturera upp dagens tankar. Vi har vår slaskyta till vänster och våra mappar till höger, och börjar gå igenom våra anteckningar. Om vi dubbelklickar på en av

<sup>8</sup> ...som tmp013, eller nagot annat lika sjalvforklarande.

dessa presenteras den på "rätt" sätt, röstmeddelanden till högtalaren, och så vidare. På så sätt kan vi enkelt associera anteckningen till rätt plats i strukturen, och flytta över det dit. Vid detta tillfälle måste vi ge användaren möjlighet att ersatta det automatgenererade lnamnet med ett nytt. Nagra anteckningar har kanske redan hunnit bli inaktuella, sa dessa slanger vi i papperskorgen.

Detta satt att arbeta forutsatter kanske en hel del disciplin, och har man den inte från början lär man säkert förvärva den efter ett tag, då ens slaskarea svämmar över. Fast somliga lär sig nog aldrig.

En annan finess är att varje *grupp* har sin egen NoteBook. I denna går det att anteckna saker som är specifika för gruppen, plus att det finns länkar ned i varje enskild gruppmedlems NoteBook. Salunda kan all information om ett projekt sagas ligga samlad pa ett enda stalle.

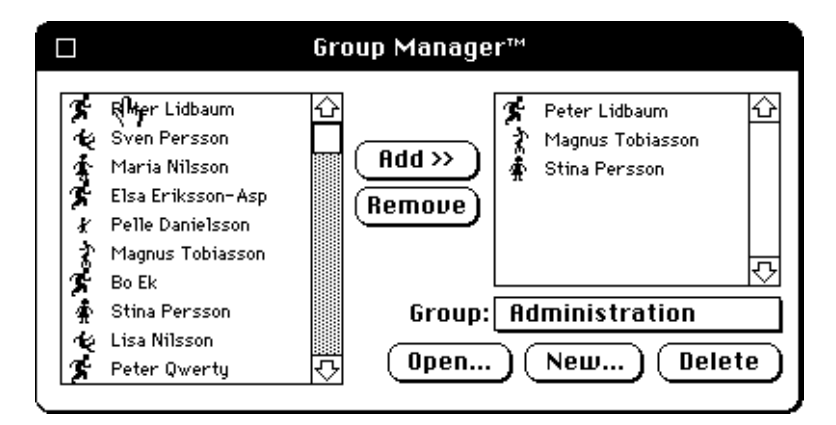

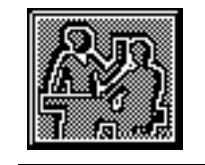

Fig.15: The Group Manager

#### 3.3.5 The Group Manager

Som en av vara forutsattningar hade vi att det maste vara latt att organisera människor i grupper. The Group Manager löser detta problem.

Sattet att arbeta paminner mycket om hur man installerar typsnitt pa en Macintosh. Vi har alla anvandare i listan till vanster (gur 15) och aktuell grupp till höger. Där kan vi flytta över användare hur vi vill, och även skapa nya och ta bort grupper. Kunskapskorten uppdateras automatiskt. Vid skapandet av en ny grupp skapas aven gruppens virtuella desktop och vissa andra gruppspecika verktyg, exempelvis skapas en mapp med gruppens namn i alla gruppmedlemmars NoteBook.

#### 336 3.3.6 The TeamMap

The TeamMap är tänkt som en lista över de användare som vi arbetar mycket tillsammans med, ofta pratar med och vet att vi kan behöva störa med frågor. Detta motsvarar den sociala situation där vi knackar på olika dörrar och ser efter vilka som är inne. Vilka som finns med bestäms av kunskapskorten, alla vi markerar som Include in TeamMap läggs till i listan. Alternativt skulle

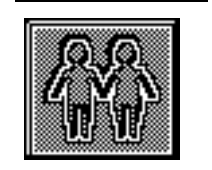

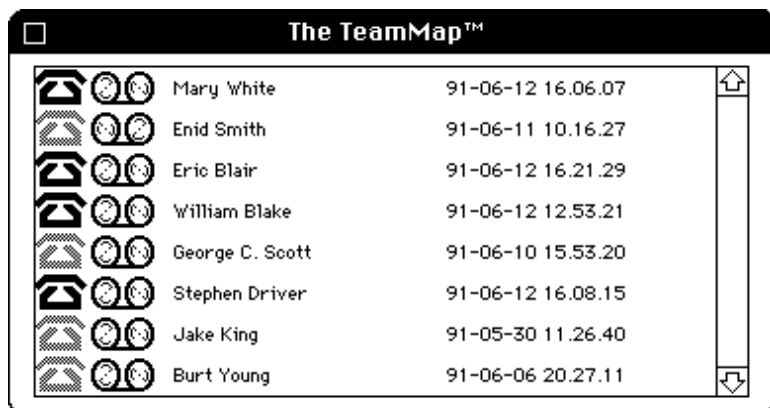

Fig.16: The TeamMap

vi kunna tanka oss automatgenerering av en lista med de personer man talat mest med. Detta skulle dock kunna upplevas som ett hot mot vår personliga integritet.

Idén är att vi ska ha våra nära och kära snabbt tillgängliga. Med telefonikonen längst till vänster (figur 16) kan vi snabbt ringa upp vilken av dessa vi vill. Om användaren inte är tillgänglig är ikonen dimmad. Telefonsvararikonerna leder på samma sätt som från kunskapskorten rakt in i telefonsvararna. Det klockslag som visas ar den senaste tidpunkten da anvandaren visade nagot tecken pa aktivitet.

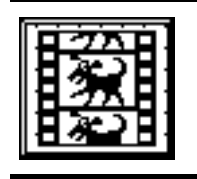

#### 3.3.7 The Video Controller

Som det sista av vara verktyg kommer videokontrollen (The Video Controller) Denna fungerar ungefär som en vanlig videobandspelare, med snabbspolning, in- och uppspelning. Aven här kan vi ta ett snapshot av bilden. Vi kan också välja vilken kamera vi vill använda, samt om vi vill se den bild vi sänder iväg eller den vi tar emot.

Trots att vi själva inte såg videoverktyget som något nödvändigt var det det av våra verktyg som såg "proffsigast" ut i demon. Detta berodde på att det till videokortet foljde med ett bibliotek med XCMD:s till HyperCard, och en exempelstack för dessa. Vi hade bara att kopiera över allt till vår stack med ResEdit, anropa en färdig funktion, så kunde vi visa video på skärmen!

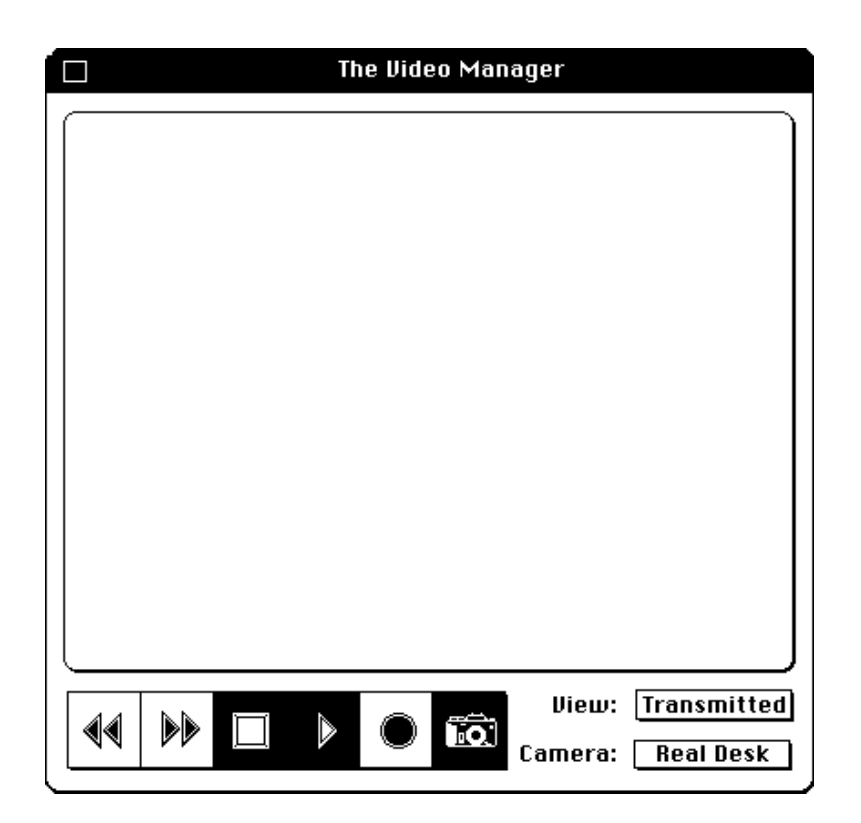

Fig.17: The Video Controller

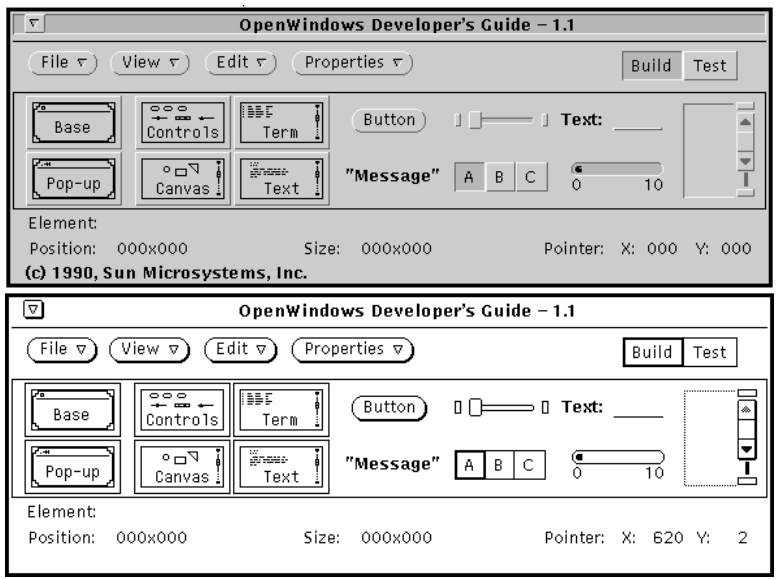

# 4 Programmeringsverktyg

Fig.18: Devguide i två skepnader, i färg och i svartvitt.

### 4.1 Devguide – kort genomgång

Devguide är ett verktyg för att skapa användarinterface. Arbetssättet liknar delvis det man anvander i verktyg av typ HyperCard, utan att binda programmeraren till en klumpig programmeringsmiljo med onaturliga scriptsprak. Devguide bestar av tva huvudbestandsdelar:

- En gränssnittseditor
- En gränssnittskompilator

Dessa verktyg tillsammans hjalper programutvecklaren att skapa moderna, kraftfulla och vackra användargränssnitt — utan att skriva en enda rad kod.

#### 4.1.1 Gränssnittseditorn

Den del av devguide som hjalper programmeraren att skapa ett interface ar gränssnittseditorn. Denna syns i två upplagor i figuren. Den översta av dessa visar hur ett fönster skapat i devguide ser ut då det körs på en färgskärm, den undre på en svartvit. Just det utseende som programmen får i färgläge, den starkt tredimensionella effekt som uppnås genom att använda olika gråskalor finner vi mycket tilltalande. Tyvärr gör dessa sig inte så bra i tryck, så vi har genomgående använt skärmdumpar från en svartvit skärm för att visa våra verktyg har i rapporten. Fargerna far ni forestalla er sjalva.

Fönstret domineras av en *palett*. Denna är "mittenarean" i figuren, ovanför nns nagra knappar och under ett statusfalt som visar information om det objekt som för tillfället befinner sig under markören.

Paletten innehåller de objekt som finns att tillgå. Den vänstra delen innehaller de olika grundelement interfacet byggs upp av. Dessa ar:

- Base Window. Ett vanligt fönster.
- Pop-up Window. Ett pop-up-fonster.
- Control Area. En kontrollarea läggs i ett fönster som "underlägg" på det stalle kontrollobjekt som knappar, listor och textfalt ska ligga.
- Canvas. En canvas är en tom "duk", en yta att rita på med vanliga Xlib ritkommandon.
- Term Panel. Ett terminalfönster, färdigt att addera till applikationen!
- Text Panel. En texteditor. Om applikationen behöver använda en editor drar vi bara in den i fonstret, och vips har vi en fullt fungerande texteditor i var tillampning, komplett med alla funktioner, spara, sok-och-byt-ut, klipp-och-klistra - utan att själv behöva skriva en enda rad kod!

På den högra sidan av paletten finns vanliga kontrollobjekt:

- Button. Knappar.
- Message. Meddelandefalt.
- Slider. "Skjutpotentiometrar".
- Choice. Motsvarar radioknappar och checkboxar i HyperCard.
- Text. Textinmatningsfält.
- Gauges. Indikatorer.
- $\bullet$  List. Scrollande listor.

För att skapa ett interface dras objekten ut från paletten ned till tillämpningen, där de kan flyttas och skalas om interaktivt. Arbetet inleds lämpligen med att skapa sjalva fonstret. Klicka pa Base Window i paletten, dra ut ett fonster och lagg det nagonstans pa skarmen. Dra sedan ned en Control Area och placera det i fonstret. Pa denna yta kan sedan knappar, listor och textfalt placeras och flyttas runt efter behag. Varje typ av objekt i devguide har ett eget fönster där inställningar av objektens parametrar kan göras. För att få fram denna information dubbelklickas objektet, alternativt anvands menyn Properties. Har kan man andra varje enskilt objekt, justera storlek, plats, namn, ikon, etc.

Devguide har två olika huvudmoder, byggmod för att skapa ett interface och testmod för att provköra dessa. I testmod uppför sig interfacet nästan som den färdiga tillämpningen kommer att göra.

För att senare kunna knyta egen kod till gränssnittet finns möjlighet att förse varje objekt med en handler, en funktion som kommer att anropas vid alla försök att påverka objektet. Det enda användaren behöver göra för att skapa en handler är att lägga till ett funktionsnamn på raden Notify Handler i objektets inställningsfönster. Vissa objekt kan även ha en Event Handler.

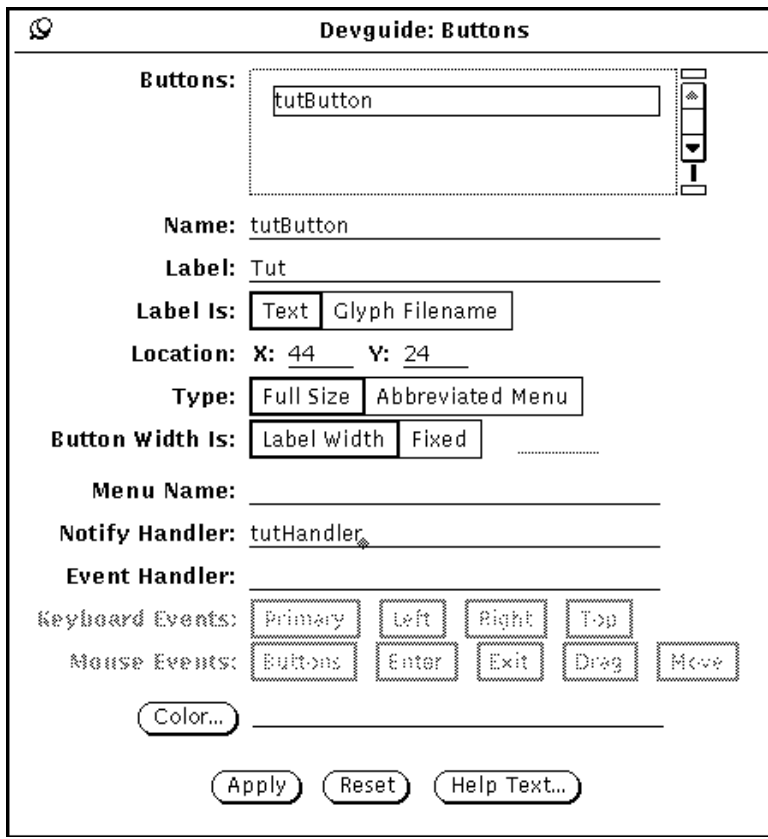

Fig.19: Properties, inställningar möjliga för en knapp

Skillnaden är (i exemplet  $\mathit{knapp}$ ) att medan en Notify Handler anropas en gång vid event (button\_press) anropas en Event Handler åtskilliga gånger för varje litet delevent (mouse\_down, mouse\_up, mouse\_enter, mouse\_leave, etc.).

Då interfacet börjar anta en behaglig form kan vi spara det på fil, och avsluta granssnittseditorn, som nu gjort sin del av arbetet (i alla fall tills en andring måste göras tio minuter senare).

Det gränssnittseditorn egentligen producerar är en grafisk beskrivningsfil (suffix .G) i ett språk kallat GIL (Graphical Interface Language). För varje objekt som skapats sparas en fullstandig beskrivning:

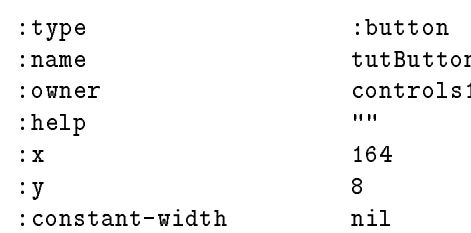

(

```
:button-type :normal
   :width 39
   :height 19
                           \mathbf{H} \mathbf{H}:foreground-color
                           "Tut"
   :label-type : string
   :notify-handler tutHandler
   :event-handler
                           nil:events
                           \left(\right): events () and () and () are the contract of \mathcal{N}:user-data
                           \left(\right)\blacksquare\lambda)
```
Exemplet visar beskrivningen för en knapp, kallad Tut. En komplett beskrivning av ett interface omfattar alltsa en lista av dylika beskrivningar.

#### 4.1.2 Gränssnittskompilatorn

Efter att ha skapat sitt interface i gränssnittseditorn är det dags att kompilera detta till C- och XViewkod. Kompilatorn kallas gxv, det finns även en version för C++, gxv++. Om den grafiska beskrivningsfilen heter test.G kompileras denna med kommandot

#### gxv test.G

gxv går då igenom filen objekt för objekt och skapar C- och XViewkod för att skapa motsvarande objekt. Exempelvis resulterar beskrivningen av knappen Tut ovan i C-koden

```
Xv_opaque
control_window1_tutButton_create(ip, owner)
       caddr_t ip;
       Xv_opaque owner;
{
       extern void tutHandler();
       Xv_opaque obj;
        obj = xv_create(owner, PANEL_BUTTON,
               XV_KEY_DATA, INSTANCE, ip,
               XV_X, 164,
               XV_Y, 8,
               XV_WIDTH, 39,
               XV_HEIGHT, 19,
               PANEL_LABEL_STRING, "Tut",
               PANEL_NOTIFY_PROC, tutHandler,
               NULL);
       return obj;
}
```
vilken ju i princip bara är en funktionsdeklaration med ett XViewanrop för att skapa objektet. Om koden ser obegriplig ut beror detta pa att vi inte har gatt igenom XView an, det kommer i avsnitt 5.2.3. Totalt sett skapar gxv fem nya filer. För vår exempelfil test. G blir dessa:

- test ui.c innehaller ovanstaende funktion och motsvarande funktioner for att skapa alla i granssnittet ingaende objekt.
- $\bullet$  test\_ui.h är deklarationer av ovanstående
- test stubs.c innehaller \funktionsskal", tomma C-funktioner som bara skriver ut sitt eget namn, för alla handler-funktioner som angavs i gränssnittseditorn. Det ar i dessa funktioner som den egna koden ska anropas. test stubs.c innehaller aven en fardig main()-funktion, som initierar alla i interfacet ingaende komponenter.
- test.info innehaller texten till den on-linehjalp som kan knytas till varje objekt. Om ingen sådan har angetts är filen tom.
- Makefile innehåller information till programmet make hur de olika filerna ska kompileras, vilka beroenden som finns, vilka #include-filer och bibliotek som behövs för kompileringen, etc.

Just på grund av att även makefilen automatgenereras räcker det att skriva

#### make

för att hela programmet ska kompileras och länkas. Det färdiga resultatet blir en exekverbar fil kallad test.

#### 4.1.3 Hur man länkar in egen kod

När vi nu skapat vårt interface är det dags att knyta det till den kod som behövs för att verkligen uträtta något. Låt oss för enkelhetens skull anta att denna finns i en fil kallad test.c. För att kunna länka med den till den övriga koden måste vi ändra i makefilen. Börja med att lägga till namnet på källkodsfilen. Makefilens första rader ser ut som:

```
# This file was generated by 'gxv' from 'test.G'.
# Parameters
PROGRAM = test
SOURCES.c =
SOWRCES.h =SOURCES.G = test.G
STUBS.G = test.G# SOURCES = \setminus$(SOWRCES.G) \setminus$(SOWRCES.h) \setminus
```
För att kompilera och länka in en källkodsfil är det enda en villrådig programmerare behöver göra att lägga till filens namn efter SOURCES.c, så att raden ser ut som:

```
SOURCES.c = test.c
```
Om flera filer ska länkas in skriver man deras namn efter varandra på raden.

Anropen till den egna koden läggs in i de tomma funktionsskalen i test\_stubs.c. Ett typiskt sadant skal (for knappen Tut som vi behandlade ovan) ser ut som

```
/*
 * Notify callback function for 'tutButton'
 */
void
tutHandler(item, event)
       Panel_item item;
       Event *event;
\left\{ \right.\overline{\phantom{a}}test_window1_objects *ip =
     (test_window1_objects *) xv_get(item, XV_KEY_DATA, INSTANCE);
  fputs("test: tutHandler\n", stderr);
\mathbf{r}}
```
direkt efter automatgenereringen. Varje gång knappen Tut klickas kommer denna funktion att anropas och strangen test: tutHandler skrivas ut. Om vi vill att något annat ska hända tar vi bort anropet till fputs () och lägger dit vår egen kod i stället, kanske ett anrop till någon av funktionerna i vår källkodsfil test.c.

En annan ändring som bör göras i makefilen är att ändra anropet av gxv till att i stället anropa gxv\_merge. Detta beror på att den vanliga gxv producerar en ny version av utfilen test\_stubs.c varje gång den körs, och att alla ändringar som lagts till försvinner. gxv\_merge löser detta genom att först spara undan den gamla versionen av test\_stubs.c, skapa en ny, och sedan kombinera dessa på så vis att de nya funktionerna adderas till den gamla filen. På detta sätt behöver man som programmerare inte oroa sig for att alla andringar ska forsvinna fran gang till gang.

#### 4.1.4 Slutsatser

Om vi ska utvärdera **devguide** efter tre månaders hårt användande kan vi inte vara annat än starkt positiva. Sättet att arbeta passar oss perfekt, de resulterande programmen far fullt acceptabla prestanda och systemet verkar rimligt bugfritt. Det skulle förmodligen göra stor succé om det presenterades som verktyg till projekten i PIM-kursen.

Om vi jämför med programmeringsmiljön på en Macintosh kan devguide sagas kombinera de egenskaper som HyperCard och MacApp har. Det gar dels snabbt att arbeta fram en prototyp, samtidigt som det granssnitt som genereras blir en fristaende applikation som enkelt kan kombineras med egen kod.

### 4.2 ISIS och distribution

ISIS ar uppsattning verktyg for processkommunikation som utvecklats pa Cornell University i USA. Dessa verktyg erbjuder både möjligheter till att övervaka andra processer, på den egna och på andra maskiner, samt möjlighet att överföra data mellan processer.

ISIS har utvecklats med betoning pa driftsakerhet och konsistens. Genom att använda ISIS behöver vi till exempel inte oroa oss för uppdateringsanomaliteter. Dessutom slipper vi fundera på hur information skall överföras mellan olika maskiner. ISIS anvands pa samma satt oberoende av om de kommunicerande processerna befinner sig på samma eller olika maskiner, oberoende av om de är varandras foraldrar eller exekverar fristaende av varandra.

#### 4.2.1 Processgrupper och broadcast's

ISIS erbjuder primitiver for att samla processer i grupper under ett gemensamt processnamn, som ar en godtycklig alfanumerisk strang. I dessa grupper kan sedan en process sanda ivag ett datapaket som automatiskt distribueras vidare till samtliga i gruppen ingaende processer. Om den sandande processen sjalv ar medlem i processgruppen erhaller aven den det utsanda dataknippet. Denna distribution kallas *broadcast*. ISIS erbjuder ett flertal olika broadcastmöjligheter, överföringsprotokoll, som skiljer sig både vad avser snabbhet och funktion.

En process kan samtidigt vara medlem i flera processgrupper. Dessa grupptillhörigheter är dynamiska, en process kan under exekvering både bli medlem i en nya grupper och lämna andra. I CoDe finns det processer som är med i upp till ett tiotal grupper samtidigt.

#### 4.2.2 Processövervakning

ISIS ger ocksa mojlighet till overvakning av processers skiftande medlemskap i grupper. Denna möjlighet är ofta användbar. En process behöver till exempel inte tala om for ovriga processerna i samma grupp (med en broadcast) att den skall lämna gruppen, utan lämnar bara gruppen, varvid ISIS omedelbart distribuerar information om detta till övriga processer. (Om de behöver denna information). Om en process självdör (på grund av något programmeringsfel) kan den naturligtvis inte tala om för andra processer att den lämnar ingående ISIS-grupper, detta sker automatiskt. Denna overvakningsfunktion ger oss stora mojligheter att ha korrekt och konsistent information hos olika processer.

#### 4.2.3 Hantering av delade datastrukturer

Den sista stora tjänsten som vi flitigt använder är möjligheten till hantering av delade datastrukturer. ISIS saknar, sa vitt vi vet, mekansimer for att ha gemensamma datastrukturer. Däremot finns fullt utvecklat stöd för att låta olika processer ha lika kopior av datastrukturer. När vi här talar om delad datastruktur menar vi alltså gemensamma kopior.

Om varje uppdatering av en delad datastruktur gar via ISIS kan vi, med rätt överföringsprotokoll, garantera att alla processer får meddelanden om uppdateringar i exakt samma följd. När en process erhåller ett meddelande om en

uppdatering av data utför den omedelbart denna. När en process själv önskar andra i den delade datastrukturen skickar den ivag ett meddelande om detta, utan att utfora andrigen. Eftersom ISIS aven skickar tillbaka meddelandet till den sandande processen (om den ingar i processgruppen) kommer vi slutligen att få tillbaka meddelande om dataförändringen. Nu kan vi utföra uppdateringen. Vi vet att alla processer i gruppen far alla meddelanden i samma ordning (med rätt överföringsprotokoll), alltså kommer samma ursprungsinformation hos varje process att genomgå samma förändring i samma ordning. Naturligtvis leder detta till att olika processer har exakt samma kopior.

En forutsattning for att det skall fungera enligt ovanstaende resonemang ar att samtliga processer har lika data till att börja med. Om en processgrupp skall understodja delade data, och processer bade kan ga in i och lamna processgrupper dynamiskt, måste det finnas en mekanism för att överföra den ögonblicksbild av data som råder exakt då en process går in i en grupp. Detta kan *inte* utföras med proadcastmekamsmen<sup>s</sup>.

ISIS har dock sarskilt stod for detta. Om en processgrupp har delade data, anger den intradande processen att den vill bli uppdaterad. Detta utfors automatiskt av ISIS samtidigt som processen registreras i gruppen, när processen ar medlem har den aven erhallit den ogonblicksbild som radde vid intradandet. ISIS utför detta genom att välja någon process i processgruppen och låta denna overfora sin data. ISIS garanterar att detta sker i ratt ordning i forhallande till eventuella meddelanden om uppdatering. Utan denna hjalp fran ISIS hade var kod varit betydligt svarare att framstalla.

ISIS erbjuder ett flertal ytterligare möjligheter än de ovan beskrivna, som till exempel processsynkronisering mm. Dessa har vi dock varken studerat eller använt.

<sup>&</sup>lt;sup>9</sup>Antag att process A går in i processgrupp G. Process B upptäcker detta och skickar iväg hela datastrukturen med en broadcast. Precis innan A gar in i G, skickar process C ut begaran om uppdatering, denna uppdatering når därför aldrig A. C:s uppdatering når B och C, och de utfor denna. Darefter kommer B:s meddelande av ogonblicksbilden av datastrukturen da A gick in i G, som alltsa inte innehaller C:s utforda forandring. Alla processer tar mot detta meddelande, kastar sin gamla data och ersatter den med det nya. Vi har trollat bort C:s förändring.

Eller värre, endast A läser in nya data, varefter A, B och C har olika information.
# 5  $CoDe$  – The Collaborative Desktop

# 5.1 Inledning

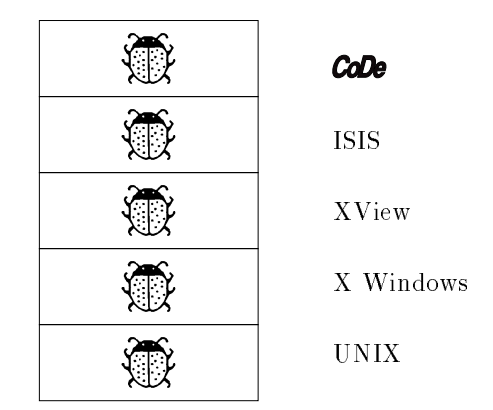

Fig.20: Bughierarkin i The Collaborative Desktop.

Den andra huvuddelen av vårt arbete var implementationen av CoDe. Denna beskrivs har utforligt, forst allmant om forutsattningarna, sedan en utforlig presentation och genomgang av varje verktyg.

# 5.2 Plattform

Innan vi börjar vill vi ge en kort beskrivning av den utvecklingsmiljö vi använt.

## 5.2.1 Hardvara

De maskiner vi använt för själva arbetet har varit två stycken SUN Sparc IPC arbetsstationer (flora och majros) med 19 tums färgskärmar, försedda med 8 respektive 12 MB primärminne. Dessutom har vi provkört vårt system både på en SparcStation2 med 32 MB minne (där det går undan värre) och på vanliga SparcStation SLC (där det går lite långsammare). På SLC-maskiner har tyvärr alla program skapade med devguide och XView en tendens att "hänga" sig, vilket torde bero på ofullkomligheter i XView. Klart är i alla fall att det inte är vart fel.

# 5.2.2 X Windows

X Windows är ett nätverksbaserat fönstersystem för arbetsstationer som blivit industristandard under de senaste aren. X Windows ar organiserat efter den sa kallade Client-Server-principen. Detta innebär att all skärmhantering separeras och skots av en serverprocess, medan de olika klientprocesserna maste lata sin skärmhantering gå via denna. Klientprocesserna kan köra på andra maskiner, och kommunicerar då med serverprocessen över nätverket via ett speciellt protokoll. Då protokollet är standardiserat kan klientproceserna köra på datorer av en helt annan typ än den där serverprocessen kör. X Windows kan därmed sagas separera de maskinspecika delarna av koden fran resten av applikationen.

#### 5.2.3 XView

XView (för X Window System based Visual/Integrated Environment for Workstations ar ett objektorienterat verktyg for att skapa anvandarinterface. Det har utvecklats av SUN och ar en vidareutveckling av ett tidigare system kallat SunView.

Efter att ha arbetat med devguide ett tag insåg vi att det inte är devguide som är intelligent, devguide är bara ett skal ovanpå XView som erbjuder ett interaktivt satt att skapa och andra XView-objekt.

XView innehåller en mängd fördefinierade *objekt*. Detta objekt kan vara av antal fördefinierade typer, exempelvis fönster, knappar, menyer, etc. Objekten har i sin tur en stor mängd attribut. För att påverka objekt och deras attribut anvands endast 6 generiska funktioner:

- xv init() initierar XView.
- xv create() skapar ett objekt.
- xv\_destroy() förstör ett objekt.
- xv find() hittar ett objekt som uppfyller vissa kriterier, och skapar det om det inte finns.
- xv set() satter vardet pa ett attribut.
- xv get() hamtar vardet pa ett attribut.

Med hjalp av dessa funktioner kan alla i interfacet ingaende komponenter skapas och paverkas efter behag.

För ett gränssnitt utvecklat i devguide är koden för att initiera XView och skapa alla objekt redan automatgenererad. Darfor ar det huvudsakligen funktionerna xv\_get() och xv\_set() som programmeraren behöver använda. xv set() har syntaxen

```
xv_set(<objekt>, <attribute1>, <value1>,
                 <attribute2>, <value2>,
                 <attributeN>, <valueN>,
                 NULL);
```
där flera attribut kan sättas på en gång genom att parametrarna utgör en NULLterminerad lista. xv\_get() har på motsvarande sätt syntaxen

```
variable = xv_get(<object>, <attribute>);
```
Exempelvis ser koden för att "dimma" en knapp kallad tutButton ut som

xv\_set(tutButton, PANEL\_INACTIVE, TRUE, NULL);

där *objektet* tutButton får sitt *attribut* PANEL\_INACTIVE satt till *värdet* TRUE. Det finns flera hundra olika attribut, och genom att sätta dessa till önskat värde kan granssnittet skraddarsys i detalj.

# 5.2.4 Open Windows

Själva X Windows specificerar inte hur användargränssnittet ska se ut, detta skots i stallet av speciella fonsterhanterare. En sadan ar SUN:s Open Windows, som implementerar en interfacestandard kallad Open Look. XViews objekt följer denna standard.

|                                                                                                    | ⊡<br>dront                                                                                                    | Fo | emacs: Emacs @ dront.nada.kth.se                                                                                                    |                              |
|----------------------------------------------------------------------------------------------------|----------------------------------------------------------------------------------------------------|----|----------------------------------------------------------------------------------------------------|------------------------------|
|                                                                                                    | [17] [18]<br>Overfull \hbox (3,70541pt too wide) in paragraph at lines 1189--1191<br>[] []\cntt/w/n/10 char code[]hostname[]; \cnr/w/n/10 Mask-in-nam p^^Na den mas<br>kin denna wedlem antin-                                                                                                    |    | <attributen>, <valuen>,</valuen></attributen>                                                                                                    |                              |
| ₫                                                                                                    | Overfull \hbox (6,43208pt too wide) in paragraph at lines 1214--1216<br>[] []\cmtt/m/n/10 char tmllincllteamllmap: \cmr/m/n/10 Mark-erar med 1 on vi (a                                                                                                    |    | N.LL):<br>\end(verbatin)                                                                                                    |                              |
| লি                                                                                                    | File Manager: /auto/hemul/home0/d87/d87-pli                                                                                                    |    | ar flera attribut kan s\"attas p\aa\ en g\aa ng genom att parametrarna".<br>or en Ott NULD-terminerad lista, Ott xv\_get()) har p\aa\<br>varande s\"att suntaxen.                                                                                                    | <b>Aschi-Nack</b>            |
| $File \nabla$                                                                                                    | View v<br>Edit v<br>( Home ヮ) ( Goto: ヮ)<br>Props $\nabla$                                                                                                    |    | in(verbatin)<br>ariable = xv_get( <object>, <attribute>);</attribute></object>                                                                                                    |                              |
|                                                                                                    | auto hemu home 1 da?                                                                                                    |    | (verbatin)<br>pelvis ser koden f\"or att "dimma" en knapp kallad (\tt )                                                                                                    |                              |
| I <sup>n</sup> News                                                                                                    | $\Box$ hrav<br>∟c<br>⊏'l ai<br><b>∟</b> hin                                                                                                    |    | uttori ut son<br>in(verbatin)                                                                                                    |                              |
| Πœυ                                                                                                    | $\Box$ db<br>n diverse<br>dokumentation nexiobb                                                                                                    |    | v_set(tutButton, PRNEL_INRCTIVE, TRUE, NULL);<br>(verbatin)                                                                                                    |                              |
| r lauide<br>m nian                                                                                                    | $\Box$ kbs<br>$\Box$ mdi<br>$\Box$ od<br>$\Box$ pascal-c<br>$\Box$ ps<br>$\Box$ prolog<br>$\Box$ nublic<br>$\Box$ scheme                                                                                                    | Ħ  | r (\en objektet) (\tt tutButton) f\ss r sitt (\en attribut) (\tt )<br>\ INCLIVE\ satt till Can v\'ardet\ C\tt TRIE\. Det finns flera<br>ra olika attribut, och senom att s\"atta dessa till \"onskat                                                                                                    |                              |
|                                                                                                    | $n_{\text{mbox}}$<br>$\Box$ tex<br>napportutkas<br>Seminariekurs Fiskivor<br><b>T</b> snapshot.rs                                                                                                    |    | rde kan gr∖'anssnittet skr∖'addarsys i detalj.<br>subsection(Open Hindows)                                                                                                    |                              |
|                                                                                                    |                                                                                                    |    | alva X Windows specificerar inte hur anv\"andarsr\"anssnittet ska<br>t, detta sk\'ots i st\'allet av speciella {\en<br>nsterhanterare), En s'aa dan \'ar SUN;s Open Windows, som<br>ementerar en interfacestandard kallad Open Look, XVieus<br>kt f\"ol.ier denna standard.                                                                                                    |                              |
|                                                                                                    |                                                                                                    |    | inffigure?<br>ter1tne(\psftofftaure=ftaures/openutn.ps.utdth=4tn}}<br>tion(Open Windows k∖'orande \CoDe (ikonerna till h∖'oger),}[<br><del>fo</del> l(fisure)                                                                                                    |                              |
|                                                                                                    | []\cwr/w/n/10 Funktionen \cwtt/w/n/10 make[]isis[]tupes() \cwr/w/n/10 an-ropas<br>vid pro-gramini-tier-ing f <sup>org</sup> or att definiera                                                                                                    |    | \subsection(Arbetso\aa_no)                                                                                                    | Catalogy                     |
|                                                                                                    | Overfull \hbox (5,39317pt too wide) in paragraph at lines 1357-1361<br>El\cer/e/e/10 Funktionen \cett/e/e/10 cEldoElrecord() \cer/e/e/10 definierar e<br>n h^^?andelsehanterare f^^?or att ^^?overf^^?ora                                                                                                    |    | Birekt efter nidsommer startade arbetet med att f\"ors\"oka<br>realisera v\aa ra h\"ogt\-flyg\-ande planer, V\aa rt f\"orsta<br>steg var att bekanta oss ned den nya nilj\"on.                                                                                                    | <b>Lecturerin</b><br>Marhine |
| Overfull \hbox (49,35638pt too wide) in paragraph at lines 1357-1361<br>\cwr/m/n/10 ljud-doku-ment till an-nan anv~?andare, (\cmtt/m/n/10 of1dof1recor<br>d() \cwr/w/n/10 an=ropas fr^^Wan h^^?andelsehanteraren<br>[21]<br>Overfull \hbox (23.27452pt too wide) in paragraph at lines 1376-1383<br>\cwr/w/n/10 denna kod blivit \cwr/w/it/10 rel-a-tivt \cwr/w/n/10 ow-fat-tande (<br>vis-senli-sen bana n <sup>on</sup> Wagna sidon). Anv <sup>ong</sup> andane<br>psfiet searching figures/card.ps for bounding box<br>psfig: including figures/card.ps<br>[22] [23] (codetxt.aux) )<br>(see the transcript file for additional information)<br>Output written on codetxt.dvi (23 pages, 71188 butes). |                                                                                                    |    | Vi hade f\aa tt flytta ner fr\aa in bastun, ner i sj\"alva<br>Nalen d\"ar tv\aa\ stucken SUN IPC Sparcar\footnote@parkar?<br>F\"or en norr!\"anning v\"acker det ljuva vinterninnen till<br>liv,,,isiga backar,,,\-barn\-f\'otter i Graninge\-k\'angor storlek 36<br>os\"akert balanserande p\aa\ de smala medarna\-tr\"a\-sitsen med<br>slitna sr\"on\-n\aa lade handtag som snekade i alla<br>sv\"angar\-och alla bilar var ofarliga hinder.) hade flyttats<br>upp frias in Rosa sal bara fil'or vias in skull. Stillorre delen<br>av den plattform vi skulle st\aa\ p\aa _, UNIX, C, X-Hindous,<br>Open Mindows och ISIS var redan s\aa\ gott som best\"and.                                        |                              |
|                                                                                                    | Transcript written on codetxt, log,<br>dront.nada.kth.se>dvips_codetxt<br>This is dvips 5.47 Copyright 1986-91 Radical Eye Software<br>$'$ TeX output $1991,09,27;1724'$ -> $11pr$<br>(tex.pro) <special.pro), [1]="" [2]="" [3]="" [4]="" [5(figures="" [6<br="" code2.ps)]="">(figures/code3.ps)] [7] [8] [9(figures/code1.ps)] [10] [11] [12] [13] [14]<br/>[15<figures cm.ps="">] [16] [17<figures wb.ps="">] [18<figures tc.ps="">] [19] [20]<br/>[21<figures tm.ps="">] [22<figures card.ps="">] [23]<br/>dront.nada.kth.se&gt;lpg<br/>lunalen is ready and printing<br/>Rank Ovner<br/>Job Files<br/>Total Size<br/>1st d87-pli 212 standard input<br/>520535 butes<br/>dront .nada.kth.se&gt;</figures></figures></figures></figures></figures></special.pro),> |    | \subsubsection(F\"orstudier)-<br>Vi har under sommaren I\'ast ett antal exiobbsrapporter, och<br>n\"astan alla skriver att de har inlett arbetet med att de<br>f\"orsta tv\aa , tre veckorna l\"ara sig C och UNDC, Betta<br>steg beh\"ovde aldrig vi ta, C \"ar som ett andra modersm\aa !<br>\warstn("C.\"an son ett andra nod\-ens\-n\aa 11').<br>och v∖aa ina kunskapen i UNIX van tilln∖"ackliga f∖"on ett<br>arbete plaal denna nivlaa . Il arenot \'onskar vi att vi haft<br>b\"attre f\"orkunskaper on n\"atverk och protokoll, Tidvis-<br>d\aa\ f\"orkortningarna haglade son v\"arst (TCP/IPI FDDI)<br>-----Enacs: code.tex<br>(TeX)----42X--<br>linote /nisc/projects/code/napport/code,tex |                              |

Fig.21: Open Windows körande CoDe (ikonerna till höger).

# 5.3 Implementationen av The Collaborative Desktop

Här följer den kompletta beskrivningen av implementationen av CoDe. Vi har medvetet undvikit att ta med sa mycket kod har, och koden ar inte heller bifogad som bilaga. Anledningen till detta ar att koden ar stor, nagonstans runt 150 A4-sidor. Da vi inte har behov av dessa sidor som utfyllnad (rapporten verkar bli tjock nog anda) utelamnar vi dem for att spara papper. Den extremt intresserade lasaren far i stallet skriva ut sin kod sjalv, allt ligger under /misc/projects/code/CoDe/. Där ligger även de körbara filerna, så den som vill prova CoDe kan starta systemet med kommandot

# c peter

(eller c magnus) och prova sig fram.

Begreppet CoDe används på flera sätt i texten, och typografin får hjälpa oss att särskilja begreppen. CoDe (med den speciella logotypen) används som förkortning (macro) för The Collaborative Desktop, alltså hela vårt system. CoDe däremot (med "skrivmaskinsstil"), syftar på den speciella huvudprocessen med detta namn. Därmed hoppas vi undvika förvirring.

#### 5.3.1 Inledning

Nar vi bestamt vilka av de samarbetsverktyg Marmolin foreslar i [Marm91] som skulle implementeras, aterstod fragan om hur detta skulle organiseras. Vi sag tva grundlaggande modeller:

- 1. Allt byggs in i en "gigantisk" monolit. Hela **CoDe** implementeras i ett program.
- 2. CoDe utformas som en mängd fristående processer, där varje process ansvarar for en begransad funktion. Dessa processer kommunicerar med varandra via ett skarpt definierat snitt.

Vi valde metod 2. Fördelarna i detta förslag var flera; genom modularisering av funktionerna blir processernas interna logik mindre komplicerad, olika moduler skulle relativt enkelt både kunna modifieras och bytas ut utan att programmet i stort paverkades, mm.

Tyvärr fanns även flera nackdelar; om olika processer behövde tillgång till samma data måste dessa kopieras mellan processerna, varje process behövde en egen ISIS-hanterare, och om processerna skulle interagera med anvandaren behövde de en egen händelse- och fönsterhanterare. Samma kod exekveras på flera ställen på samma maskin vilket minskar prestanda.

Gemensamt för alternativ 2:s nackdelar var dock att ju mer datorkraft som är tillgänglig, desto mindre störande upplevs de. Eftersom  $\mathbf{C}\mathbf{D}\mathbf{e}$  är en produkt för framtiden, och framtiden erbjuder betydligt snabbare datorer än idag bestämde vi oss för att ha överseende med nackdelarna.

Nedan beskrivs dels processorganisationen på makronivå, dels i huvuddrag enskilda processers interna organisation.

#### 5.3.2 Processorganisation på makronivå

När hela det processknippe som utgör **CoDe** betraktas, är det främst följande faktorer som är intressanta; Vilka processer utgör **CoDe**? Hur är de olika processerna organiserade i forhallande till varandra pa en enskild maskin och i förhållande till processer på andra maskiner? Vilka ISIS processgrupper finns och vilken information overfors i dessa grupper? Vi avser att nedan reda ut dessa fragor.

CoDe består av ett antal verktyg som är relativt oberoende av varandra. Det var därför naturligt att låta varje verktyg utformas som en egen process. Forutom de olika verktygen fanns behov av en gemensam samordnare, en styrprocess som organiserar de övriga processerna. Vi lade även märke till att ljudhantering hade en central roll i **CoDe**. Därför skapade vi en process vars enda uppgift var att erbjuda andra processer ljudrelaterade tjanster.

Nedan följer en kort sammanfattning av de processer som utgör CoDe. Varje process kommer senare att avhandlas utforligare i egna avsnitt.

#### CoDe

Administratör och samordnare av övriga processer. Ansvarar för processkommunikationen bade internt inom den egna maskiner och externt mot övriga maskiner.

Sound

Process som erbjuder ljudrelaterade funktioner, som överföring av samtal vid "telefonförbindelse", in- och uppspelning av ljud till fil, överföring av ljuddokument mellan gruppmedlemmar i  $C_0D$ e, mm.

Call Manager

Hanterare av synkron forbindelse,"telefonsamtal", mellan medlemmar i CoDe. Kan hantera upp till fyra parallella samtal med maximalt fem medlemmar i varje. Personer i olika samtal kan enkelt kopplas ihop till gemensamt samtal. Call Manager är även ansvarig för uppstart av synkrona verktyg att anvandas som extra samarbetshjalpmedel av de personer som samtalar, som till exempel WhiteBoard, Shared Editor, Video, mm. Call Manager är osynlig när synkron förbindelse saknas.

Team Catalogue

Ger översikt av samtliga medlemmar i **CoDe**. Visar aktuell status för dessa, som om de ar paloggade, upptagna, lediga (och samarbetsvilliga). Aven senaste paloggningstid och maskin visas.

Team Map

Visar utökad status över de "närmaste" medlemmarna, det vill säga de medlemmar där kontakt och samarbete ofta förekommer. Detta verktyg ar i forsta hand avsett att ge anvandaren ett snabbt och oversiktligt satt att överblicka och ta kontakt med sina närmaste sammarbetspartners. Anvandaren avgor sjalv vilka personer som skall inga i sin Team Map<sup>10</sup> . Denna rymmer upp till sex medlemmar.

#### Answering Machine

Tar mot och hanterar inkomna meddelanden på liknande sätt som en modern telefonsvarare. Dessa samlas i en gemensam lista och presenteras med meddelandetyp, avsandarnamn och tid. Answering Machine anvands aven till att valja meddelande att lamna till uppringande personer da anvandaren ar franvarande eller upptagen. Med detta meddelande markerar användaren även sin egen status, det vill säga om han är tillganglig eller upptagen.

Presenterar all tillganglig information om nagon gruppmedlem, som till exempel rasterat fotografi, officiella anteckningar om personens funktion, kunskaper och historik, status, aktuellt telefonsvararmeddelande, etc. Skall innehalla del dar egna, personliga anteckningar om personen kan foras, men detta har ännu inte implementerats.

40

 $^{10}$ En tanke skulle annars vara att automatgenerera medlemmarna i Team Map. CoDe skulle kunna föra statistik över mellan vilka personer dokument och samtal ofta överförs och med detta som underlag avgöra vilka medlemmar som är "närmast". Vi anser dock att en normal människa själv föredrar att avgöra vilka som är hans/hennes närmaste vänner.

#### Displayer

Multimediatolkare. En förutsättning för *CoDe* var att de dokument som överförs mellan medlemmar skall vara fullständigt multimediella, det vill säga de skall ha möjlighet till kombination av ljud, bild, video mm. (lukt? smak? känsel?) Att utveckla och implementera format och avkodare för dylika dokument skulle i sig sjalv krava atminstonde ett par examansarbeten. Genom att utveckla en primitiv multimediaavkodare anser vi att vi smidigt gatt runt detta problem. Displayermodulen ar enkelt utbytbar och skall utvecklas allt eftersom framtiden förändrar förutsättningarna. Vi kan alltsa abstrahera bort vara tillkortakommanden och hanvisa till att framtiden utökar våra torftliga dokumentformat. (Vår displayer understodjer enbart ljud- eller enbart text-dokument).

När CoDe startas är det CoDe-processen som aktiveras. Denna process startar de processer som tillsammans utgör **CoDe**. CoDe-processen ansvarar för kommunikation mellan övriga processer. Om process A vill aktivera process B måsta A begara detta via CoDe. Vi har alltsa efterstavat att bygga in sa mycket komplexitet som möjligt i CoDe och på så sätt minska övriga processers ansvar. Processkommunikationen illusteras med vidstående figur.

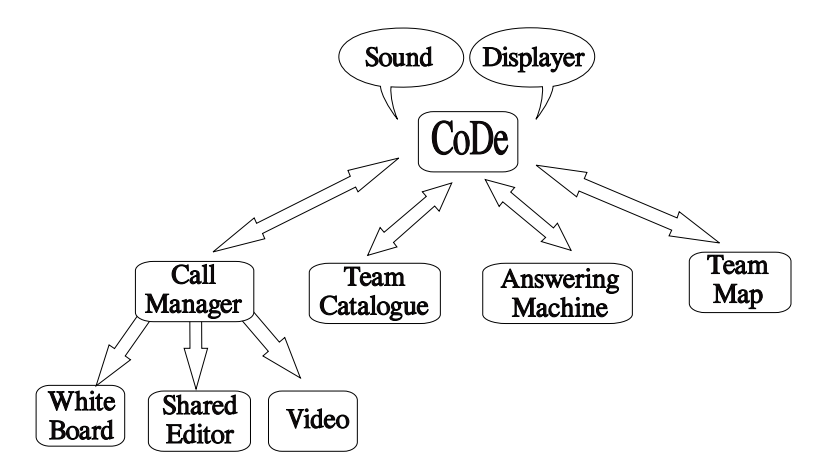

Fig.22: Den interna processkommunikationen

Förutom CoDe finns ett par processer som är rena stödprocesser för de samarbetsverktyg vi utvecklat. Dessa processer ar sound och Displayer. Alla som behöver tillgång till de tjänster dessa processer erbjuder har möjlighet att begära dem direkt. Grundtanken ar dock att ha ett klart snitt mot CoDe for att forenkla utveckling och integrering av nya verktyg.

När vi vill ringa upp en gruppmedlem behöver vi endast sända namnet på personen till CoDe, som sjalv kontrollerar om denna person ar paloggad och "ledig" och i så fall på vilken dator. När vi vill hämta ett katalogkort för en medlem, skickar vi medlemmens namn till CoDe, om vi vill aktivera ett samarbetsverktyg skickar vi processens namn, osv...

Det bör alltså bli okomplicerat att integrera nya verktyg och att modifiera redan existerande.

Kommunikationen mellan processer *på olika maskiner* är relativt begränsad. Främst används detta då två eller flera personer samtalar med varanda, det vill säga när de har kopplats samman i en synkron förbindelse. Kommunikation mellan maskiner kan aven galla overforing av asynkrona dokument och meddelanden, samt naturligtvis gruppmedlemmars statusförändringar. Det är endast CoDe-processerna som kommunicerar. Processorganisationen illustreras i figuren.

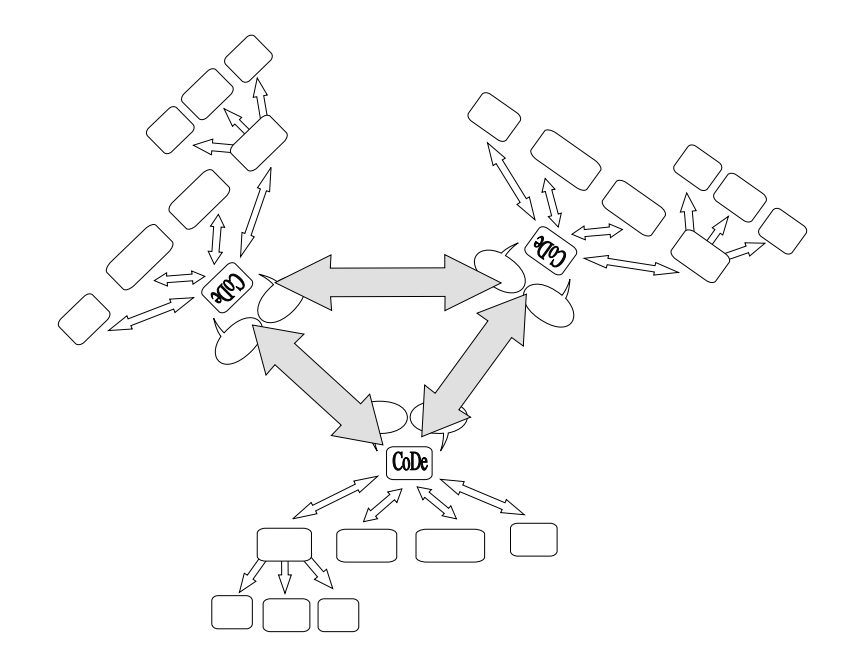

Fig.23: Den externa processkommunikationen.

Den CoDe-process som tillhör den första användare som loggar på *CoDe* har extra uppgifter. Den är bla ansvarig för att kontollera och förmedla när andra medlemmar loggar ur  $\mathcal{C}$  $\omega$ <sup>11</sup> och för uppdatering av gemensamma datafiler.

Processerna kommunicerar med varandra bade internt och externt med hjalp av ISIS. För att skapa gruppnamn som är unika inom den egna maskinen<sup>12</sup> anvander vi unik information om maskinen i gruppnamnet, som till exempel maskinnamnet eller maskinens site-nummer, som ar ett unikt heltal ISIS ger olika maskiner for att sjalv kunna skilja dessa at.

Nedan beskrivs de ISIS-grupper som används av *CoDe*, vilken data som overfors samt vilka processer som anvander dessa grupper.

CoDe

 $^{11}\, \mathrm{En}$  CoDe-process skall inte själv meddela om den lämnar "gemenskapen". Detta kan ju till exempel bero på ett falaktigt driftavbrott där processen automatsikt har dödats av UNIX sjalv. Da hinner den aldrig meddela sin urloggning och alla andra medlemmar skulle ha felaktig information om den dodade processens status.

 $^{12}\mathrm{Vi}$  vill ha namn som är unika inom den egna maskinen då vi vill sända intern infomation mellan de egna processerna. Om till exempel CoDe skickar ett meddelande till sin Call Manager vill vi garantera att det är den egna Call Managern som mottar meddelandet, och inte en annan maskins Call Manager.

Endast CoDe-processen är medlem i processgruppen CoDe. Det är via denna grupp som CoDe-processer pa olika maskiner kan kommunicera med varandra. CoDe-gruppen används i första hand av CoDe-processerna till att övervaka varandra med hjälp av de av ISIS erhållna mekanismerna för processovervakning.

CoDe/mxch

Alla processer som behöver information om gruppmedlemmars status kan lyssna på CoDe/mxch-gruppen. Alla statusförändringar som förekommer skrivs ned till denna. CoDe/mxch (CoDe members exchange) existerar alltsa utanför själva CoDe-processen. Via denna ISIS-grupp kan följdaktligen processer delvis kommunicera utan att ga via CoDe. Anledningen till detta avsteg fran grundprincipen (all kommunikation gar via CoDe) ar rent implementationsteknisk. Det ar betydligt enklare och sakrare att anvanda de inbyggda ISIS-primitiverna för överföring och uppdatering av information av medlemmars status än att låta CoDe hålla reda på samtliga förändringar och distribuera dessa vidare till sina barnprocesser. Dessutom ar det pa detta sätt enklare att integrera nya verktyg. Det enda de behöver göra för att erhalla information om andra medlemmar ar att ga med i CoDe/mxch.

Det är endast informationsblock av typen ACTIVE MEMBER (se avsnitt 5.4.1) som överförs inom denna grupp. Här förekommer inga styrkommandon.

Naturligtvis är CoDe själv medlem i denna grupp. Dessutom ingår Team Catalogue, Catalogue Card och Team Map. CoDe/mxch ar den till antalet tveklöst största ISIS-gruppen i *CoDe*.

• <host\_name>.Sound

Endast processen Sound är medlem i <host\_name>.Sound. Alla processer som vill anvanda ljudfuktionerna kan begara dessa via anrop till denna grupp. <host\_name> skall ersättas med namnet på den egna maskinen. På flora.nada.kth.se heter denna grupp alltså flora.nada.kth.se.-Sound.

<site no>/CoDe

Genom processgruppen <site no>/CoDe kan processer begara tjanster från sin CoDe-process. Dessa tjänster är till exempel begäran om uppringning till annan gruppmedlem, begaran om aktivering av verktyg, m.m.

Endast CoDe-processen ar medlem. Ovriga processer sander enbart till gruppen.

<site no>/dp

Gruppen <site\_no>/dp används för att föra över multimediadokument till Displayer. Det är enbart Displayer som är medlem i gruppen. Alla processer som önskar visa ett multimediadokument (vanligtvis ett telefonsvararmeddelande, eget eller annans) kan skicka detta dokument till denna grupp. Displayer tar över ansvaret och presenterar dokumentet allt efter bästa förmåga.

#### <site no>/CoDe/cm

Gruppen <site\_no>/CoDe/cm används av CoDe och Call Manager för intern kommunikation. Detta ar en tvavagskommunikation varfor bade CoDe och Call Manager ar medlemmar. Med denna grupp kan till exempel CoDe begara att Call Manager hanterar ett uppkopplat samtal, Call Manager kan begära att CoDe kopplar samman två samtal till ett gruppsamtal m.m.

#### <site no>/cm.<number>

Detta är en grupp CoDe skapar för att temporärt hantera kommunikationen i en tillfallig synkron forbindelse mellan olika anvandare. CoDe och Call Manager är medlemmar, och överför bland annat information om vilket samtal som ar aktivt, det vill saga vilket samtal (av upp till fyra stycken) som användaren för ögonblicket deltar i. Notera att Call Manager på olika maskiner på detta sätt direkt kan tala om för varanda vilket samtal som de har aktivt, utan att ga via CoDe. CoDe anvander även denna grupp till att överföra information till Call Manager (på olika maskiner) om de användare som deltar som till exempel användarnamn, användarikon m.m.

<number> är ett löpnummer som CoDe lägger till för att göra varje gruppnamn unikt.

#### <site no>/cm.<number>.S

Sound-processen behöver en egen grupp för att överföra ljud mellan de användare som samtalar. Call Manager tar gruppnamnet för det aktuella samtalet och lägger till suffixet. S för att namnge denna grupp. Därefter overlamnas namnet till Sound som i sin tur skapar gruppen och omedelbart börjar överföra ljud mellan maskinerna. Detta är alltså, vad avser mängen överförd data, en tungt belastat grupp.

#### 5.3.3 Processers interna organisation

I **CoDe** hittar vi två grundläggande typer av processer, processer som interagerar direkt med anvandaren och processer som enbart interagerar med andra processer. Har behandlas endast processer av den forsta typen<sup>--</sup>. Grundstrukturen för en användarinteraktiv process i  $\mathcal{C}\!\!\mathcal{D}\!\!\mathcal{C}$  beskrivs enklast av en figur.

Processen bestar nagot forenklat av tre lager, XView, ISIS och den egenutvecklade koden. Var ursprungliga forutsats var att separera dessa lager fran varandra så mycket som möjligt. Möjligheten att enkelt kunna byta ut gränssnittet mot anvandaren, XView, var tilltalande. Likasa skulle det vara trevligt att enkelt kunna modiera processkommunikationen den dag ett battre verktyg an ISIS framstalls.

Den senare forutsatsen, att isolera ISIS, visade sig bli for komplicerat. ISIS inbyggda primitiver ger automatiskt koden ett sarskilt utseende och struktur. Denna struktur, som enklast kan beskrivas som en kraftig intern modularisering av koden, kandes bade naturlig och fordelaktig. Behovet av att betrakta

 $13$ Strukturen för en process som inte interagerar med en användare är inte särskilt intressant, utan ar, organisationsmassigt betraktat, som vilken vanlig process som helst.

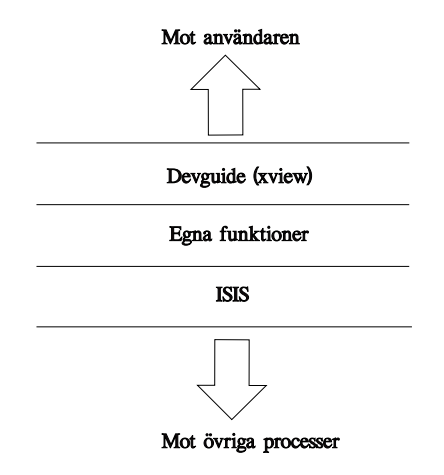

Fig.24: Interaktiva processers grundstruktur.

ISIS som en ersattningsbar modul blev darfor inte sarskilt starkt, vilket snart ledde till att ISIS-anrop blev utspridda tvärs genom koden. Idag skulle det knappast vara en lätt uppgift att ersätta ISIS med en annan verktygslåda för processkommunikation.

Med användargränsnittet gällde däremot andra förutsättningar. Redan i projektets inledande skede betonade var uppdragsgivare, Hans Marmolin, vikten av att gränssnittet skulle vara enkelt utbytbart. Det finns alltid flera möjliga sätt att presentera ett program för en användare, varar de flesta kan göras bättre. Vår huvuduppgift var snarare att få  $\mathcal{C}$ De att fungera än att söka det mest intuitiva och lattforstaerliga granssnittet. Darfor har vi till sa stor del det varit möjligt separerat de rutiner som driver gränssnittet från programmets övriga delar. Tyvarr gar det inte att helt separera dessa uppgifter. Vi kan ta foljande som ett exempel: när två gruppmedlemmar samtalar i "vår" CoDe presenteras och hanteras detta av en fristaende process, Call Manager. I den prototyp som Hans Marmolin utvecklat parallellt med vart arbete hanteras samtal istallet som en del av Team Map. Det ar inte trivialt att lata vart program bete sig pa detta sätt enbart genom en transformation av gränssnittet.

#### $5.4$ 5.4 Datastrukturer

Här följer en kort genomgång av samtliga datastrukturer som används i CoDe:s olika processer. Detta har separerats fran beskrivningarna av processerna da flera olika processer ofta använder samma datastrukturer.

#### 5.4.1 Strukturerna MEMBER/ACTIVE MEMBER

Datastrukturer för att hålla reda på gruppmedlemmar sönderfaller naturligt i tva bestandsdelar, en del som handhar bestandig information om medlemmen, som till exempel namn, och en del som handhar tillfällig status. Vi har därför skapat tva datastrukturer, MEMBER och ACTIVE MEMBER, dar ACTIVE MEMBER-strukturen innehåller en MEMBER-struktur. De ser ut som följer, först MEMBER:

```
typedef struct {
 int code_id;
 char code_username[USER_SLEN + 1];
 char code_realname[REAL_SLEN + 1];
 char
          \verb|code_hostname[HOST_SLEN + 1];MM_MSG code_currmsg;
 DATE
           code_logged_on;
 char code_access;
} MEMBER;
```
där de enskilda fälten är:

- int code\_id; Unikt heltal för denna gruppmedlem.
- char code\_username[]; Användarnamn.
- char code real name[]; Används ej ännu.
- char code hostname[]; Maskinnamn pa den maskin denna medlem antingen ar inloggad pa nu eller var inloggad pa senast.
- MM MSG code currmsg; Aktuellt meddelande i denna persons Answering Machine. Se mer om denna datastruktur nedan.
- DATE code logged on; Datum för senaste påloggning till  $\mathit{CAL}$ e.

ACTIVE MEMBER ser pa motsvarande satt ut som:

```
typedef struct {
 MEMBER tm_memb;
 char tm_status;
 char tm_inc_team_map;
 char tm_watch;
 char tm_phone_active;
 char tm_do_apply;
 address tm_address;
} ACTIVE_MEMBER;
```
där de enskilda fälten är:

- MEMBER tm memb; Se ovan.
- char tm status; Aktuell status: ej paloggad, stor ej, upptagen eller ledig  $(0-3)$ .
- char tm inc team map; Markerar med TRUE om vi (aktuell maskins anvandare) vill infoga denna medlem i vår Team Map (annars FALSE).
- char tm watch; Markerar med TRUE om vi (aktuell maskins anvandare) vill bli uppmärksammade vid denna medlems statusförändring (annars FALSE ).
- char tm phone active; Markerar med TRUE om personen har synkron forbindelse med annan medlem (telefonsamtal).
- char tm do apply; Kan ignoreras.
- address tm address; ISIS-adress till denna gruppmedlems CoDe-process.

MEMBER-strukturen sparas på fil. ACTIVE\_MEMBER-strukturen existerar däremot endast som lokala kopior i primärminnet på de olika maskinerna som är inkopplade på nätet. När första personen startar **CoDe** initieras samtliga användares ACTIVE\_MEMBER-strukturer, det vill säga samtliga MEMBER-strukturer läses in från filen och alla statusvariabler "nollställs". När nya medlemar loggar på erhåller de automatiskt denna information och skickar darefter ut meddelande om uppdatering av sin egen datapost.

Två av parametrarna, tm\_inc\_team\_map och tm\_watch, är personliga inställningar för den egne användaren. Dessa två tal kan alltså skilja sig mellan olika arbetsplatser. Alla andra parametrar skall vara identiska.

#### 5.4.2 Meddelandestrukturen

Det format som används för att skicka över meddelanden idag kallas MM\_MSG, för MultiMedia Message. C-strukturen är uppbyggd enligt:

```
typedef struct {
 int mm_type;
 char mm_name[MSG_NAME_SLEN + 1];
 char
            mm_sender[USER_SLEN + 1];
 char mm_file[MSG_FILE_SLEN + 1];
 DATE
            mm_date;
  char
            mm_status;
} MM_MSG;
```
Falten ar i tur och ordning:

- 1.  $mm\_type$  ar meddelandets  $typ.$  Det kan i nulaget vara SOUND, DOCUMENT eller MAIL, där de två sistnämnda behandlas likvärdigt, enda skillnaden är den ikon som associeras till meddelandet. Typen avgör hur meddelandet ska presenteras. Ljudfiler spelas upp i högtalaren, medan dokument visas i ett speciellt popupfönster, Text Displayer.
- 2. mm name är den meddelandesträng som knyts till varje meddelande.
- 3. mm sender ar namnet pa den anvandare som skickat meddelandet.
- 4. mm\_file är namnet på den fil som innehåller själva data.
- 5. mm date ar den tidsstampel som varje meddelande forses med. Av en denna ar en separat C-struktur:

```
typedef struct {
 int year;
 char mon;
 char day;
 char hour;
 char min;
} DATE;
```
Datumet visas i anslutning till det aktuella meddelandet i flera tillämpningar, bland annat katalogkorten och i Team Map.

6. mm\_status är den status som kopplas till varje meddelande. Kan anta värdet STS LOGGED OFF, STS DONT DISTURB, STS BUSY eller STS WELCOME.

# 5.5 Filorganisation

Filorganisationen för **CoDe** bör redas ut. Detta är av särskilt intresse för de som avser leda en eventuell vidareutveckling av programsystemet. När vi tilldelades diskutrymme för projektet gav systemgruppen oss ett *projektkonto*, som placerades under /misc/projects/code. Vi valde att utveckla programkoden i underbiblioteket CoDe. Här återfinns all källkod och alla datafiler till CoDe.

#### 5.5.1 Processernas lorganisation

Både koden för CoDe-processen och den exekverbara applikationen ligger överst i biblioteket. Fördelat på varsitt underbibliotek finns källkod för övriga verktyg.

Det är viktigt att denna organisation inte förandras. CoDe utgår från att CoDe:s samarbetsverktyg återfinns på dessa platser då de skall startas. Om filorganisationen förändras krävs att stora delar av CoDe-processen skrivs om.

Nedan en kort sammanfattning av var verktyg och stödprocesser återfinns. Denna utgår från /misc/projects/code/CoDe.

| <b>Bibliotek</b> | Process        | Applikation |
|------------------|----------------|-------------|
| ./CoDe           | CoDe           | с           |
| ./CoDe/CARD      | Catalogue Card | card        |
| ./CoDe/CM        | Call Manager   | сm          |
| ./CoDe/DP        | Displayer      | dp          |
| ./CoDe/SOUND     | Sound          | sound       |
| ./CoDe/TC        | Team Catalogue | tc          |
| ./CoDe/TM        | Team Map       | tm          |
| ./CoDe/WB        | WhiteBoard     | ыb          |

Fig.25: Filorganisationen

#### 5.5.2 Datalernas organisation

I CoDe finns data som måste sparas även om ingen CoDe-process är aktiv, som information om medlemmar och inkomna brev. Denna information kan inte lagras som delade datastrukturer i primärminnet utan måste sparas på fil.

Alla datafiler till  $\text{COD}$  lagras i underbiblioteket ./MEMBERS<sup>14</sup>. Filen members-.dat innehåller information om samtliga gruppmedlemmar. members.dat är en heap bestaende av MEMBER-strukturer. Dessa ligger alltsa sekvensiellt utan någon särskild organisation. Det finns inga indexfiler att ta hänsyn till.

<sup>&</sup>lt;sup>14</sup> Alltså i /misc/projects/code/CoDe/MEMBERS.

Varje gruppmedlem har ett eget bibliotek i ./MEMBERS pa liknande satt som UNIX har ett hembibliotek till varje anvandare. Biblioteket har samma namn som gruppmedlemmens anvandarnamn. Magnus bibliotek heter foljdaktligen ./MEMBERS/magnus.

I användarbiblioteket återfinns i fyra "viktiga" filer:

#### <username>.icon

Inneåller användarens ikonfil. Denna skapas enklast med XViews medföljande program iconedit som anropas från Card.

#### <username>.ras

Innehåller användarens rastrerade forografi. Om denna fil ligger i biblioteket kommer Card automatiskt att presentera bilden. Om filen saknas ignoreras detta, fotografiet i Card blir ofyllt.

Vi har skapat dessa filer med det verktyg som medföljer VideoPixkortet, **vfctool. I CoDe** saknas stöd för att framställa bilderna; de måste tillverkas "utanför" systemet.

#### <username>.txt

Innhåller den textinformation som anges i Card till användaren. Detta är en ren textfil i ASCII-format.

<username>.tm

Innehaller information om vilka medlemmar som ingar i anvandarens Team Map.

I användarbiblioteket finns även biblioteket mail där användarens post lagras. Se mer om detta i avsnittet om Answering Machine.

#### 5.5.3 Nödvändiga åtgärder för att flytta CoDe

Aven om morganisationen mie bor anuras kan uet minas goua skar att vilja lagga *utqanqspunkten*, /**misc/projects/code/CoDe**, pa annan plats<sup>--</sup>. Vi har försökt att ta hänsyn till detta. Varje process som behöver åtkomst till applikationer eller datafiler har en global variabel, CoDe Dir. Denna initieras (i senare versioner av CoDe) genom att läsa av en environmentvariabel. Innan CoDe startas måste variabeln CODEHOME sättas att peka på det bibliotek där Cole ligger. Detta sker genom att ute i UNIX skriva

#### setenv CODEHOME /misc/projects/code/CoDe

eller var nu CODe placerats. Om det inte redan är gjort bör även variabeln <code>OPENWINHOME</code> initieras. Detta för att  $\textit{CoDe}$  ska kunna hitta de av Open Windows egna applikationer den använder (främst iconedit).

 $^{15}\rm{Detta}$  var ett allvarligt problem när $\pmb{CoDe}$  flyttades till SICS.

# 5.6 CoDe

Den avgörande skillnaden mellan CoDe och övriga processer i **CoDe** är att CoDe har ett stort antal arbetsuppgifter medan övriga processer är starkt specialiserade att utföra en eller högst några få uppgifter. Det är därför lämpligt att inleda med en beskrivning av CoDes arbetsuppgifter.

#### 5.6.1 Arbetsuppgifter för CoDe

CoDe har en mängd uppgifter. Allt eftersom  $\mathcal{C}\mathcal{D}\mathcal{P}$ utvecklas kommer mer och mer uppgifter tillforas CoDe. I nulaget kan foljande huvuduppgifter framst urskiljas:

#### • Påloggning

De procedurer som måste utföras då en användare aktiverar **CoDe** är omfattande. Aktuellt användarnamn (namn på den som "kör", chauffören) anges på kommandoraden. Det första CoDe gör är att kontrollera att användaren är registerad CoDe-användare. Om så inte är fallet avbryts exekveringen omedelbart. CoDe kontrollerar aven att denne anvandare inte samtidigt använder  $\mathbf{C}$ e på en annan maskin<sup>16</sup> och att inte en annan anvandare nar tuur aktivt pa samma maskin $^{\circ}$  .

CoDe gar in i ISIS-gruppen CoDe/mxch och erhaller information om andra medlemmars status. Information om den egna statusen distribueras vidare till övriga medlemmar. Denna information består främst av användarnamn, maskinnamn, paloggningstia, tillganglighetstatus och ISIS-aaress<sup>--</sup>. Darefter aktiveras de processer som utgör CoDe. Det enda som återstår är att ga med i ISISgruppen CoDe.

CoDe är uppstartat och aktivt.

#### • Distribution av personliga inställningar för gruppmedlemmar

I den datastruktur som beskriver en gruppmedlems status finns vissa parametrar som ar unika for den egna anvandaren, det vill saga att deras värden kan skilja mellan olika användare. När vi använder ISIS till att överföra en delad datastuktur automatiskt vid gruppinträde i CoDe/mxch, kan vi inte garantera att samtliga processer blir uppdaterade av "sin" CoDe-process, utan denna uppdatering kan lika garna komma fran annat håll. överföringen av personliga inställningar måste utföras på annat sätt. CoDe övervakar därför inträde i CoDe/mxch-grupppen; när en process som exekverar på den egna maskinen går in i gruppen översänder CoDe omedelbart sin information om gruppmedlemmarna med hjalp av ett antal broadcasts. Denna metod är inte alltid konsistent, det finns risk för forlorade uppdateringar (se avsnittet om ISIS). Dock gar alla processer, som skall vara med i CoDe/mxch, in i gruppen omedelbart vid uppstart och stannar där. Denna riskfyllda överföring sker därför enbart en gång och

 $16$ Egentligen borde väl detta tillåtas. Det skulle dock ge oss som programmerare stora problem; hur skall vi till exempel göra när någon försöker ringa upp oss?

<sup>&</sup>lt;sup>7</sup>Främsta anledningen till att  $\text{COP}$  måste vara unik på en och samma maskin är att ljudresursen ar exklusiv; 
er an en kan inte anvanda denna samtidigt.

<sup>&</sup>lt;sup>18</sup>Varje process erhåller av ISIS en egen, unik adress.

nästan alla av CoDe:s processer startas omedelbart (Card undantaget). På denna tid, mellan aktivering av CoDe och överföring, hinner användaren trots allt knappast paverka sina egna installningar.

# • Statusövervakning

Varje CoDe-process ansvarar för att meddela egen påloggning på nätet enligt beskrivningen ovan. Däremot behöver ingen process meddela egen urloggning. Denna statusförändring upptäcker CoDe-processerna på andra maskiner med hjalp av ISIS och distribuerar vidare. Det ar viktigt att korrekt information om alla medlemmars status är tillgänglig när till exempel en användare skall uppringas.

#### • Processaktivering

När en process önskar aktivera något av **CoDe**:s verktyg går denna begäran till CoDe. Alla verktyg är processbarn till CoDe, som därför har tillgång till deras processnummer. När CoDe vill aktivera ett verktyg skickar den UNIX-signalen SIGCONT till det aktuella verktyget. Alla CoDe:s verktyg har en särskild hanterare för denna signal, där de öppnas (om de är ikoniserade) och läggs överst på skärmen.

#### Filhantering

Eftersom flera interna datafiler som används av CoDe är delade mellan samtliga arbetsplatser behövs någon mekanism för att undvika krockar i filhanteringen. Den traditionella metoden med fillåsning och särkilda behörighetsflaggor vid filöppning valdes bort till förmån för att låta en och endast en process sköta all delad filhantering. Den äldsta CoDe- processen av alla aktiverade får även ansvaret för uppdatering av filer. Det är med ISIS enkelt att avgöra vilken process som är äldst. Om denna äldsta process dor kommer ISIS omedelbart att rappportera detta varvid en ny lhanterare automatiskt utses (den process som nu rakar vara aldst).

#### Samtalshantering

CoDe ar ansvarig for etablering av synkron forbindelse mellan anvandarna. När CoDe får en begäran om uppringning kontrolleras först om personen som skall kontaktas är anträffbar, det vill säga om han är påloggad och ledig. Om sa inte ar fallet skickar CoDe denna persons aktuella telefonsvararmeddelande till Displayer.

Om personen *är* anträffbar skapas en temporär ISIS-grupp. Namnet på denna grupp skickas dels vidare till den CoDe-process som exekverar hos den person som skall kontaktas, dels till sin egen Call Manager. Den CoDe-process som far meddelande om att samtal vantar med ett visst gruppnamn, förmedlar namnet vidare till sin Call Manager. När Call Manager erhaller namnet gar den omedelbart med i gruppen.

Då CoDe (den uppringande) upptäcker att en Call Manager (den egna eller den uppringandes) gått med i gruppen skickar den över information om de personer som samtalar (namn, användarikon mm). Därefter låter den Call Manager sjalv hantera samtalet.

Slutligen, när båda arbetsplatsernas Call Manager har lämnat gruppen (lagt på luren) plockar CoDe bort den temporära ISIS-gruppen.

Om CoDe erhaller en begaran om hopkoppling av samtal distribuerar den helt enkelt vidare gruppnamnet till de CoDe-processer som skall in i samtalet.

#### Tjänster som CoDe erbjuder (ISIS-nivå) 5.6.2

CoDe är framför allt en styrprocess för övriga processer, men tjänar också som en serviceinrattning dar processer kan begara olika tjanster. Tjansterna begars med broadcasts till processgruppen <site no>/CoDe. Foljande tjanster kan vara av intresse för den som önskar integrera nya verktyg till **CoDe**:

REQ GET CARD

Begar katalogkort till namngiven anvandare. Medsand anvandarnamn samt en int som ar TRUE om kortet skall skapas i det fall det inte existerar, annars FALSE. Om kortet redan har hämtats och finns aktivt, möjligen ikoniserat, hämtas det nästan omedelbart. Annars startas Card-processen

## REQ APPLICATION

Begär aktivering av samarbetsvertyg. Medsänd namn på önskad process:

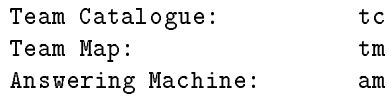

Om verktyget är ikoniserat eller aktivt men dolt av andra fönster öppnas det och placeras främst på skärmen.

REQ CALL

Begär telefonförbindelse till namngiven användare. Översänd enbart användarnamnet. CoDe kontrollerar om användaren är aktiv och på vilken maskin denne befinner sig. Om användaren ej är tillgänglig visas användarens telefonsvararmeddelande, annars uppkopplas gemensam forbindelse.

#### XCH MM MSG

Sätt eget aktuellt telefonsvararmeddelande. Översänd meddelandet (är av typen MM\_MSG, se beskrivning av Displayer). Denna tjänst bör inte användas av andra processer än Answering Machine själv.

#### SIGNAL AM

Aktiverar namngiven användares Answering Machine. Översänd användarnamnet. Denna tjänst är framför allt användbar då en process (eller snarare människan som styr processen) lämnat ett meddelande till någon gruppmedlem och vill göra mottagaren uppmärksam på detta.

#### 5.6.3 CoDes uppbyggnad

Nedan följer en kortfattad genomgång av innehåll och funktion i de källkodsfiler som tillsammans utgör CoDe.

 $\bullet$  c.c

Innehåller främst de rutiner som "kör igång" CoDe, det vill säga initierar ISIS, startar övriga processer till **CoDe** och distribuerar information om egna uppstarten. Här ligger även funktionen CoDe group change() som övervakar de CoDe-processer som exekverar på övriga maskiner. Denna funktion gör tre saker: den avgör om den egna CoDe-processen är äldst och därmed ansvarig för filhantering mm, den distribuerar information om andra CoDe-processers terminering, den kontrollerar att enbart en version av **CoDe** exekverar på samma maskin.

 $\bullet$  c\_mb.c

Har ligger de rutiner som handhar hantering av gruppmedlemmar, vad gäller inläsning från och nedskrivning till fil. Datastrukturen för hantering av gruppmedlemmar byggs upp, den dynamiska hantering av detta sköts sedan om av funktionerna i c mxch.c.

Funktionen mb init user() anropas vid CoDes uppstart och hamtar all information om gruppmedlemmarna som finns lagrad på fil och initierar och bygger upp datastrukturer. Om fler CoDe-processer finns aktiva kommer dessa datastrukturer senare uppdateras med de eventuella dynamiska förändringar som inträffat. Funktionen mb\_register\_change() registrerar ovan nämnda dynamiska förändringar; funktionen väljer ut de förändringar som galler den egna anvandaren och skriver, om nodvandigt, ned dessa till fil

c mxch.c

Implementerar hanteringen av gruppmedlemmars status, så som övervakning och överföring av data till barnprocesser. Med funktionen mxch\_init\_watch() går CoDe in i gruppen CoDe/mxch och inhämtar aktuell status för samtliga gruppmedlemmar. Funktionen mxch group change() övervakar förändringar av processers medlemskap i CoDe/mxch och ser till att uppdatera "sina" processbarn (med aktuell användares personliga inställningar för gruppmedlemmarna).

Här ligger även rutinen mxch get card(), som anropas när någon process begärt ett katalogkort för en användare, samt req\_application(), som anropas nar nagon process begart en annan process (till exempel om Team Catalogue begarts fran Team Map).

 $\bullet$  c\_cm.c

Innehaller rutiner som implementerar CoDe-processens del i hanteringen av "telefonsamtal". Dessa kan grovt indelas i tre delar: uppkoppling, övervakning och nedkoppling. Funktionen req\_ca11() erhåller intern begäran om uppringning, req\_connect\_call() anropas när annan CoDeprocess begar uppkoppling, det vill saga nar vi har blivit uppringda av

annan person. req\_call() kontrollerar om den som skall uppringas är anträffbar, och kopplar i så fall upp samtalet. Funktionen CoDe\_inform\_cm() informerar Call Manager att samtal finns med visst gruppnamn

Funktionen pc monitor phcall () övervakar pågående samtal; om ny person tillträder distribueras information om denne till övriga deltagare, om samtliga deltagare har lämnat samtalet plockas samtalets ISIS-grupp bort.

Funktionen pc\_xfer\_out() används av ISIS för att delge nytillkomna deltagare i samtalet aktuell information, som vilka de övriga deltagarna är, deras samtalsstatus mm.

c proc.c

Haller reda pa verktygens olika processnummer och aktiver dessa processer vid behov.

c conv.c

Funktionen make isis types() anropas vid programinitiering för att definiera nya ISIS-typer att användas vid broadcasts.

 $\bullet$  clib.c

Ursprungligen var tanken att samtliga "generella" rutiner skulle samlas har i form av ett egenutvecklat (litet) funktionsbibliotek. Dock visade det sig snart att behovet av egenutvecklade "generella" rutiner var tämligen begransat, C-biblioteket erbjuder sjalv de mesta som kan onskas<sup>--</sup>. Dock finns några enklare rutiner för att hämta tiden och skriva in denna i vårt format (UNIX eget format ar onodigt omstandigt och fylligt), att konvertera vart tidsformat till en textstrang samt slutligen en rutin for att jämföra otypat minne. (generisk jämförelse av godtyckliga typer).

#### $5.7$ Call Manager

# 5.7.1 Teori / funktion

När synkron förbindelse upprättas mellan gruppmedlemmar används Call Manager. Detta verktyg presenterar samtalsparternas anvandarikoner pa en rityta som kallas Call Area. Call Manager kan hantera upp till fyra oberoende samtal med upp till fem deltagare i varje. Användaren växlar mellan olika samtal genom att "klicka" på önskat samtal. Olika samtalsparter kopplas samman genom att ikonerna dras till varandra. Detta direktmanipulationsgranssnitt har utvecklats utan direkt stod fran XView. Istallet har X Windows grundlaggande ritprimitiver används. Detta har lett till att koden för Call Manager är mer komplicerad (snårig) än för övriga processer i  $\mathsf{CoDe}$ .

Call Manager hanterar samtal i intimt samarbete med CoDe. En sarskild ISIS-grupp anvands enbart for deras interna kommunikation. Av en varje samtal

 $19$ Dessutom finns det tyvärr vissa rutiner utspritt i koden som är att betrakta som "generella" men som, mest av slöhet, inte placerats i c\_lib.c utan istället i den fil man rakat vara da de behovts.

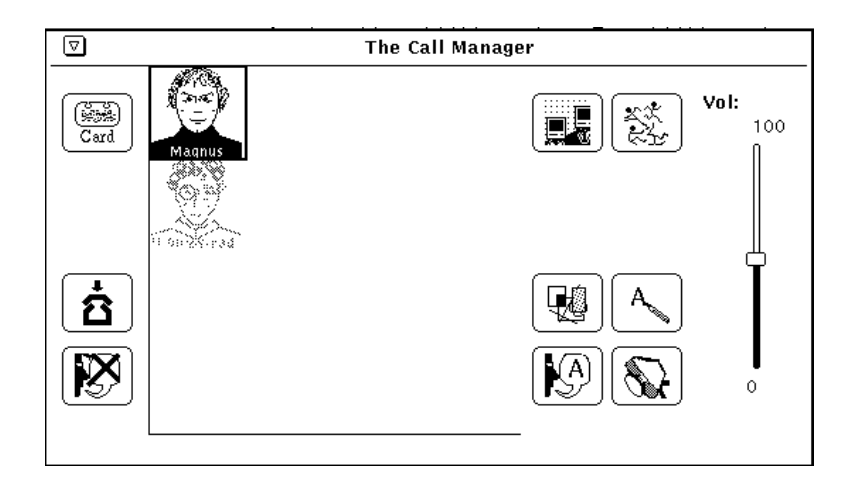

Fig.26: Call Manager

utgör en egen ISIS-grupp, som både skapas av CoDe vid uppkoppling och plockas bort av CoDe vid nedkoppling. Till stor del är det alltså egentligen CoDe som verkar som telefonväxel, inte Call Manager.

# 5.7.2 Funktionsbeskrivning

När Call Manager startas initeras alla datastrukturer och medlemskap ingås i aktuella ISIS-grupper. Därefter gör programmet inget, det fortsätter osynligt för användaren.

När Call Manager behövs för att hantera ett samtal skickar CoDe ett meddelande som bara innehåller gruppnamnet på den ISIS-grupp som skapats för att hantera samtalet. Nu aktiveras Ca11 Manager, den visas på skärmen. Nästa meddelande från CoDe innehåller information om vilken person samtalet är uppkopplat mot. Call Manager hämtar nu användarikonen från användarens ikonfil och presenterar denna i Call Arean. När användaren väljer samtalet skickar Call Manager ett meddelande till Sound-processen att börja överföra ljud.

Om flera samtal inkommer innan det första är avklarat hanteras de på samma satt som i beskrivningen ovan.

När användaren avslutat samtliga samtal plockar Call Manager automatiskt bort sig sjalv fran skarmen och atergar till sitt ursprungliga dvalatillstand.

Programmet byggs upp av följande källkodsfiler:

 $\bullet$  c\_is.c

Gar in i nodvandiga ISISgrupper samt etablerar kontakt med ljudprocessen.

 $\bullet$  c\_cm.c

Detta är huvudfilen för Call Manager. Här hanteras all kommunikation till CoDe och sound.

c proc.c

Ett flertal synkrona verktyg skall kunna aktiveras utifrån Call Manager (se nedan). Funktionen proc\_fork\_off() i denna fil implementerar detta. Om det önskade verktyget redan är aktivt (det vill säga om funktionen redan tidigare anropats med aktuella parametrar) skickas UNIX-signalen SIGCONT till processen. Verktyget bör då omedelbart aktivera sig!

 $\bullet$  c\_xv.c

Innehåller de funktioner som driver gränssnittet. Eftersom XView's möjligheter inte rackt for att implementera det direktmanipulativa granssnittet vi önskade, och vi därför tvingats implementera detta direkt i X Windows, är denna kod ganska stökig och komplex. Funktionen pt\_paint\_handler() (som utvecklades för WhiteBoarden) administerar händelsekön och ser till att ratt funktioner anropas som svar pa anvandarens initiativ. Funktionen pc\_display\_phcall() anropas varje gång Call Arean måste ritas om. Dessutom finns här funktioner för att läsa in ikonfiler mm.

#### 5.7.3 Synkrona samarbetsprocesser

Call Manager är det enda verktyg som upprättar en direkt synkron förbindelse mellan olika användare. Därför är denna process en naturlig utgångspunkt att aktivera andra synkrona samarbetsprocesser fran.

Det är lätt att tänka ut ett flertal intressanta delade applikationer, allt från program som ger stöd för slutna omröstningar till direkta spelprogram. Var avsikt var att ge nagra grundlaggande exempel av dylika tillampningar.Vi fastnade för WhiteBoard — en delad riteditor, Shared Editor — en coeditor och Video - möjlighet till videoöverföring. Tyvärr fick vi bara tid att implementera en av dessa, ett rudiment till en delad riteditor, WhiteBoard har framställts. Denna har dock för många brister i funktionalitet för att vara praktiskt användbar. praktiskt anvandbar. De barne barne barne barne barne barne barne barne barne barne barne barne barne barne b

WhiteBoard är det verktyg där vi lagt ned mest arbete, samtidigt som det är det verktyg som är minst fullständigt. Det är tyvärr inte mer än ett halvfabrikat.

### 5.8.1 Teori / funktion

Verktyget har en intressant historia. Ursprungligen utvecklades WhiteBoard inom Call Manager. Båda verktygen låg i samma process. Då Call Manager kan hantera fyra oberoende samtal parallellt, maste detta aven galla WhiteBoard. När samtal byttes skulle WhiteBoard automatiskt följa med och visa det nya samtalets WhiteBoard. Efter att ha arbetat med dessa forutsattningar i atminstonde ett par veckor insag vi tva saker.

- 1. Källkoden blev  $mycket$  stökig, komplex och fylldes alltmer av  $fixar$ .
- 2. Det skulle (ofta) kunna uppstå behov av att samtidigt studera två olika samtals WhiteBoard.

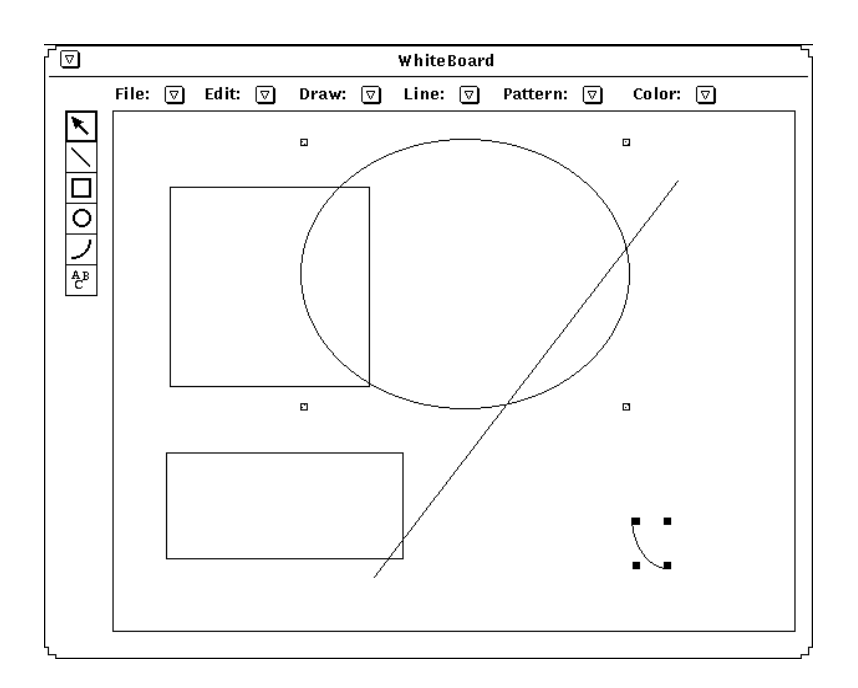

Fig.27: WhiteBoard

Vi var tvungna av att utforma WhiteBoard som en egen process. Det skulle ge betydliga forenklingar avseende programlogik och skulle dessutom tillata flera samtals WhiteBoard att vara aktiva samtidigt. Det var bara ett problem. All framtagen kod var utformat med förutsättningen att flera oberoende WhiteBoard skulle kunna hanteras och dessutom styrdes detta till stor del fran samtalhanteringen i Call Manager. Det var ett omfattande arbete att omforma koden och olyckligtvis blev resultatet inte riktigt rent och vackert. Tiden räckte inte for att gora en anvandbar produkt.

Enda anledningen till att WhiteBoard fortfarande finns kvar är att den är trevlig att visa vid demonstrationer. Detta ar det enda synkrona samarbetsverktyg vi skapat och duger atminstonde till att illustrera hur en sadan applikation passar in i **CoDe**.

WhiteBoard ger flera användare möjlighet att tillsammans utforma en skiss bestaende av enkla geometriska former som streck, rektanglar, cirklar och cirkelbagar. Objekten kan fyllas med olika monster och anvanda olika linjetjocklekar och linjetyper. Det fanns aven planer pa att kunna visa objekt med olika farger, men det implementerades aldrig.

Ett objekt som lagts till på ritytan kan omskalas och flyttas. Ett flertal objekt kan markeras i en grupp och flyttas tillsammans. Objekt kan även kopieras och plockas bort. När en användare har markerat ett eller flera objekt tillhör de honom. Ingen annan har möjlighet att påverka dem förrän de har avmarkerats.

Ett flertal tänkta funktioner implementerades aldrig. Vi avsåg till exempel att kunna spara ett dokument samt att kunna exportera denna i andra format, som PostScript, MacPaint mm. Dessutom ville vi ha mojlighet infoga text i dokumentet, garna med olika storlekar och typsnitt. Saker blir inte alltid som man vill.

#### 5.8.2 Funktionsbeskrivning

WhiteBoard aktiveras av Call Manager. Call Manager medsänder som argument en textsträng som WhiteBoard använder som gruppnamn i den ISIS-grupp där ritkommandona överförs. I övrigt saknas all koppling mellan WhiteBoard och **CoDe** 

När WhiteBoard startas går processen omedelbart in i ovan nämnda ISISgrupp. Om annan WhiteBoard har aktiverats till samma grupp översänder den de objekt som redan finns på ritytan. Till objekten finns information om position, linjetyp och -monster samt objektets agare, om objektet har markerats av nagon. Denna information presenteras pa ritytan.

Därefter lyssnar Whit**eBoard** på sin ISIS-grupp och utför samtliga mottagna kommandon samtidigt som anvandarens forandringar rapporteras till gruppen.

Nedan ges en *kort* beskrivning av de ingående källkodsfilerna till Whit**eBoard**. Denna halls framfor allt kort eftersom vi utgar fran att ingen kommer att vidareutveckla detta program. Det skulle förmodligen löna sig bättre att bygga om programmet från början.

 $\bullet$  cis.c

Initierar ISIS-hanteringen.

 $\bullet$  c\_pt.c

Utformar ett skal mellan den interna representationen av de grafiska objektet till ritprimitiverna i X Windows. Här finns troligen ett flertal "godbitar" for den som sjalv vill ha mojlighet att rita pa en canvas i XView. Det ligger en del grundforskning bakom dessa rutiner. Vi har gatt genom ett flertal demoprogram i XView för att kunna utforma dessa. Det är främst funktionen pt\_init\_paint\_struct() som bör studeras. Här initieras nödvändiga parametrar för att kunna rita på en canvas.

 $\bullet$  c\_wb.c

Innehaller de funktioner som tolkar externa anvandarmanipulativa handelser, som musförflyttningar och knapptryckningar, och ansvarar för att dessa resulterar i, för användaren, önskade resultat.

 $\bullet$  c\_dw.c

Översänder samtliga ritkommandon till övriga processer. Mottager även dylika meddelanden som avkodas och överlämnas till rutinerna i c\_go.c.

 $\bullet$  c\_go.c

Manipulerar de datastrukturer som hanterar beskrivningen av ritytans grafiska objekt. Detta innefattar allt från att lägga till, markera, storleksförändra, flytta och plocka bort objekt. Rutinerna ansvarar även för att bilden som visas på ritytan överensstämmer med underliggande datastrukturer.

### c xv.c

"Hack" for att anpassa ISIS och XView till varandra.

| <b>The Catalogue</b>                                          |                                                                                                    |                                                                                                    |  |                   |  |  |  |  |  |
|---------------------------------------------------------------|----------------------------------------------------------------------------------------------------|----------------------------------------------------------------------------------------------------|--|-------------------|--|--|--|--|--|
| The Team Members:                                             |                                                                                                    |                                                                                                    |  |                   |  |  |  |  |  |
| magnus<br>熌 peter<br>konrad<br>喝 joar<br>eri<br>otto<br>ynqve | majros.nada.kth.se<br>monicaz.nada.kth.se<br>flora.nada.kth.se<br>monicaz.nada.kth.se<br>flora nada kth se<br>majros.nada.kth.se | 910810:17.31<br>910810:17.17<br>910810:17.30<br>910716:16.23<br>910716:16.31<br>910807:11.01<br>910807:12.46 |  | Register:<br>Cari |  |  |  |  |  |
| Total: 7                                                      |                                                                                                    |                                                                                                    |  |                   |  |  |  |  |  |

Fig.28: Team Catalogue

## 5.9 Team Catalogue

## 5.9.1 Teori / funktion

Team Catalogue håller reda på och presenterar samtliga medlemmar i CoDe deras status, pa- eller utloggningstid och maskinnamn. Har erbjuds mojlighet till att ringa upp gruppmedlemmar, sända dem asynkrona meddelanden samt att hämta deras Catalogue Card, vilken ger en utökad statusbeskrivning.

I Team Catalogue kan även nya medlemmar registreras. Detta utförs genom att ange ett användarnamn vid Register och trycka <Enter>. Team Catalogue begar tjansten REQ GET CARD av CoDe for anvandare med angivet namn, med tillagget att kortet skall skapas om det inte existerar. Om anvandaren redan existerar hämtas därför dennes kort; vi kan alltså inte skapa två medlemmar med samma namn (vilket väl är bra?).

Den Team Catalogue vi har skapat är tämligen primitiv. Vad som främst saknas är sökmöjligheter. Här skulle det vara önskvärt med möjlighet till att soka efter personers specialkunskaper, pagaende projekt mm. Var stora tidsbrist har tyvärr omöjligjort många önskade utökningar.

#### 5.9.2 Funktionsbeskrivning

Team Catalogue börjar med att gå in i gruppen CoDe/mxch och inhämta information om samtliga personer och presenterar detta for anvandaren. Darefter läser den och visar alla förändringar av medlemmars status.

Programmet tillater anvandaren att markera godtycklig person, paloggad eller ej, och utföra någon av funktionerna uppringning, meddelande översändning eller hämta katalogkort. Detta realiseras enkelt genom att skicka vidare aktuell begaran till CoDe-processen.

Team Catalogue består av följande filer:

<sup>c</sup> mxch.c

c mxch.c innehaller huvuddelen av Team Catalogues funktionalitet. Har ligger koden för att gå in i CoDe/mxch, få medlemmars status översänd samt att bevaka förändringar.

Funktionen mxch\_init() startar ISIS, går in i CoDe/mxch och får därgenom information om gruppmedlemmarna. Huvudfunktionen i filen är mbregister\_change() som tar in en statusförändrad gruppmedlem och uppdaterar både gränssnittet och interna datastrukturer. I denna fil finns även de rutiner som begär tjänster av CoDe, som mxch req get card(), mxch req call() och mxch record event(). Funktionsnamnen beskriver själva (nåja) vad de utför.

 $\bullet$  c\_cnv.c

Funktionen make isis types() anropas vid programinitiering för att definiera nya ISIS-typer att användas vid broadcasts.

 $\bullet$  crec.c

Funktionen **c\_do\_record()** definierar en händelsehanterare för att överföra ljuddokument till annan användare. (c\_do\_record() anropas från handelsehanteraren till den XView-knapp som skall handha funktionen  $record.)$ record.)

c xv.c

"Hack" for att anpassa ISIS och XView till varandra.

<sup>c</sup> xview.c

Innehaller i stort samtliga funktioner som direkt manipulerar granssnittet. I detta programs fall innebär det två funktioner; att lägga till statusrader i listan av medlemmar, xview\_addmember(), samt att  $f\ddot{o}r\ddot{a}ndra$  dessa, xview\_changemember().

Datastrukturer och inställningar för gränssnittet initieras vid programstart genom anrop till  $tc\_init()$ .

# 5.10 Team Map

# 5.10.1 Teori / funktion

I Team Map kan de medlemmar som användaren ofta vill kunna få en snabb oversikt av samlas. Dessa medlemmar ar rimligtvis de personer som anvandaren ofta arbetar med, som till exempel viktiga kontaktpersoner och deltagare i gemensamma projekt. I Team Map visas betydligt mer information om medlemmarna än i Team Catalogue. Här visas medlemmarnas ikonbilder, tillgänglighetsstatus, senaste inloggningstid, namn pa aktuellt telefonsvararmeddelande

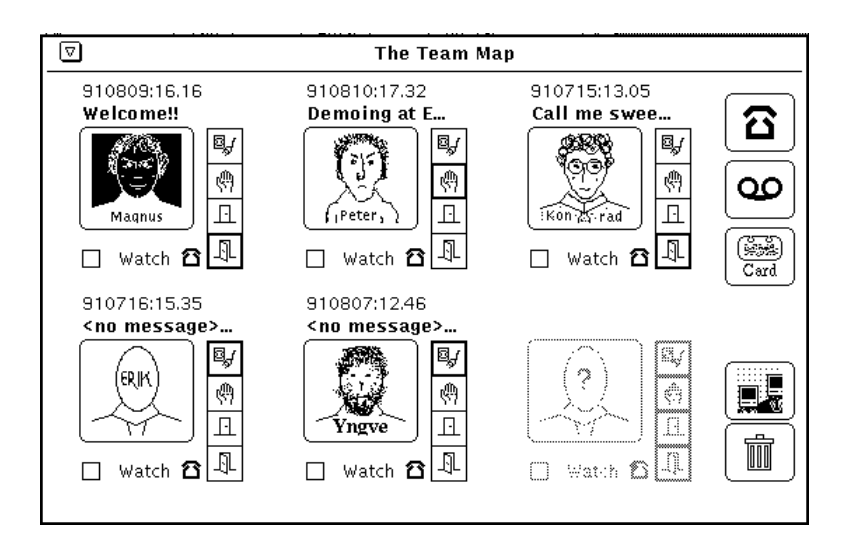

Fig.29: Team Map

samt en indikation på om medlemmen för ögonblicket har ett pågående samtal. Det finns dock ingen möjlighet att avgöra med vem medlemmen samtalar, detta skulle vara ett for stort inbrott i den personliga integriteten.

Här finns även en särskild statusflagga, watch som användaren kan aktivera för varje medlem. När watch är satt på en gruppmedlem kommer denne medlems status att bevakas av  $\mathcal{C}\!\mathcal{O}\!\mathcal{D}\!\mathcal{e}$ . Då förändring inträffar, som när medlemmen loggar på  $C^{0}$ , byter tillgänglighetsstatus mm, kommer medlemmens katalogkort att hämtas. Om användaren vill få kontakt med en gruppmedlem så fort möjlighet ges kan han alltså aktivera watch och automatiskt bli underrättad då tillfalle ges.

För att infoga en medlem i Team Map skall den önskade medlemmens katalogkort hämtas. I kortet finns flaggan Include in Team Map. När denna aktiveras läggs omedelbart medlemmen in i Team Map.

Team Map rymmer upp till sex medlemmar. Detta är en låg gräns, men med tanke på den mängd information som presenteras är det ändå en rimlig begränsning. En applikation som täcker alltför stor del av skärmen är svårare att anvanda tillsammans med andra applikationer.

#### 5.10.2 Funktionsbeskrivning

Team Map ar funktionsmassigt en enkel applikation. Den inleder med att initiera datastrukturer för att driva gränssnittet. I Team Map används en stor mängd av XViews möjligheter. Därför har ett "skal" utvecklats ovanpå XView för att strukturera granssnittshanteringen.

Team Map gar darefter med i CoDe/mxch och erhaller information om samtliga gruppmedlemmar. Endast de medlemmar som har flaggan Include in Team Map aktiva sparas och presenteras. Ovriga medlemmar ignoreras.

När denna initieringsfas är avklarad väntar Team Map på medlemmars statusförändringar. Omedelbart då status förändras för en medlem som ingår i Team Map presenteras detta. Om en ingaende medlem plotsligt inkommer med Include in Team Map inaktiv plockas denna bort från Team Map. Om icke ingaende medlem inkommer med 
aggan aktiv infogas denna istallet.

Förutom bevakning av statusförändringar erbjuder Team Map användaren vissa tjanster, som till exempel uppringning och meddelandeoversandning.

c mxch.c

I denna fil ligger de rutiner som handhar kommunikationen via CoDe/mxchgruppen. All uppdatering av information om gruppmedlemmar skots har. Detta är huvudfilen för Team Map.

mxch init() anropas vid programstart. Denna rutin initierar samtliga ISIS-rutiner och får Team Map att gå in som medlem i CoDe/mxch där information om gruppmedlemmarna överförs. Huvudfunktionen i filen ar mb register change(). Den tar mot information om medlems statusförändring och avgör om medlemen skall läggas till Team Map eller plockas bort, eller om den enbart behöver uppdateras.

 $\bullet$  c\_cnv.c

Funktionen make\_isis\_types() anropas vid programinitiering för att definiera nya ISIS-typer att användas vid broadcasts.

 $\bullet$  crec.c

Funktionen c\_do\_record() definierar en händelsehanterare för att överföra ljuddokument till annan användare. (c\_do\_record() anropas från handelsehanteraren till den XView-knapp som skall handha funktionen record).

 $\bullet$  c\_xv.c

"Hack" for att anpassa ISIS och XView till varandra.

c xview.c

Innehaller i stort samtliga funktioner som driver anvandargranssnittet. Team Maps gränssnitt är något mer komplicerat än övriga verktygs, varför denna kod blivit relativt omfattande (visserligen bara nagra sidor...). Användare kan både läggas till och plockas bort från Team Map vilket ger omfattande forandringar av granssnittet.

Funktionen xview\_init() initierar några datastukturer för att enklare kunna stryra gränssnittet. xview insert member() lägger till en ny medlem till Team Map och xview delete member() plockar bort medlem. Dessa operationen kan medföra stora förändringar av gränssnittet.

Funktionen xview\_show\_member() anropas när en medlems status har forandrats. Denna rutin uppdaterar granssnittet med den nya informationen.

Eftersom även användarikoner visas i Team Map:en finns här kod för att läsa in ikonfiler.

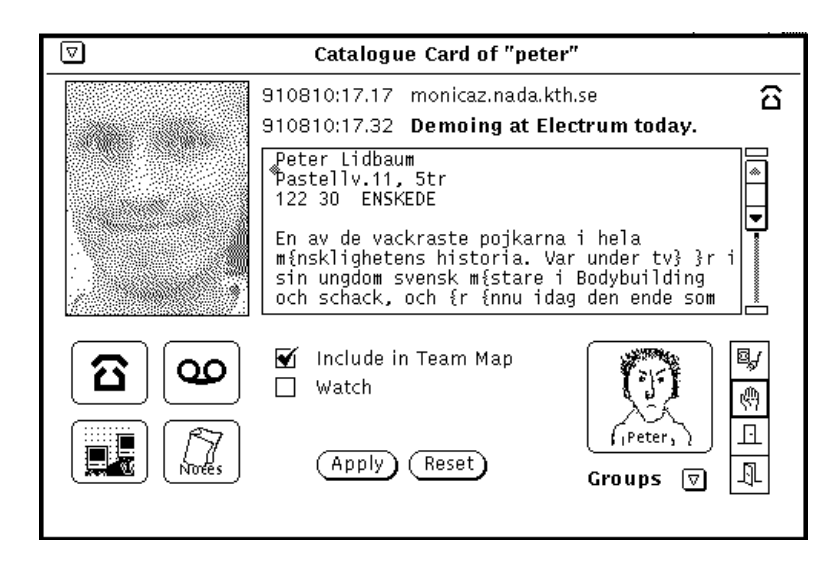

Fig.30: Catalogue Card

# 5.11 Catalogue Card

# 5.11.1 Teori / funktion

I stort sett all information som finns tillgänglig om en gruppmedlem visas i Card. Här finns ett rastrerat fotografi av personen och en textuell presentation av funktion, uppgifter, aktuella projekt, speciella kunskaper och fardigheter och annat av intresse. Den textuella presentationen utformas valfritt och har implementerats genom att anvanda en inbyggd mojlighet i XView; vi har helt enkelt infogat en texteditor. Personens anvandarikon denieras i Card. Anvandarikonen visas i en XViewknapp. När denna nedtrycks startar Card automatiskt programmet iconedit med filnamnet på ikonen som argument. Ikonen kan editeras och sparas utan att användaren behöver ange filnamn. När editeringen är avklarad skall knappen Apply i Card nedtryckas. Card läser åter in ikonen från fil och meddelar samtidigt alla andra processer i CoDe/mxch att göra det samma. Plötsligt har den nya ikonen slagit genom överallt i CoDe.

I Card visas aven tid for medlemmens senaste paloggning (tid och maskin) och meddelandebyte i telefonsvararen (tid20 och meddelandets namn). Aven tillganglighets- och telefonstatus (samtalar personen med nagon?) presenteras.

I Card finns de vanliga möjligheterna att ringa upp personen eller att lämna ett meddelande. Här finns även knappen Notes som är avsedd att hämta ett, för den aktuelle avändaren, personligt anteckningblock där denne skall kunna föra anteckningar om kortets person, synbara endast av anvandaren sjalv. Detta ar tyvarr inte implementerat.

<sup>&</sup>lt;sup>20</sup>Om meddelandet till exempel säger "Jag är tillbaka inom fem minuter" kan det vara mycket intressant att kunna avgöra  $n\,\r{a}r$  detta meddelande lämnades.

#### 5.11.2 Funktionsbeskrivning

#### c init.c

Rutinerna i denna fil används i princip endast vid uppstart och initiering av programmet. Har ligger ett stort knippe korta funktioner vars enda uppgift ar att satta parametrar som anger var och under vilka namn olika filer ligger, som till exempel init iconfilename(), init canvasfilename() och init textfilename().

De "viktiga" funktionerna är dock card\_init() och init\_create\_user(). card\_init() anropar rutiner för att initiera "allt": ISIS, gränssnitt, interna datastrukturer mm. Funktionens främsta uppgift är dock att läsa in programmets argument, att avgöra vilken användare kortet skall presentera och se till att denna information inhämtas från nödvändiga filer. Om användaren inte är registrerad som medlem i  $\mathbf{C}$ e och programmet har anropas for i sa fall att skapa anvandaren, tar rutinen hjalp av init\_create\_user() för att initiera och registrera en ny användare.

#### <sup>c</sup> mxch.c

Har ligger huvudrutinerna vad avser kommunikation med andra processer. Funktionen make isis types () anropas vid programinitiering för att definiera nya ISIS-typer att användas vid broadcasts. mxch\_init() startar ISIS och later Card ga med i gruppen CoDe/mxch dar information om gruppmedlemmar erhalls.

Under drift är främst funktionen mxch\_team\_memb\_xch() intressant. Funktionen tar mot meddelande om statusforandring hos medlemmar. Eftersom den erhaller information om samtliga medlemmar inleder den med att kontrollera om meddelandet galler den aktuella personen. Card samlar enbart information om en gruppmedlem. Om meddelandet galler den egna personen tas det om hand och behandlas. Detta innebar i stort sett endast uppdatering av skarmen.

Aven de rutiner som begar tjanster av CoDe aterninis har. Detta ganer CoDe get application, mxch req call() samt mxch record event().

#### <sup>c</sup> handle.c

Denna fil var ursprungligen avsett att innehålla de rutiner som hanterar kopplingen mellan processens interna datastrukturer och anvandargranssnittet. Allt eftersom applikationen utvecklades visade det sig att denna koppling i stort sett alltid kunde överföras direkt från datastrukturerna till användaren. Det fanns inget behov av särskilda rutiner för detta. c handle.c ar darfor narmast att betrakta som historiens vingslag.

### $\bullet$  clib.c

Här samlas "generella" rutiner som inte riktigt hör hemma i övriga filer. Filen är främst avsedd att innehålla rutiner som kan tänkas vara användbara i flera olika situationer. Här finns till exempel funktionen c\_copy() som implementerar UNIX-kommandot cp, det vill säga kopierar en fil. Av en c val() som tar in ett ASCII-tecken och returnerar varde, tolkat som hexadecimalt värde, det vill säga för 'A' returneras 10 osv.

Funktionen c iconeditor() startar upp processen iconedit. Det kan kanske vara ett amne for diskussion huruvida detta ar att betrakta som en "generell" och allmänt användbar rutin.

 $\bullet$  crec.c

Funktionen c\_do\_record() definierar en händelsehanterare för att överföra ljuddokument till annan änvändare. c\_do\_record() anropas från händelsehanteraren till den XView-knapp som skall handa funktionen record.

 $\bullet$   $c$ *xv.c* 

"Hack" for att anpassa ISIS och XView till varandra.

<sup>c</sup> xview.c

Innehåller de rutiner som driver användargränssnittet. Filen består av ett flertal korta funktioner som var och en ansvarar för någon parameter på katalogkortet. Funktionen xview\_changemember() ansvarar för att dessa "småfunktioner" anropas, det vill säga ser till att kortet fylls med rätt information. Varje gång den aktuella medlemmens status förändras registeras detta med xview\_changemember().

Filen innehåller även rutiner för att läsa och presentera användarikonen. En annan intressant funktion är xview\_set\_canvas() som läser in användarens rastrerade fotografi och visar detta i kortet.

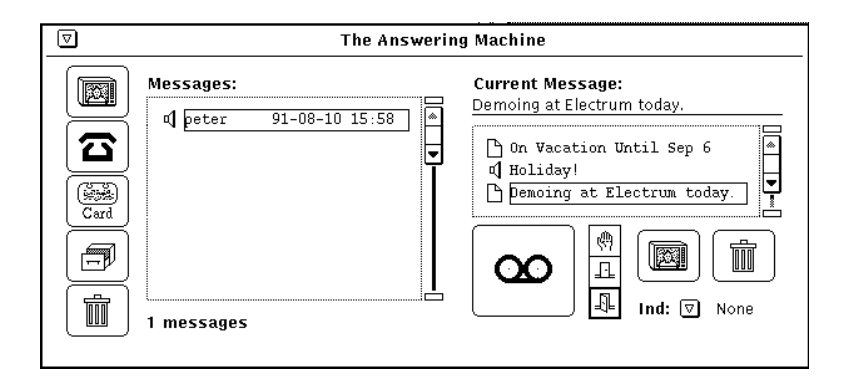

Fig.31: Answering Machine

# 5.12 Answering Machine

#### 5.12.1 Teori / funktion

Telefonsvararen, Answering Machine, ar en av de enklare applikationerna i CoDe. Den har få egna funktioner, utan lutar sig tungt mot tjänster som erbjuds av andra moduler, främst sound. Telefonsvararen har två huvuduppgifter, dels att samla in och strukturera inkommande meddelanden, och dels att organisera egna meddelanden. På så vis är analogin med en vanlig telefonsvarare fullständig.

Om vi studerar figuren ser vi att fönstret domineras av två *listor*. I den storre till vanster ligger inkommande meddelanden, medan den lite mindre till höger innehåller användarens *personliga* meddelanden, som ska återspegla hans eller hennes nuvarande status. Den information som visas i listorna ar:

- Vilken typ meddelandet har (ljud  $(\mathbb{I})$  / dokument  $(\mathbb{B})$  / mail  $(\mathbb{B})$ ), visas som ikon längst ut till vänster för varje meddelande)
- For inkommande meddelanden:
	- Avsändare.
	- $-$  Datum då meddelandet sändes
- For egna meddelanden:
	- Ett meddelande, en sträng som knyts till varje fil.

Inkommande meddelanden i listan till vanster ar bade sadana som andra användare skickat, dels vanlig e-mail. För att manipulera inkommande meddelanden används de fem knapparna längst ut till vänster. Dessa är (uppifrån och ned):

- Visa meddelande ( $\blacksquare$ ). Skickar meddelandet vidare till Displayer, som tolkar det och presenterar det pa ratt form. Telefonsvararen sjalv gör ingen som helst tolkning av *innehållet* i ett meddelande, den bara "tjuvkikar" på vilken typ meddelandet har för att kunna sätta rätt ikon i listan.
- Svara på meddelande ( $\boldsymbol{\Xi}$ ). Ringer upp avsändaren. Om denne inte är inloggad nar vi avsandarens telefonsvarare, far hora dennes meddelande och kan lämna ett eget.
- Visa katalogkort ( ). Presenterar avsandarens katalogkort.
- Spara meddelande ( $\mathbb{F}$ ). Ska spara meddelandet i NoteBook. Inte implementerat i nuvarande version av CoDe.
- Släng meddelande ( $\widehat{1}$ ). Ta bort meddelande ur listan.

Listan till höger innehåller alltså egna meddelanden. Ljudmeddelanden talas in genom att trycka ned inspelningsknappen (den stora märkt med  $\infty$ ). Allt som sägs under tiden knappen är nedtryckt lagras undan på fil, och så fort knappen släpps upp dyker meddelandet upp överst i listan. Dokument läggs in genom att dra in dem från Open Windows File Manager och släppa filen var som helst pa fonstet. Av en har adderas len direkt till listan.

Till varje ljud- eller textmeddelande kan en sträng knytas. Denna definieras av användaren själv, men bör naturligtvis återspegla innehållet i meddelandet. Från början innehåller strängen filnamnet, men detta kan ändras genom att markera detta i listan. Strängen visas då i textfältet Current Message ovanför listan och dar kan texten editeras efter behag.

Till varje meddelande knyts även en *status*. Till höger om inspelningsknappen finns en kolumn med tre ikoner som representerar de tre olika grader av

önskad avskildhet som användaren kan markera (den fjärde statusen, utloggad kan inte paverkas manuellt). Dessa ar uppifran och ned:

- Don't Disturb ( $\binom{m}{1}$ . I detta läge markerar användaren att han/hon är upptagen och inte vill bli störd. Andra användare kan inte heller ringa upp, utan når istället telefonsvararen, på samma sätt som när användaren inte ar paloggad.
- Closed Door  $(\perp)$ . Lite mildare version av ovanstående. I detta läge går det att ringa upp användaren, och statusen är mer att se som en markering att inte störa om det inte är absolut nödvändigt.
- Welcome  $(\mathbb{R})$ . I detta läge visar användaren att han är villig att bli avbruten och uppringd. Detta lage ar det normala, och ar det som knyts till varje meddelande om inget anges.

Det viktigaste begreppet här är det *aktuella meddelandet*. Detta meddelande är det som är markerat i listan och vars sträng syns i Current Message-fältet. Detta meddelande kan sagas vara anvandarens ansikte utat.

Det aktuella meddelandet är det meddelande som spelas upp för andra användare som försöker ringa upp när användaren inte är påloggad eller har markerat sig upptagen. Den strang och den status som knutits till meddelandet kommer även att visas som information om användaren i andra användares Team Map.

Genom att alla meddelanden sparas kan anvandaren enkelt bygga upp ett litet personligt bibliotek av standardmeddelanden, och bara snabbt valja ett av dessa då hans/hennes status förändras.

De två ikonerna nere i högra hörnet är ikoner for att visa meddelande och slänga meddelande. Dessa fungerar analogt med sina bröder på vänstersidan, med den skillnaden att dessa två påverkar de meddelanden som ligger i den "egna" listan.

Under dessa två ikoner finns den sista detaljen som förtjänar att kommenteras i telefonsvararen; en meny för att välja hur användaren ska uppmärksammas på att ett nytt meddelande anländer. Valmöjligheterna är:

- None. Ingen indikation på att nytt meddelande inkommer.
- Beep. Anvandaren uppmarksammas pa nyanlanda meddelanden med en ljudsignal.
- Pop Up. Förutom samma ljudsignal som i ovanstående exempel aktiveras telefonsvararfönstret, och detta lägger sig överst på skärmen.

Dessa val paverkar naturligtvis endast de meddelanden som inkommer medan anvandaren ar inloggad.

## 5.12.2 Koppling XView/data

Telefonsvararen ar som tidigare sagt en enkel applikation. Strukturen hos de meddelanden den hanterar ar helt transparent ur telefonsvararens synvinkel, därför beskrivs den nuvarande meddelandestrukturen MM\_MSG (för multimediamessage) under avsnittet om Displayer.

Telefonsvararen är även den tillämpning där separationen mellan interface och underliggande kod/data ar minst. For att lagra den information om varje meddelande som finns i de båda meddelandelistorna används ett standardattribut i XView, PANEL LIST CLIENT DATA. Detta attribut knyter till varje rad i listan 32 bitar data, som kan associeras till vad som helst. Har anvands detta till att lata attributet peka pa ratt meddelandestruktur. Detta ger ett vackrare satt att koppla ratt meddelande till XViewlistan, jamfort med att lagga denna information separat.

Detta har vi tillåtit oss med tanke just på att telefonsvararen är så pass enkel. Om denna skulle flyttas till en annan miljö vore det förmodligen lättare att programmera om dess funktionalitet från början i den nya miljön än att försöka flytta över vissa delar.

Varje användare i **CoDe** har ett separat directory där nya meddelanden lämnas. Dessa ligger under CoDe/MEMBERS/username/mail. Vid uppstart går telefonsvararen igenom de nya meddelanden som anlant sedan senaste inloggningstillfälle, dessa filer har suffix .ur (för UnRead). Allt andra processer som vill lämna ett meddelande behöver göra är att skriva ned en fil på rätt format i mottagarens brevdirectory. Med ratt format menas att:

- · Filen inleds med en header, bestående av den struktur (MM\_MSG) som beskriver meddelandet, dess typ, status, associerad strang, datumstampel, m.m.
- $\bullet$  Efter headern följer själva filen, ljud eller dokument.
- $\bullet$  Suffixet är .ur.

När telefonsvararen vid uppstart går igenom alla filer som slutar på .ur, strippar den bort headern och sparar data i en ny fil med suffix . au eller . tx, beroende på typ. Därefter tas .ur-filen bort.

Efter att ha gått igenom de nya filerna tittar telefonsvararen i **/usr/spoo1/**mail. Om det finns en fil där med användarens namn (namn i UNIX, inte i  $\mathcal{C}\negmedspace\negmedspace\negmedspace\bullet$ så innehåller denna användarens post. Denna adderas då till övriga nyinkomna meddelanden.

For att initiera listan med egna meddelanden gar telefonsvararen lite annorlunda tillväga. Data om dessa ligger lagrade i en separat fil kallad am.dat. Vid uppstart går telefonsvararen igenom denna fil och initierar listan med egna meddelanden. Av en det aktuel la meddelandet sparas, i en l kallad myMessage. Detta bade for att telefonsvararen ska minnas mellan varje uppstart vilket meddelande som är aktuellt, dels för att andra användare alltid ska hitta rätt meddelande till Team Map.

Answering Machine består av följande källkodsfiler (i bokstavsordning):

• am\_cnv.c definierar egna meddelandetyper som används i ISIS bcast().

#### $5.13$  Displayer

- am dir.c är telefonsvararens huvudfil. Här finns rutiner för att initiera meddelandelistorna;
	- $=$  am\_init() initierar i största allmänhet.
	- am\_init\_messageList() initierar listan med inkommande meddelanden.
	- $=$  am init mail() lägger till vanlig e-mail till listan.
	- { am init myMessageList() initierar listan med egna meddelanden.
- am is.c innehaller rutiner for att via ISIS kommunicera med andra processer
- $\bullet$  am  $\texttt{rec.c}$  innehåller en enda rutin, am  $\texttt{doc\_record}()$ , som sköter inspelning
- am\_stubs.c innehåller de rutiner som anropas vid manipulation av gränssnittet, härifrån anropas alltså all annan kod. Här ligger även main()rutinen.
- am ui.c ar helt automatgenererad fran devguide och innehaller XViewkod för att skapa alla i gränssnittet ingående komponenter.
- am xv.c innehaller den nya huvudloopen som kombinerar XView med ISIS plus rutiner for att aktivera telefonsvararen da den ligger i ikoniserat lage.

#### 5.12.4 Vidareutveckling

En naturlig vidareutveckling är att göra kopplingen till vanlig e-mail ännu starkare. I dagsläget läser telefonsvararen bara e-mail, det borde inte vara alltför svårt att även kunna *skicka* post, för att öppna dörrarna och göra det möjligt att kommunicera med även icke-CoDe-användare.

## 5.13 Displayer

## 5.13.1 Teori / funktion

Displayer (eller kanske *presentatören* på svenska) är den applikation som sköter all *presentation* av meddelanden. Anledningen till att denna tjänst har separerats är att i framtiden göra det möjligt att skapa nya meddelandeformat (multimedia!), utan att behöva ändra i den övriga koden.

Aven Displayer är ett enkelt program, mest ett skal ovanpå ljudprocessen. Pa skarmen representeras den av tva fonster, ett litet kontrollfonster (kallat Displayer på bilden), där meddelandets typ, datumstämpel och eventuell meddelandesträng visas. I det fall då meddelandet är av typ *ljud* är det det enda som visas, om det är ett textdokument öppnas filen i ett popupfönster (Text Displayer på bilden). I detta fönster kan delar av texten markeras, klippas ut och klistras in i andra Open Windows-tillampningar.

Displayer har egentligen två huvudanvändningsområden och två ansikten utåt. Det ena är det som syns i figuren. Här används Displayer för att visa

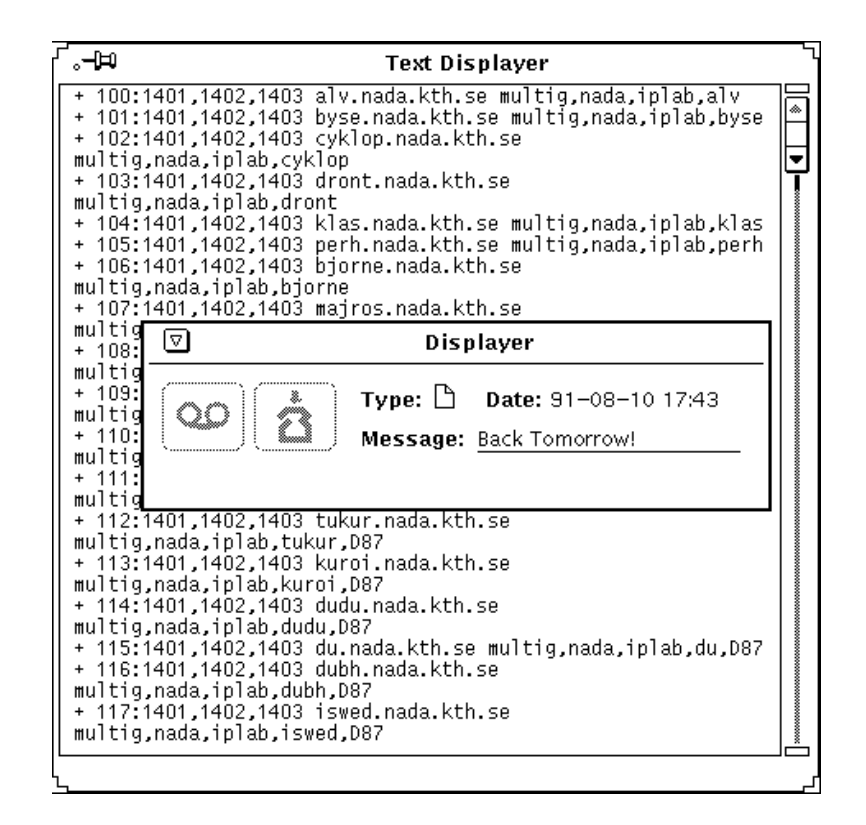

Fig.32: Displayer

meddelanden i telefonsvararen, bade inkommande och egna. Det andra sattet ar att verka som en bakdorr in i andra anvandares telefonsvarare.

Vid forsok att ringa upp en anvandare som inte ar inloggad, eller har markerat sig som upptagen trader dennes telefonsvarare i aktion. Detta ar en sanning med modikation, ty sjalva applikationen Answering Machine ar inte inblandad alls. Det som sker ar i stallet att Displayern aktiveras for att visa den uppringde anvandarens aktiva meddelande.

I detta lage antar Displayer en annan skepnad. Fonstrets titel andras från Displayer till The Answering Machine Of  $namn$ , och de båda knapparna längst till vänster avdimmas. Dessa är en inspelningsknapp och en lägg-påluren-knapp. Inspelningsknappen erbjuder det som vanliga telefonsvarare brukar erbjuda frustrerade vänner — en chans att tala in ett meddelande. Lägg-påluren-knappen talar för sig själv.

#### 5.13.2 Funktion

När Displayer körs igång vid uppstart av CoDe händer ingenting, processen ligger passivt och väntar på att någon annan process ska behöva dess tjänster. För att anropa den är en separat ISIS-kanal, DISPLAYER\_MSG avdelad. När en annan process behöver använda Displayer:s tjänster skickar den ett ISISmeddelande pa denna kanal. Detta meddelande innehaller

- $\bullet$  det  $\mathit{CoDe}\xspace$ -meddelande som ska visas
- användningsmod, OWN eller REPLY. Talar om för Displayer om den används för att visa egna meddelanden (då ska fönstret heta Displayer och knapparna vara dimmade) eller visa nagon annans aktiva meddelande (da ska fönstret heta The Answering Machine of *username*, och knapparna avdimmas).
- användarens namn, så att de meddelanden som "talas in efter pipet" får rätt avsändare.
- mottagarens namn. Detta anvands bara i fallet da Displayer anvands i rollen som en inte inloggad teammedlems telefonsvarare. Om detta namn är "Kalle" blir fönstrets titel The Answering Machine of Kalle.

Utifrån dessa parametrar utför Displayer sitt arbete. Innehållet i CoDemeddelandet studeras och i fönstret visas ikonen för meddelandets typ, tidsstämpeln och meddelandestrangen.

Efter detta är det dags att ta itu med själva meddelandefilen, som pekas ut av mm\_file. Om mm\_type är av typ SOUND anropas ljudprocessen, och denna får spela upp mm\_file. Annars, om typen är DOCUMENT eller MAIL öppnas ett popupfönster med en texteditor för mm file.

Så fort användaren har tillgodogjort sig meddelandet har Displayer slutfört sitt arbete. Denna kan då klickas ned i stängt, *ikoniserat* läge, så att den inte tar upp någon plats tills den behövs igen.

Displayer bestar av foljande kallkodsler (i bokstavsordning).

- dp\_cnv.c innehåller även den rutiner för att definiera olika meddelandetyper till ISIS.
- dp is.c initierar ISIS.
- dp rec.c innehaller en rutin som skoter inspelning av meddelanden.
- **o** dp stubs.c består av callback-rutiner för de olika objekten plus main().
- dp ui.c ar automatgenererad av devguide och innehaller XViewkod for att skapa de objekt som ingar i granssnittet.
- dp xv.c far XView och ISIS att trivas ihop.

#### 5.13.3 Vidareutveckling

Mojligheterna till vidareutveckling ar manga. Det nuvarande meddelandeformatet är fattigt, och ett multimediellt meddelandeformat bör utvecklas.

## 5.14.1 Teori / funktion

All ljudkommunikation i CoDe sköts av en egen process, sound. Detta har sin grund i att datorns ljuddevice, /dev/audio, är en exklusiv resurs, det vill säga
att endast en process han öppna den samtidigt. På så sätt föll det sig naturligt att lyfta ut all ljudhantering till en speciell process och låta de övriga processerna styra denna genom att skicka forfragningar med hjalp av ISIS.

Soundprocessen erbjuder andra processer en uppsättning tjänster. För att ifrån en annan process kunna utnyttja dessa behöver dessa rader läggas till programkoden:

```
#include "sound.h"
address *soundServer;
int soundAns;
   \mathbb{R}^2soundServer = pg_lookup([hostname].Sound);
```
Sedan kan soundprocessen styras med nedanstående kommandon:

- soundSetOutputGroup(char \*gName) satter den ISIS-grupp som vi pratar med. Anropas i **CoDe** till exempel varje gång vi skiftar samtal i Call Manager.
- soundOutputToFile(char \*fName) talar om att vara utdata ska skickas till en fil med namnet fname i stället för till högtalaren. Används i CoDe vid telefonsvararmeddelandeinspelningar och andra långa ord.
- soundOutputToSpeaker() aterstaller situationen till det normala efter foregaende kommando.
- soundPlayFileOnce(char \*fName) spelar upp en fil med namnet fName pa den egna hogtalaren i stallet for att sanda ut ljuddata pa natet. Efter att ha spelat filen en gång tas indata återigen från mikrofonen. Används i **CoDe** för att spela upp ljudmeddelanden och effektljud.
- soundPlayFileLooping(char \*fName) fungerar precis som ovanstående, med den subtila skillnaden att soundPlayFileLooping() gör detta om och om igen i evigheters evighet eller tills soundInputFromMicrophone() (se nedan) anropas, vilket som nu kommer först. Används inte i  $C^{2}$ . men var till stor nytta vid utprovningen.
- soundInputFromMicrophone() ordnar så att indata återigen tas från mikrofonen. Detta sker "med våld" om så behövs, och uppspelning av ljud från fil avbryts tvärt. Behövs inte efter anrop till soundPlayFileOnce()
- soundGetVolume(int \*vol) läser av vilken uppspelningsvolym som ljuddevicen är inställd på (en int mellan 0 och 100). Kan vara bra vid initieringar av ljudstyrkekontrolleringsskjutpotentiometrar.
- $\bullet$  soundSetVolume(int vol) sätter istället uppspelningsvolymen till angivet varde (aven har en int mellan 0 och 100).
- soundShutDown() gör att ljudprocessen stänger öppna filer och terminerar.
- soundMakeMeCurrentSender() gör att processen "får ordet" om antalet personer i gruppen är fler än två. Bör inte anropas om antalet medlemmar i gruppen är mindre än 3.
- soundBeQuiet() stänger av högtalaren. Denna sätts lämpligen på igen med soundOutputToSpeaker() när så behövs.
- soundRecordEverythingIHear(char \*fName) startar en frenetisk aktivitet i filsystemet. Allt som skrivs till högtalaren skrivs även ned till fil med namnet fName. Detta i en takt av cirka en halv MB per minut. Systemansvarigas mardröm! Var tänkt att användas för att spela in samtal, men eftersom det inte går att mixa ljud och det därför bara är möjligt att höra endera parten i ett samtal, såg vi inget användningsområde. Används därför inte i dagens *CoDe*.
- soundStopRecordingEverythingIHear() avslutar ovanstående. Används följdaktligen inte *heller* i *CoDe*

Dessa utgör alltså snittet mellan ljudprocessen och resten av CoDe. Den som vill implementera sin egen ljudprocess behöver bara se till att den reagerar på dessa kommandon. Alla de ovanstående är för övrigt implementerade som macron som sänder meddelanden till ljudprocessen med hjälp av ISIS bcast().

### 5.14.2 Funktion

Datorns ljudenhet, /dev/audio, kan bara öppnas av en process för läsning och en för skrivning samtidigt. Läsning och skrivning sker båda i en takt av 8 kB per sekund. Detta innebar att bandbredden ar 64kbit per sekund, det vill saga av modern telefonkvalitet.

Både läsning och skrivning är buffrade. Eftersom läsning och skrivning sker i samma takt kommer varje avbrott i utmatningen (som orsakas da systemet är tungt lastat) kommer att medföra en eftersläpning som aldrig kan "arbetas igen". Den maximala eftersläpningen beror på storleken på buffrarna. En stor del av arbetet har därför lagts ned på att utforska hur och när dessa buffrar ska flushas.

Ljudet styckas upp i delar om 1024 bytes och skickas ut via ISIS. Detta innebär att den *minimala* eftersläpningen vid denna bufferstorlek blir en åttondels sekund.

Ett problem vid samtal är att det inte går att mixa ihop två ljud från olika källor och spela upp på samma högtalare. En tänkbar lösning till detta vore att ta emot data från alla sändare, omvandla dessa till linjär form och på något satt addera dem, samt skicka ut allt till hogtalaren. Problemet har ar dels att detta tar tid, samt att vi måste hålla reda på varifrån olika data kommer, och när de skickades. På det sätt vi löst problemet i **CoDe** tillåter vi bara en person åt gången att prata i samtal mellan fler än två personer. På så vis uppkommer aldrig problemet, men någon speciellt snygg lösning är det ju inte. Ljudprocessens kan *mycket* förenklat beskrivas såhär (i psuedokod):

```
send loop:
      do {
          read buffer from input device;
          if (outputToFile)
              write buffer to file;
          else
              send buffer via ISIS to output group;
      } while (running);
recieve loop:
      do f
      do a contracto de la contracto de la contracto de la contracto de la contracto de la contracto de la contracto de la contracto de la contracto de la contracto de la contracto de la contracto de la contracto de la contracto
          recieve buffer via ISIS;
          write buffer to speaker;
      } while(running);
```
Dessa ligger och kör hela tiden, och gör ingen som helst tolkning av de ljuddata de skickar över. Det våra styrkommandon (soundInputFromMicrophone(), soundOutputToFile(), etc) gör är att ändra på olika parametrar i huvudloopen så att till exempel vid uppspelning av en fil, sätts input device att peka på  $file$ n istället för mikrofonen. Motsvarande gäller för output device.

Da sound inte har nagot granssnitt (i alla fall inget visuellt) och till stora delar är uppbyggd som en homogen enhet har alla funktioner placerats i en fil, sound.c. Huvudrutinerna är main service() som läser in data och skickar iväg det, och recieve data() som tar emot data.

I sound.h ligger definitioner av en del konstanter plus ett stort antal macron som implementerar de macron som övriga processer använder för att kommunicera med ljudprocessen (soundBeQuiet(), med flera).

### 5.14.3 Vidareutveckling

For att hoja prestanda och gora det mojligt att utnyttja de nya protokoll for överföring av ljuddata som utvecklats vid SICS, bör den del i ljudprocessen som sköter själva ljudöverföringen bytas ut. I dag sänds detta med hjälp av ISIS, men detta är enkelt att byta ut till effektivare lösningar. En del ansträngningar borde aven goras for att forsoka mixa ihop ljud fran olika kallor (se ovan).

### 5.15 CoDe, igen?

Många som läst denna rapport har frågat oss: om ni skulle göra om  $\mathsf{COD}\hspace{-2.9pt}$  idag, vad skulle ni då göra annorlunda? Vi skall nedan försöka redogöra för detta.

Grunden till **CoDe** lades under två intensiva veckor då en protoyp av systemet utformades. Protoypen skulle darefter anvandas vid en demonstration pa Electrum. Den begransade tiden tvingade oss att na snabba resultat.

Vad vi egentligen borde ha ägnat oss åt i inledningsskedet var grundläggande studier av samarbetsprocesser, intervjuer med tänkta användare och utvärder-

74

ingar av de forsta ideerna. Vi borde ha hittat ett antal personer att konfrontera med våra tankar. Dessutom skulle vi redan från början studerat andra lösningar och verktyg som erbjod stod for samarbete. Nu slumpade det sig istallet sa illa att samtliga vara uppdragsgivare och handledare var starkt upptagna med andra uppgifter. Vi hade i stort sett endast oss sjalva att utvardera vara tankar mot och vara erfarenheter av samarbete var begransade. Dessutom blir den interna självkritiken kraftigt nedsatt när man har arbetat 10-12 timmar om dagen flera dagar i sträck, och tiden rusar mot "deadline".

Vad prototypen saknade var alltså en kritisk granskning av användbarheten. Hur gör människor egentligen när de samarbetar? Vilka verktyg finns det verkligen behov av? Vi borde även ha formulerat en konceptuell modell av systemet där viktiga samband och begrepp förtydligats, som till exempel hur olika verktyg skall interagera och hur användare och grupper av användare förhåller sig till varandra.

Aven efter att prototypen var avklarad gick vi tillväga på ett annat sätt än vi skulle göra idag. När vi bestämt att **CoDe** skulle utvecklas under UNIX och OpenWindows kastade vi oss in i en jakt på möjliga utvecklingsverktyg. När devguide och ISIS utsetts till vinnare inledde vi omedelbart utvecklingen av CoDe samtidigt som vi försökte lära oss verktygen. Detta var ett misstag.

Vi skulle först ha avsatt en begränsad tid för studier av verktygen. Därefter borde en stor tid ha investerats i grundlaggande systemering, resulterande i en specifikation av vad som skulle ingå i **CoDe** både avseende funktionalitet och moduluppdelning, med olika modulers uppgifter och tjanster, samt snittet moduler mellan. Specifikationen skulle naturligtvis även definiera ett genomtänkt och homogent anvandargranssnitt. Detta tillvagagangssatt hade medfort att tid endast återstått för implementation av en smärre delmängd av CoDe. Förmodligen hade dock detta varit att foredra; nu kommer en eventuell vidareutveckling att innebära vissa svårigheter eftersom en "röd tråd" saknas i systemet. Det ar inte alltid sjalvklart hur vi har resonerat under programutvecklingen (ibland inte ens för oss själva).

För att kort sammanfatta ovanstående utläggning; vi borde ha tänkt mer och programmerat mindre. Skillnaden att tanka jamfort med att programmera ar dock att eventuella framsteg ar betydligt mer markbara for det senare. Frestelsen ar darfor alltid stor (och alltfor ofta oemotstandlig) att kasta sig framfor datorn och "köra igång".

Som avslutning vill vi istället ge några exempel på vad vi inte skulle ha gjort annorlunda idag.

Vi skulle inte ha valt en annan uppgift

Arbetet med CoDe har varit både stimulerande och utmanande. Vi är overtygade om att detta omrade ar en viktig del av framtiden och ar tacksamma att vi fått vara med och "smaka". Dessutom har vi uppskattat den fria och självständiga form arbetet utförts under.

Vi skulle inte valt en annan plattform

Att arbeta under X Windows och UNIX ar att kombinera det basta av två världar. Moderna fönsterhanteringssystem kan skapas parallellt med enklare textbaserade program. Vi är dock inte övertygade om att X Windowsapplikationer är enklare för användaren än jämförbara Macintoshprogram.

 $\bullet$  Vi skulle *inte* ha valt andra utvecklingsverktyg

ISIS är ett utmärkt verktyg för processkommunikation. Vi beklagar att liknande verktyg inte finns under Macintosh och PC för lokala nätverk (oj, vilka program man skulle kunna göra!). Devguide kombinerar det basta av verktyg som HyperCard och MacApp. Det ar enkelt att snabbt utforma enkla prototyper, som i stort sett omedelbart ar fardiga applikationer, exekverbara utan stödmiljöer av det slag HyperCard kräver (Open Windows krävs ju i och för sig). Dessutom slipper vi konstiga scriptspråk som HyperTalk utan kan direkt använda ett kraftfullt högnivåspråk. Den enda nackdelen är möjligtvis att applikationen inte kan förändras "under drift", vilket ofta görs med HyperCard-prototyper.

### 5.16 Kopplingen till användargränssnittet

Vi ska här diskutera kopplingen mellan användargränssnittet och övrig kod i **CaDe**. Vi har redan tidigare behandlat XView:s funktion och uppbyggnad i stora drag i avsnitt 5.2.3, sa har kommer vi att lagga tyngdpunkten pa hur vi utnyttjar systemet i **CoDe**. Dessutom ska vi försöka bedöma vilka problem som kan uppkomma vid försök att byta ut XView mot något annat, motsvarande system.

Att här utförligt funktion för funktion redovisa hela snittet mellan interface och kod skulle uppta atskilliga sidor och dessutom vara av ringa intresse for andra än de som direkt ska *programmera* under CODe. Därför utelämnar vi detta och hänvisar istället till studier av programkoden, företrädelsevis filerna \*\_stubs.c. Där finns som vi tidigare nämnt (sidan 37 och framåt) de rutiner som anropas vid manipulation av gränssnittet.

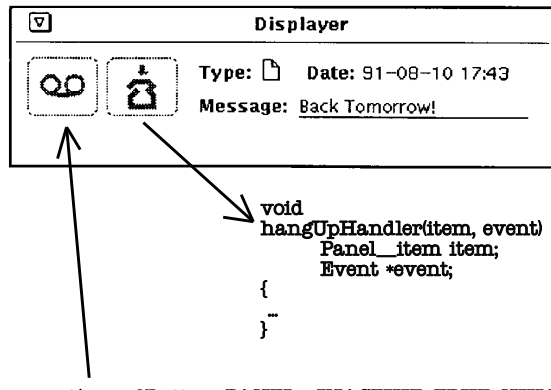

xv\_set(recordButton, PANEL\_INACTIVE, TRUE, NULL);

Fig.33: Kopplingen till XView

Kopplingen till XView sker åt två håll (se figur 33);

- 1. Från gränssnittet och ned mot den underliggande koden genom att XView hanterar användarens manipulation av knappar och anropar motsvarande funktioner.
- 2. At andra hallet, da applikationens interna tillstand kraver att detaljer i gränssnittet uppdateras (som till exempel att knappar som inte har någon effekt dimmas). Detta sker genom anrop av XView:s standardfunktioner xv set() och xv get(). Dessutom anvander vi X Windows direkt for att utföra den interaktiva grafiken (för att flytta om ikonerna i Call Manager och for allt ritande i WhiteBoard).

Det finns alltså ingen möjlighet att under vår utvecklingsmiljö verkligen separera programmet från dess gränssnitt. All grafisk manipulation utförs genom funktionsanrop som logiskt betraktat ingar i programmet. Var foresats har istället varit att så långt som möjligt separera den kod som direkt manipulerar gränssnittet från den övriga koden i olika filer. En funktion som direkt påverkar granssnittet skall aldrig forandra interna variabler och tillstand. Den skall enbart presentera given information, och kan darfor enkelt bytas ut mot nya funktioner som visar en annan bild för användaren.

Aven om vi ansträngt oss för att separera gränssnittet från den övriga koden behöver inte detta innebära att det vore lätt att byta ut XView mot något annat system. Det skulle förmodligen  $g\dot{a}$ , förutsatt att den alternativa miljön fungerar på ungefär samma sätt som XView. Att flytta den existerande CoDe till en miljö som grundas på en helt annan metafor, som till exempel  $Multicard$  vore troligen svårt. Risken finns att man i denna situation skapar fler nya problem än man löser, och det lättaste bör vara att skriva om allt från grunden, kanske med nuvarande CoDe som inspirationskälla.

Nya problem torde även uppkomma vid försök att strukturera om funktionaliteten i systemet. Den uppdelning vi gjort i olika verktyg (Call Manager, Answering Machine, etc.) är  $status$ , det vill säga att de olika applikationerna specialiserats att skota varsin del av arbetet. Att andra denna uppdelning kan exempelvis innebära att låta Team Map sköta hanteringen av samtal. Det ar svart for oss att exakt bedoma hur svart detta skulle vara att genomfora i praktiken, men klart ar att det inte ar trivialt.

## 6 Förslag till fortsättning / nya examensarbeten

Nu när vi har klarat av "vår" del i det hela, ska vi försöka blicka framåt och se vilka vagar det borde ga att fortsatta vandra for framtida exjobbare. Vi ar ju trots allt de som bast kanner till vart systems brister och fortjanster, och utifran denna vetskap har vi sammanställt en lista med 6 stycken delvis överlappande potentiella inriktningar.

- 1. Dokumentation och presentation av kunskap. En viktig del av The-KnowledgeNet[Marm91] ar just dokumentationen av den kunskap som olika medlemmar besitter. Här har vi bara skrapat på ytan i den nuvarande CoDe, så det finns mycket att göra för framtida exjobbare. Ett sätt är det vi föreslog i vår prototyp — att till katalogkorten koppla ett separat fönster med plats för personens anteckningar om sig själv och andras anteckningar om honom. Tillsammans med en browser för att söka igenom denna information utgör detta en möjlig lösning. Browsern bör även kunna söka igenom informationen i nästa förslag:
- 2. Distribuerad text / hyperTexthantering. Detta examensarbete skulle omfatta utveckling av det verktyg som vi i var prototyp kallade Note-Book. Detta var tänkt att vara någon form av hypertexttillämpning för att organisera information, skapa länkar mellan dokument, etc.
- 3. Synkrona verktyg i en distribuerad miljo. Har galler det att skapa flera synkrona verktyg redo att användas i anslutning till det aktuella samtalet. I nulaget har vi bara implementerat WhiteBoard, en distribuerad riteditor, men detta examensarbete skulle kunna omfatta studier av vilka olika verktyg det finns behov av, samt implementation av dessa. Exempel pa synkrona verktyg kan vara:
	- En *CoEditor*, ett verktyg för att gemensamt skriva text. Här måste en mangd problem beaktas, om texten ska delas upp i en privat och en offentlig del, på vilken nivå texten ska "låsas", hur samtidiga uppdateringar ska hanteras, etc. En mangd mer eller mindre lyckade CoEditorer har utveclats, och en del av arbetet vore att studera dessa och dra lärdom av deras brister. En lustig bieffekt här är att man genom att anvanda CoEditorn vid rapportskrivandet samtidigt kan utvärdera denna.
	- Video. Arbetet är här bara att integrera de existerande rutiner som utvecklats pa SICS for att overfora videoinformation. I dagens lage klarar dessa att överföra bild mellan två punkter (1:1), men vidareutveckling pågår för att även klara 1:N och M:N. Sålunda kommer CoDe med hjälp av dessa rutiner att kunna erbjuda fullständiga videokonferensmojligheter.
	- $\bullet$  Telepresence. Detta är ett annat projekt utvecklat på SICS, som CoDe kan integrera. Tanken är att till varje samtal koppla en virtuell värld i 3D, dar de olika parterna i samtalet kan ga omkring och manipulera olika objekt (och varandra!).
- 4. Asynkrona verktyg. Det asynkrona verktyg vi främst saknar är någon form av Bulletin Board / anslagstavla. Denna skulle kunna anta en mangd olika former och vara mer eller mindre multimediell, detta borde bli foremal for omfattande forstudier.
- 5. Distribuerad Multimedia. Dagens  $\mathbf{C}\mathbf{D}\mathbf{e}$  understödjer bara två olika typer av meddelanden, ljud och dokument (egentligen tre om man raknar in mail, men detta ar bara ett specialfall av dokument). All hantering av dessa meddelanden ar separerad fran dess tolkning, sa att det ska vara lätt att i framtiden ändra formatet till att kunna föra över generella multimediadokument. Målet med detta exjobb vore att specificera och implementera detta nya meddelandeformat. Vid överföring av tillämpningsfiler måste även information om *vilken* tillämpning som skapat dessa föras över, så att motsvarande program kan startas i andra änden för att tolka data. Problemen har ar manga. Hur ska mottagaren reagera om han saknar den tillämpning som behövs för att tolka de data han just fått? Ska även tillämpningen skickas över tillsammans med data, eller ska den köras på sändarens maskin och presentera sig på mottagarens skärm?
- 6. Utvärdering av  $\mathit{CoDe}$ . Ett lite "mjukare" examensarbete, tänkt att studera  $\mathit{CoDe}$  och utvärdera om / hur det används. Tanken är att installera en förfinad (enligt ovanstående punkter) version av CoDe i en verklig arbetsmiljö (av typ SICS) och undersöka hur olika personer utnyttjar de tjänster som erbjuds, om de anser sig ha haft nytta av **CoDe** i arbetet, vad de har saknat etc.

Fler inriktningar är naturligtvis tänkbara. Många av de ovanstående låter intressanta, och vi är nästan ledsna att vi inte kan utföra dem själva.

### References

- [Bush45] Bush, Vannevar, "As We May Think", Atlantic Monthly 176(1):101-108, June 1945.
- [Lidb91] Lidbaum, Peter, och Tobiasson, Magnus, "Rapport till projektet i Ov ersattarteknik", Stockholm, Mars 1991.
- [Marm91] Marmolin, Hans, "TheKnowledgeNet An Environment for Distributed Design", In Proceedings from the 2nd  $\mathcal{M}_{\mu}(\mathbb{G})$  WorkShop, Stockholm, Juni 1991.
- [Hell90] Heller, Dan, "XView Programming Manual", O'Reilly & Associates, Inc., 1990
- [Jone88] Jones, Oliver, \ Introduction to The X Window System", Prentice-Hall, Inc., 1988
- [Open90] "Open Windows Developer's Guide 1.0 Users Manual", Sun Microsystems, June 1990
- [ISIS90]  $\qquad$  "The ISIS System Manual, Version 2.1", The ISIS Project, Cornell University, Sept 1990
- [Piri85] Pirinen, Joakim "Socker-Conny", Tago Förlag, 1985

Bilagor

### Personliga erfarenheter  $\mathbf{A}$

Examensarbete.

Vi smakar på ordet och väger det på tungan. En ödesmättad stämning sprider sig långsamt ut i kroppens alla delar. Det är hit alla vägar har lett, alla sidospar genom atomfysik, ekonomi och optimeringslara, alla projekt och tentor. Kort sagt har allt vi gjort de senaste åren gjorts enbart för att förbereda oss for detta. Tanken svindlar.

Vi har tillsammans skrivit ett tiotal mer eller mindre omfattande rapporter, alla i den lattsamt kaserande stil som blivit nagot av vart kannemarke. Trots att vissa av dessa har ägnat fler sidor åt ämnen som *livets mening* eller *kvinnan*<sup>21</sup> an at det de borde handla om, har ingen blivit direkt daligt mottagen, varken av lärare eller elever. Vi har alltid försökt att leva upp till vårt motto, Information by Entertainment, och stödja vår tes om att inget budskap blir tydligare av att framforas torrt och trakigt.

Detta är alltså historien om vårt examensarbete. Den har de flesta ingredienser en bra historia ska innehålla, spänning, passion, svek och hämnd och är ett försök till utförlig redogörelse för vad vi gjort under de fyra månader vårt examensarbete pågått. Vi har försökt vara så sanningsenliga som möjligt och varken förtiga fakta eller framstå som intelligentare än vi är.

#### $A.1$ Arbetets uppläggning

Det totala arbetet sönderföll i två delar. Först att göra en prototyp av hur vi skulle vilja realisera "helheten", idéer på hur de olika samarbetsverktygen skulle kunna utformas. Som ett andra steg skulle delar av dessa ideer implementeras under UNIX, pa SUN:s SparcStation.

Det var bråttom att starta det första steget; redan efter två veckor skulle vår prototyp visas som en demo på den andra  $\mathcal{O}(\mathcal{U})$ workshopen i Electrum. Vi hade alltså fjorton dagar på oss, att från ingenting både kläcka idéer och implementera dem, for att kunna ha nagot att visa upp.

### A.2 Den första prototypen

Vår del av arbetet inleddes måndagen den tredje juni med att vi sammanträffade med Hans Marmolin för att få riktlinjer inför de första två veckorna. Egentligen hade vi tjuvstartat tidigare, genom att lasa igenom nagra av de rapporter vi fatt vid ett tidigare besök. Dessutom hade vi lördagen innan spenderat två timmar efter en tenta med att över varsin öl utföra grundläggande brainstorming i ämnet samarbete. Detta för att inte vara totalt nollställda.

Vi hade fått ett eget rum med två mac:ar uppe på vinden i Nalen, i ett rum

\Vi hade fatt ett eget rum, som med intern NADA-jargong kallas bastun"

 $^{21}$ ...eller andra ämnen som vi inte heller behärskar.

som med intern NADA-jargong kanas  $\it{vastur}$  . Hans monterade upp ett stort kladdblock pa tva spikar och forklarade sina ideer lite mer ingaende. Det han tryckte hårdast på var att vi skulle betona verktygsmodellen och att vi inte bara skune skapa - annu ett komerenssystem --. Likt unghingstar pa varbete satte vi genast lyckligt igang att skapa annu ett konferenssystem. Lyckligtvis insag vi det själva, och styrde in vår brainstorming på ett plan där våra idéer inte stred mot våra förutsättningar.

Pa ett tidigt stadium borjade vi utforska HyperCard och de mojligheter vi skulle ha att realisera våra idéer. Vi hade innan vi började utgett oss för att kunna HyperCard, men när vi började insåg vi att det vi egentligen kunde var att titta på när andra använder HyperCard, vilket inte är riktigt samma sak. Nu ar HyperCard lyckligtvis inte speciellt svart, sa efter en kvalls laborerande och en natt med varsin HyperTalkmanual ansag vi oss beharska amnet till fullo.

Ett av problemen var att inse vad vi skulle kunna modellera med HyperCard och vad som maste fejkas. Darfor lade vi ner en halv dag pa att utforska det arkiv med XCMD:s som finns på Elevarkiv. Vi hittade rutiner för att göra menyer (både popup- och pulldown- ) och för att sköta andra uppgifter vi ansåg nödvändiga. Däremot var den support vi fann för att göra olika fönster så gott som obefintlig. Det sätt att ha olika stackar i skilda fönster som HyperCard 2.0 erbjuder verkade lovande, tills vi upptackte att det var omojligt att dra objekt mellan olika fönster. Problemet tycktes svårlöst, så vi sköt det åt sidan tills vidare, och anvande HyperCard mer som ett sorts kreativt klotterplank for att fästa våra idéer om verktygen på pränt.

Vi inledde med att specificera vad vi ville att vårt system skulle uppfylla (se avsnitt 3.2). Med dessa losa krav (och nagra till) borjade vi implementera vara idéer. Detta blev en tung och tidskrävande process. Vi tog några verktyg var och gjorde designutkast, som vi bollade fram och tillbaka mellan varandra.

Efter att ha grälat några dagar om hur verktygen skulle vara utformade och hur arbetsuppgifterna skulle fordelas dem sinsemellan kom vi fram till en designlösning av verktygen som vi var nöjda med. Vi presenterade dessa lite informellt för Yngve och Konrad uppe i bastun, och fick klartecken att kombinera ihop dem till en demo.

#### $A.3$ Vår demo

Efter en veckas arbete hade vi ideer till en full uppsattning verktyg, och av arbetet aterstod att satta ihop dessa till en fungerande enhet. Tiden hade runnit iväg så långt att vi aldrig skulle hinna få klar en fungerande prototyp, utan vart enda hopp var att kunna fejka en demo pa ett sa trovardigt satt som mojligt.

Vi fick en diskett från Hans med posten med en färdig skärmbild av ett videoverktyg utvecklat vid FOA, som vi kanske skulle kunna använda. Denna lag i en SuperCardstack, och vi letade reda pa en version av SuperCard 1.5 for att undersöka det vi fått. Vi hade redan tidigare övervägt att använda SuperCard istället för HyperCard för hela demon, detta på grund av att SuperCard ger

 $22$ Vi behövde inte arbeta länge för att förstå varför. Molniga dagar kunde temperaturen sjunka under trettio grader. Om vi hade tur.

<sup>&</sup>lt;sup>23</sup>Yet Another Conference System?

utokade mojligheter att sjalv skapa egna objekt. Da blev vi avradda, eftersom SuperCard inte ansågs så stabilt som ett programmeringssystem bör vara, men nu beslöt vi att ge det en chans.

Efter installation provkörde vi några av de exempelstackar som följer med. Den dator vi provkörde på hängde sig mer eller mindre okontrollerat fyra gånger pa tio minuter, den sista gangen sa totalt att hela skarmen svartnade, underliga ljud strömmade ur högtalaren och resetknappen upphörde att fungera. Efter det beslot vi att halla oss till HyperCard.

Lösningen verkade vara — en video! Konrad ordnade fram ett RasterOps videokort som gjorde det mojligt att spela in skarmsignalen med en vanlig videobandspelare. På så vis borde vi kunna "hårdkoda" vår demo utan att det skulle markas pa samma satt som vid en levande demonstration.

Vi började skissa på ett scenario, där vi på ett okonstlat sätt skulle få visa sa manga av vara verktyg som mojligt. Nar vi dragit upp riktlinjerna i stort borjade vi tillverka den serie kort som skulle implementera dessa. Da vi val svalt var stolthet fejkade vi allt. Allt.

Hela vår demo består av ett hundratal HyperCardkort. När vi ska visa att ett fönster öppnas byter vi helt enkelt kort till ett där en bild av fönstret visas. Nar fonstret stangs byter vi tillbaka igen. Denna datalogiska harakiri ar ingenting vi är *stolta* över, men under den tid vi hade till vårt förfogande var det den enda metod vi kunde använda.

### A.3.1 Förberedelserna fortsätter

Mitt i arbetet bättrade Kai-Mikael (Jää-Aro, NADA) på våra mindervärdeskomplex genom att ge oss en demonstration av *Slate*, ett existerande system för avancerad dokumentformedling och samarbete. Detta gjorde oss lite nedstamda, manga av de ideer vi varkt fram fanns redan i sinnevarlden, implementerade och klara! Vi arbetade ofortrutet vidare.

Sakta men säkert blev vår stack större och större. Slutligen var den över en halv MegaByte. Vi började anse oss klara, och visade i ett ögonblick av högmod upp vart alster for Kai-Mikael, som ville vara snall och visa intresse. Hans forsta kommentar var "ni har stavat fel, det heter message och inte messege". Vilket han ju hade alldeles rätt i. Problemet var bara att texten i fråga låg som bild pa varje enskilt kort, och att andra detta skulle innebara att vi maste ga in pa ett femtiotal ställen och ändra utan att en enda pixel fick hamna fel. Eftersom det var två dagar kvar till vår deadline beslöt vi att strunta i det. Nu efteråt inser vi att det var ratt, ingen annan verkar ha sett pa videon sa noga att de upptackt nagot.

#### A 3 2 Den första videon

Tiden kom att bli videoproducenter. Vi utarbetade en engelsk dialog som vi skulle framföra samtidigt som vi spelade in videon, för att förhoppningsvis göra demon självförklarande. Allt verkade bra; då slog ödet till igen.

Två meter bakom den Mac vi var tvungna att använda för inspelningen monterades en DECConcentrator 500, en stor burk som hade något att göra med fiberoptikledningen till Kista. Denna var utrustad med ett stort antal fläktar som alla tävlade inbördes om att låta högst och mest. Hela Nalen förvandlades

"Mitt i arbetet bättrade Kai-Mikael pa våra mindervardeskomplex"

"Hela Nalen forvandlades till ett ljudtekniskt katastrofomrade"

till ett ljudtekniskt katastrofomrade. Vi gjorde nagra forsok att spela in tal i normal samtalsniva, men det som fastnade pa bandet lat som en TV-reporter pa reportage bland bortblasta hustak i hoststormarna. Vi fragade lite forsynt om det inte skulle gå att *stänga av* apparaten en liten stund medan vi gjorde vår inspelning, men det enda svar vi fick var att den gick loss på tre kvarts miljon, och att ju mindre vi rörde den, desto bättre.

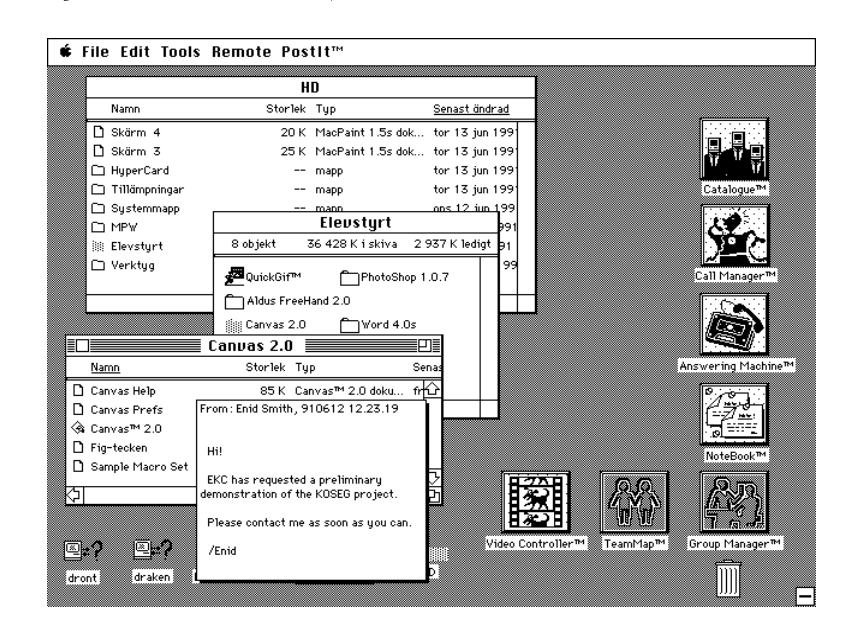

Fig.34: The Collaborative Desktop. Bild ur filmen med samma namn

Trots problemen offrade vi fredag natt till att spela in. Vi väntade till alla andra hade gått hem innan vi började repetera. Vårt engelska manus var omfångsrikt, sju A4-sidor, och vi läste igenom det högt många gånger innan vi vagade oss pa en inspelning. Svarigheten var att koordinera allting, att halla ordning bade pa all utrustning och pa vart manus. Nar vi tittade pa vad vi åstadkommit märkte vi att vi knappt hörde ljudet. Till nästa tagning trängde vi ihop oss, höjde volymen till det maximala och skrek ut våra repliker rakt in i mikrofonen. Denna gång lät det högre. Tyvärr är det väldigt svårt att låta serios nar man skriker.

Av en bildkvaliteten lamnade mycket ovrigt att onska. Dels syntes inte hela skärmytan på TV:n, dels flimrade vissa delar så kraftigt att det var svårt att urskilja detaljer.

Efter några försök lyckades vi prestera en tagning som vi var nöjda med. Tunnelbanan hade sedan länge slutat gå, så vi promenerade hemåt i försommarnatten med kassetten i handen.

### A.4 Installationen pa Electrum

På söndag, dagen innan vi skulle presentera vår demo på konferensen var det dags att hjälpa till att frakta upp all hårdvara som skulle användas. Vi beslöt att

"Tyvärr är det valdigt svart att låta seriös när man skriker"

komplettera videon med en Macintosh, för att kanske kunna visa saker lättare om någon mot all förmodan skulle vara intresserad och fråga. Vi packade ihop en av vara datorer och bar ner den i delar till en inhyrd skapbil, tillsammans med ett par SUN arbetsstationer varda nagra arsloner.

Vid framkomsten till Kista upptackte vi vid uppackningen att vi saknade skärmen till vår Macintosh. Vi bråkade om vem som burit ut den till bilen, men ingen ville riktigt kännas vid detta. Vi gick jättenervösa på lunch med Yngve och Ragge och diskuterade människor som blivit överkörda av spårvagnar. Några oroliga timmar följde, innan vi på telefon fick veta att vi glömt den kvar uppe i bastun.

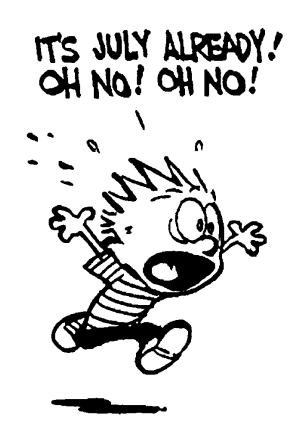

Fig.35: Vi hade svårt att få tiden att räcka till

Videon kunde vi ju iallafall montera ihop, så vi anslöt alla kablar till TV:n och tryckte in kassetten. Sa fort vi startade bandet samlades en folkmassa runt och alla fällde kommentarer av typ Vicka ere som skriker? och Gårente å stänga av ljude? Känsliga som vi är för yttre intryck beslöt vi att stänga av ljudet under demonstrationerna. En hel natts arbete, förgäves. Fast vi ska kanske vara tacksamma att ingen bad oss att stanga av bilden ocksa ("kan ni lägga en filt över teven, grabbar, så kan vi servera kaffe ovanpå?").

Konrad tyckte inte heller om ljudet. Dessutom papekade han att vi kanske borde göra iordning något litet faktablad som vi skulle kunna dela ut till nyfikna. Detta hade vi förbisett (vi trodde inte att vi skulle träffa några nyfikna), så det var bara att aka tillbaka till skolan och forfatta.

Vi skrev snabbt ihop varsin sida och satte i PageMaker. När vi skulle kopiera upp vara alster fastnade pappren i kopieringsapparaten, sa att vi var tvungna att skriva ut 100 exemplar pa laserskrivaren. (Nagra dagar efterat upptackte vi att dessa papper innehöll vissa halsbrytande tryckfel, bland annat kallade vi snapshot för det betydligt burleskare *snopshot*. Det är tur att ingen läser de papper de far)

\Kansliga som vi ar for yttre intryck beslot vi att stanga av ljudet under demonstrationerna"

### A.5 Konferensen

Dagen D. Vi anlände tidigt för att ställa upp all utrustning på utställningsplatsen. Allting fanns pa plats, den forsvunna skarmen hade kommit tillratta, sa vi hade bara att koppla ihop alla sladdar. Sedan "checkade vi in" som konferensdeltagare och fick en massa papper, en tygkasse och varsin T-shirt. För detta hade NADA betalat 1875:-.

Efter några inledningstal var det dags för kaffe och demonstrationer. Vi gruvade oss. Ett tag hade vi overvagt att upptrada incognito med papperspåsar över huvudet. Detta för att undvika att bli svartlistade från alla jobb i ramuden-a

Vi stallde oss vid vart bord och invantade anstormningen. Vi blev forvanade när det verkligen kom människor, som dessutom verkade *intresserade*. Vi körde våran åttaminutersvideo framlänges och baklänges, och förklarade för förbipasserande vad som utspelade sig. En grupp japaner smog forsynt fram och tog med varsitt exemplar av var lilla stencil hem till Nippon.

Vi fick även ett kvitto på att vår fejkade miljö var verklighetstrogen. När vi gått iväg för att få oss varsin kopp kaffe vågade sig en konferensdeltagare fram till datorn och försökte klicka på några av de fönster som låg som bilder i bakgrunden, och han såg väldigt fundersam ut när det inte gick.

Den engelska varianten av vårt föredrag verkade uppskattat. Att höra *oss* berätta någonting på engelska verkar vara som att höra någon dra en fräckis på finska — man missar kanske poängen men skrattar ändå.

Flera foredrag, lunch med demonstrationer pa rasten, och sedan var det dags för en tutorial på ämnet Computer Supported Cooperative Work. Här höll Jonathan Grudin en föreläsning i ämnet<sup>25</sup> och visade en video i vilken ett flertal system för samarbete visades. Vårt mod sjönk mer och mer i takt med att videon fortskred, för i princip alla beståndsdelar i vår prototyp fanns här redan som delar i existerande applikationer, inte bara som bilder i en HyperCardstack. System som Rapport, Cruiser och Apple's Spider hade alla stora likheter med var modell.

Vi genomled en kortare depression och grät ut hos Konrad på rasten. Han försökte trösta oss genom att påpeka att "allt det som dom har lagt ner hundratals manår på att utveckla, det har ni kommit på på två veckor". Det är kanske sa vi maste se pa saken for att klara oss fran sjalvmordstankar.

Efter en sista sejour vid videon var det dags att packa ihop och fara hem. Vi forsokte se till att vi hade med oss mer prylar hem an vi hade med oss dit.

Dagen efter konferensen fick vi visa vår prototyp för Jonathan som tack och lov var alltfor diplomatisk for att kritisera den oppet. aven Hasse Haitto och Donald Broady på IPLab ville ta en titt. Vi började fundera på att hålla ett symposium och lata alla som ville titta betala 1875:- for att se var attaminuters video. Men då kunde de få varsin T-shirt på köpet.

\Allt det som dom har lagt ner hundratals manar pa att utveckla, det har ni kommit på på två veckor"

 $^{24}$ Var det ni som var på  $\mathscr{M}$ ulli $\mathbb{G}$  workshopen förra året? Ring inte oss, vi ringer er.

 $^{25}$ Han pratade även en hel del om ämnets historia. Uppenbarligen har något stort hänt inom omradet ungefar var tionde ar. 1965 med multianvandarsystemen, -75 med utvecklingen av persondatorn och enanvandarsystem och -85 med GroupWare och natverk. Nu har vi skadat in i framtiden och förutspår att trenden från 1995 och framåt kommer att vara NoWare, programvaran ingen använder. Kom ihåg var ni hörde det först.

### A.6 Vidare inriktning

Dagen efter konferensen bjöd Yngve alla inblandade på tårta för att fira att allt gått bra (och framför allt att det var över). Vi skulle komma överens om hur vi skulle tillbringa den aterstaende tiden. Efter att ha arbetat i stort sett dygnet runt under den inledande tvåveckorsperioden kändes det inte riktigt som om vi bara utrattat tva veckor av vara tre manader, men sa var det.

Konrads förslag var att vi skulle lämna Macintosh för att gå över i UNIXmiljon och implementera delar av vara ideer dar. Detta tyckte vi om, delvis for att vi insåg att det skulle innebära att vi skulle få lämna bastun för arbetsstationerna en trappa ner. Tyvarr hade Konrad ocksa ideer om att vi skulle arbeta i Smalltalk. Dessa tog vi snabbt ur honom.

Vi ville helst arbeta i C eller C++, eftersom detta ar den miljo vi kanner oss mest hemma i, och som vi bedömde skulle innebära kortast inlärningsperiod. Aven om Smalltalk säkert har sina förtjänster var vi rädda att den tid vi skulle vara tvungna att lagga ned pa att lara oss klassbiblioteken latt skulle kunna skena iväg.

Yngve kom in tillsammans med Jonathan da samtalet var som hetast, och förklarade för honom att "de har den vanliga plattformsdiskussionen".

Då vi väl fått vår vilja igenom ställde Konrad upp en lista med programmeringsverktyg som vi skulle kunna använda, både till användargränssnittet, ljudoch bildoverforingen och distributionen. For granssnittet var utbudet av verktyg nästan överväldigande. HyperNeWS, Guide, Andrew Toolkit, Interviews och Ioffice, alla verkade lovande och vi kände oss som småbarn i en godisbutik.

Hans anmärkte att det fanns någon sorts bestämmelse "uppifrån", att användargränssnitten bör baseras på någon sorts kortmetafor, som i HyperCard, och att detta tydligen var fallet i HyperNeWS. Han rekommenderade darfor att vi borde inleda med att titta på det, men att vi inte skulle känna oss tvungna att använda att använda det om något av de andra skulle visa sig vara bättre.

För att distribuera vår programvara hade vi däremot ett självklart val -ISIS. Konrad hade arbetat en hel del med ISIS under Smalltalk, och sade sig behärska ämnet. Dessutom fanns det för en gångs skull rikligt med dokumentation.

Exakt vad vi skulle implementera blev också föremål för diskussion. Vi hade hoppats slippa undan med en mindre delmangd av vara verktyg, men Konrad verkade helt installd pa att vi skulle implementera allt. Det ar ett helvete att vara visionär om man måste *förverkliga* sina idéer.

#### $\bf A.7$ Litteraturstudier

Då ett examensarbete bör innehålla någon form av litteraturstudier bad vi Konrad att rekommendera några böcker i ämnet. Vi delade upp litteraturen mellan oss, sa att Peter tog de teoretiska volymerna om CSCW och samarbete och Magnus fick några lite mer praktiska volymer om X Windows och Distribuerade Applikationer.

Detta plötsliga intresse för *teori* berodde inte på att vi blivit omvända utan pa att vi markt att midsommarhelgen narmade sig. Vi tankte ta nagra dagar ledigt, och skulle kunna göra det med bättre samvete, om vi kunde kalla ledigheten för "litteraturstudier i hemmet". Nu var vi givetvis beredda att i nödfall tillbringa midsommarhelgen i Nalen, men det kan bli så äckligt med öl i tangentborden.

### A.7.1 CSCW i litteraturen

Om CSCW (Computer Supported Cooperative Work, om nu någon missat det) har det skrivits mycket. Och länge. Vid genomläsning av en hel bok med artiklar i ämnet slås man av att de blir bättre ju äldre de är. De enda riktigt intressanta artiklarna var just Bush artikel fran 1945 som vi tidigare namnt och Douglas Engelbarts artikel om sitt Augmentprojekt fran 1960-talet.

Efter att arbetet med  $C_0$ e inletts försvann hux flux all tid för litteraturstuidier, sa vi hann aldrig fullborda dessa. Men tanken var god.

### A.8 Slutsatser om Hypercard

Hypercard är en underbar miljö att utveckla prototyper  $i$  - till en viss gräns. Det är synd att programmerarna på Apple inte har lagt ned den där sista tiondelen arbete, det ar sa lite som saknas for att allt skulle vara perfekt.

Det vi först och främst saknar är möjligheten att *gruppera* objekt. Om femtio knappar ska flyttas en centimeter till höger vill man inte behöva göra detta knapp for knapp. Det ar mojligt att denna inskrankning har gjorts av prestandaskal, men nar ett program som PageMaker klarar motsvarande borde det gå även för Hypercard.

Vidare borde det i HyperTalk ga att bilda egna objekt och strukturer. HyperTalk i stort kanns ganska paklistrat, och Apple borde erbjuda ett alternativt interface, mer avpassat for programmerares behov.

Till sist tycker vi inte om uppdelningen i separata knapp- och faltmoder. Det borde räcka att som i devguide ha en bygg- och en testmod.

### A.9 Att hitta ratt Interface Builder

Da forutsattningarna val var spikade satte vi igang att utforska alla hjalpmedel på Konrads lista. Detta tog några veckor i anspråk, men det var väl investerad tid, och vi såg det som "grundforskning".

De krav vi hade på det verktyg som vi skulle använda för användargränssnittet var att det skulle vara:

- 
- latt att skraddarsy efter vara onskemal
- enkelt att lanka in var egen kod
- estetiskt tilltalande
- väldokumenterat
- grundat pa nagon slags kortmetafor

där det sista kravet mer var ett önskemål än ett krav. Det är med ett bra användarinterface som med en kvinna — utseendet är viktigare än man kanske vill erkänna, men det *verkligt* viktiga är det som finns under. Med detta i åtanke började vi beta av listan.

### A.9.1 HyperNeWS

HyperNeWS verkade vara det mest lovande alternativet, i alla fall innan vi provkört. Så här efteråt är det svårt att sätta fingret på vad som var fel, men vi har enats om att det var kravet pa estetik som satte stopp for HyperNeWS kandidatur. Programmet är helt enkelt fult. Turinginstitutet som utvecklat systemet borde offra lite pengar på att anställa en grafisk designer till nästa version. Färgerna är grälla (aprikos mot laxrött) och fönstren "klumpiga". Dessutom tyckte vi inte om dominansen av PostScript som programmeringssprak.

Fördelarna var kortmetaforen och det faktum att all dokumentation låg online.

### A.9.2 Devguide

Efter bakslaget med HyperNeWS vände vi oss mot devguide (där guide står för Graphical User Interface Development Environment), som är SUN's eget verktyg för att utveckla applikationer under OpenWindows.

Det blev kärlek vid första ögonkastet, allt kändes rätt, det var så här vi ville jobba. Som vid alla förälskelser blev vi kanske blinda för vår tillkommandes brister och ofullkomligheter. Det fanns ingen dokumentation. Ingen alls. Vi var uppe hos Patrik Fältström på systemgruppen och letade igenom hans bokhyllor tva ganger. Bada gangerna kom vi lyckliga darifran med famnarna fyllda av parmar som vid narmare granskning visade sig vara helt ovidkommande.

Det vi faste oss vid hos devguide var samma sak som fallde HyperNeWS. Utseendet. En sorts tredimensionell kansla i olika granivaer maste upplevas, det gar inte att beskriva. En guideapplikation blir helt enkelt sa vacker att man som programutvecklare blir helt mållös — utan att man behöver trolla med knäna.

När vi väl bestämt oss för devguide höll vi fast vid detta beslut. En mer detaljerad beskrivning av devguide finns i avsnitt 4.

#### $A.10$ Arbetet med CoDe

Direkt efter midsommar startade arbetet med att försöka realisera våra högtflygande planer. Vårt första steg var att bekanta oss med den nya miljön.

Vi hade fått flytta ner från bastun, ner i själva Nalen där två stycken SUN IPC Sparcar<sup>26</sup> hade flyttats upp från Rosa sal bara för vår skull. Större delen av den plattform vi skulle sta pa, UNIX, C, X Windows, Open Windows och ISIS var redan bestamd.

<sup>&</sup>lt;sup>26</sup>Sparkar? För en norrlänning väcker det ljuva vinterminnen till liv...isiga backar...barnfötter i Graningekängor storlek 36 osäkert balanserande på de smala medarna...träsitsen med slitna grönmålade handtag som gnekade i alla svängar...och alla bilar var ofarliga hinder.

### A.10.1 Förstudier

Vi har under sommaren läst ett antal exjobbsrapporter, och nästan alla skriver att de har inlett arbetet med att de forsta tva, tre veckorna lara sig C och UNIX. Detta steg behövde aldrig vi ta, C är som ett andra modersmål och våra kunskaper i UNIX var tillräckliga för ett arbete på denna nivå. Däremot onskar vi att vi haft battre forkunskaper om natverk och protokoll. Tidvis da förkortningarna haglade som värst (TCP/IP! FDDI! ST-2!) kände vi oss väldigt bortkomna, aven om vi var noga med att inte visa det.

Just våra kunskaper om UNIX kan jämföras med de kunskaper vi har om bilar; Vi kan gasa, växla och styra och vi kommer dit vi vill, men när vi ska titta under huven blir vi forvirrade. Vi kan tanka, byta tandstift och fylla pa olja, men så fort något går riktigt snett måste vi tillkalla experthjälp. I dessa lägen brukade vi gå till systemgruppen och gråta ut. Varje gång gick vi därifrån lite klokare och med nagra luckor i vart kunnande tilltappta<sup>27</sup> .

### A.10.2 Programmeringsverktyg

Eftersom vi redan bestamt os for att anvanda devguide som Interface Builder, blev vi tvungna att agna en del tid till att lara oss beharska detta verktyg.

Aven devguide utgjorde trots sin enkelhet problem för oss i början. Det fanns nämligen inga som helst manualer, manblad eller liknande. Till och med on-line-hjälpen var borta, så vi var helt hjälplösa. Vår enda chans var att prova oss fram med trial-and-error. De exempel som fanns till hands var ocksa mycket fa och knapphandiga, men vi studerade dessa och borjade gora egna experiment. Stora milstolpar på vägen var första gången vi lyckades knyta en meny till en knapp och det forsta strecket vi lyckades rita pa en canvas.

Just hur vi skulle kunna använda grafik var ett stort frågetecken. Vi hade gjort ett första (av många) besök hos systemgruppen och lånat några böcker om XView. Har var allt utforligt beskrivet, sida upp och ned med funktioner och attribut for knappar, fonster, listor och menyer. Det enda XView verkade tillhandahålla för grafik var just en *canvas*, en duk att rita på. Till slut provade vi att använda vanliga Xlib:s ritkommandon (XDrawLine m.fl.), och det fungerade! Sa har i efterhand verkar detta inte alltfor otroligt, men vid tidpunkten kandes det som en stor seger.

Vid det första besöket hos systemgruppen fick vi också ett eget projektkonto, där vi fick mer utrymme för våra filer än på våra vanliga hemdirectoryn. Peter visade sig här vara ökänd under sitt användarnamn (d87-pli) för att vara den D-teknolog som hade absolut mest på sitt vanliga användarkonto, 16MB mot tillåtna 4MB. När vi fick vårt projectkonto råkade vi även mynta akronymen CoDe (för The Collaborative Desktop, om nu någon missat det).

Vi lärde oss snabbt hur sårbara vi var. I och med att vi använde så många olika programpaket hade vi brett ut oss över filsystemet (hembibliotek på Hemul, projektfiler på Dront, ISIS och devguide på Alv), så att så fort någon av datorerna gick ned kunde vi inte arbeta.

Efter att ha bekantat oss med XView och devguide under några dagar gick vi over till att titta pa ISIS. Har fanns en hel parm med dokumentation som vi

\C ar som ett andra modersmal"

chans var att prova oss fram med trial-and-error"

"Så fort någon av datorerna gick ned kunde vi inte arbeta"

 $^{27}$ Ragnar Andersson försökte en gång trösta oss med ett citat: UNIX is the New Jersey of operating systems  $-$  It was once a beautiful place, now it's a dump.

även hittade på fil, så vi skrev ut 400 sidor på laserskrivaren för att få varsitt exemplar. Tyvärr verkade manualen ursprungligen vara skriven för en tidigare version av ISIS och inte hundraprocentigt uppdaterad till den nuvarande, for vi hittade många sakfel, funktioner som inte fanns, parametrar som försvann, etc. Stor nytta hade vi av ett antal sma exempelprogram.

### A.10.3 XView och ISIS - Att ena och förena

Det tog ett tag innan vi lyckades para ihop XView med ISIS. Bada systemen vill "ta kontrollen" genom sina repektive huvudloopar (isis mainloop() repektive xv\_main\_loop() och därifrån själv anropa våra rutiner. Då det endast går att ha en huvudloop var vi tvungna att lösa det på annat sätt.

Den första tanken var att XView borde innehålla någon form av "idlefunktion", som den anropar när den inte har annat för sig. Vi sökte igenom den dokumentation vi hade utan att hitta nagon indikation pa att en sadan funktion skulle existera. Därför löste vi det den hårda vägen (och här menar vi verkligen hårda). Vi lät XView ta kontrollen, men installerade en UNIX-timer som genererade en SIGNAL med jämna intervall. Denna fick anropa ISIS stötvis, med funktionen isis\_accept\_events(ISIS\_ASYNCH). Här fick vi dock vara noggranna så att UNIX-signalerna inte kom så tätt att det tidigare ISIS-anropet inte hunnit exekvera klart, da genererade ISIS ett runtimefel med en spydig anmarkning om att den inte ville bli rekursivt anropad, tack. Detta ledde till att vi var tvungna att göra alla ISIS-anrop "ömsesidigt uteslutande", så att endast *ett* sådant anrop tilläts samtidigt. Lösningen var inte bra och *definitivt* inte vacker, men den fungerade. Arbetet fortsatte<sup>--</sup>.

Efter ett tag när vi fått mer dokumentation om XView [Hell90] hittade vi ett avsnitt om hur xv main loop kunde skrivas om, så att vi där kunde stoppa in vårt ISIS-anrop utan att behöva gå omvägen via signaler. Här gjorde vi vår egen huvudloop, xv\_idle\_loop, där kärnan ser ut som:

while  $(1)$  { for  $(j = 0; j < 50; j++)$ notify\_dispatch(); XFlush(dpy);

 $^{28}{\rm En}$ dag tog Magnus med sig Dicken, sin hund. Dicken hade en ledande roll i en av våra tidigare rapporter [Lidb91], och han sprang runt i Nalen hela dagen och viftade på svansen. Caroline (Nordquist, NADA) fick se honom, och brast glatt ut i ett " $Nu$  går det upp ett ljus, var det ni som skrev den dar rapporten i Ov ersattarteknik, at Hasse?". Vi kunde bara bekräfta detta. Hon uttryckte viss bitterhet att vi i denna avslöjade mördaren i Twin Peaks. Vi kanske måste revidera vår uppfattning att inga läser våra rapporter.

Carin (Sjoholm, NADA) hade inte hort talas om Dicken tidigare, men verkade mycket förtjust. Däremot hade hon träffat oss förut. Detta skedde under vårt projekt i PIM året innan. Vi gjorde ett program för att styra en CD-ROM skiva med tjugofem olika ordböcker på tolv olika språk. Det fanns ett fungerande program på en IBM PC, och vår uppgift var att göra ett motsvarande program till Macintosh.

En vinterdag gick vi upp i Nalen för att titta på det fungerande programmet. Vi började genast sla upp vara vanligaste fula ord (och vi vet alla vilka vi menar) och oversatta dessa till de elva andra språken. Efter hand som vi kom vi på nya ord som vi ville ha översatta skrek vi dessa till den av oss som satt vid tangentbordet. När vi gick därifrån märkte vi att vi inte varit sa ensamma som vi trodde, att Carin hela tiden suttit bakom en skarm och arbetat. Hon gav oss ett glatt leende.

Vi kunde bara hoppas att hon glömt bort oss.

"Lösningen var inte bra och definitivt inte vacker, men den fungerade"

```
timer_idle();
}
```
I denna (busy-wait-)loop betar notify dispatch() av XViewevents i den man det finns några, medan timer idle() i sin tur låter ISIS köra en bit. Med denna rutin fungerade allt exemplariskt, i alla fall da inga prestandakrav fanns. Vi kunde ta bort all kod for att garantera omsesidig uteslutning, da detta problem inte längre kunde uppkomma. Senare ändrade vi av prestandaskäl även denna rutin, mer om detta senare.

### A.10.4 Arbetet inleds, allvaret börjar

Efter den forsta inledande grundforskningen borjade det bli dags att fa lite arbete utfört. Vi delade upp oss så att Peter fortsatte forska med inriktning på ljud och med mål att utveckla en speciell ljudserver som skulle erbjuda övriga processer de ljudtjänster de behöver. Magnus skulle under tiden fortsätta att utforska grafikmöjligheterna i XView och försöka göra en distribuerad riteditor, ett forsta utkast till var WhiteBoard.

Peter inledde arbetet med ljudprocessen med att hitta sa mycket information som möjligt om Sparcens ljudanordning, denna stod att finna i manblad och i dokumentationen till SUN OS. På filsystemet under /usr/demo/SOUND ligger både en mängd färdiga ljudfiler som det bara är att spela upp, till exempel genom att gora

### cat \*.au > /dev/audio

samt en applikation for att spela in egna ljud, x soundtool. Dessutom fanns två för Peter mycket viktiga filer, play.c och record.c. Dessa filer innehåller källkoden till två exempelprogram, ett som spelar in ljud till fil och en som spelar upp samma filer igen. Ni får själva lista ut vilken som gör vad. Peter satte genast igång att dissekera dessa för att göra ett program som läser från mikrofonen och skriver till högtalaren direkt utan att gå omvägen via filer. Detta gick efter lite lande, sa nasta steg var att skriva ett enkelt PhoneTalkprogram som läser från mikrofonen på en dator och skriver ut på högtalaren på en annan.

Peter lade en hel del överskottsenergi på att tala in små verbala förolämpningar på fil och försöka skicka över dessa till kamrater som satt i andra datorsalar och arbetade.

För att skyffla ljuddata mellan datorerna använde Peter det enda sätt han kunde - ISIS. Innan han tog steget ut till ett riktigt PhoneTalk använde han en rutin som spelade upp en ljudfil om och om igen och försökte spela upp detta på olika datorer. Detta gjordes med hjalp av ett gammalt exempelprogram for ISIS som gjordes om till att överföra ljud istället. Efter att ha fått det att fungera togs steget fullt ut och ett mycket enkelt PhoneTalkprogram utvecklades.

### A.10.5 The American Way of Life

När det började bli allmänt känt att vi förde över ljud med ISIS blev vi plötsligt uppmarksammde fran en rad hall, bade fran SICS och fran Amerika, dar vi fick brev från Olof Hagsand på SICS, som vid tillfället arbetade på Cornell University, dar ISIS utvecklats. Vi kommunicerade nagra varv fram och tillbaka

över Atlanten och fick en del goda tips hur vi egentligen borde ha kombinerat ISIS med XView. Tyvarr rakade vi uttrycka oss lite slarvigt i ett av breven och stötte oss med SICS, men det klarade vi snabbt ut. Problemet med e-mail är att en del ironi forsvinner med den smala bandbredden. Om man som vi har varsin giftig tunga och ännu giftigare pennor<sup>29</sup> bör man vara försiktig med vad man skriver. Vi ar vana med att prata med folk som kanner oss och vet att vi inte ska tas pa allvar.

Nar vi val sett att grundkonceptet holl borjade Peter pa den generella ljudprocessen. Den struktur denna borde ha hade klarnat fram under arbetet pa PhoneTalkprogrammet, och den forsta versionen av sound, som den nya processen nurligt nog kom att heta var snart klar. Peter utvecklade ocksa en XView-applikation, control som skulle anvandas enbart under utvecklingsarbetet för att styra sound.

Arbetet plagades av en viss langsamhet, samt av en del oforklarliga incidenter. Peter fick två dagar förstörda på grund av en bug i den äldre C-kompilatorn cc. Denna klarade inte av att expandera macron pa ratt satt, trots att Cstandarden foreskriver att macron inte ska expanderas in i strangkonstanter gjorde cc just detta. Salunda expanderades

```
#define test(s) printf("%s", s);
```
vid anropet test("kalle"); till

```
printf("%"kalle"", "kalle");
```
i stället för till

printf("%s", "kalle");

gcc, den lite \modernare" C-kompilatorn klarade detta med glans, men den kunde å andra sidan inte kompilera ihop XView- och ISIS-kod. gcc är betydligt kinkigare vad gäller typkontroll, och klagar redan på #include-filerna. Gamla goda cc kontrollerar nästan inga typer alls och kompilerar koden utan att gnälla.

Peter fortsatte finputsa på ljudet, och tillbringade en hel vecka med att försöka få bort den delay som uppkom ibland. Ett flertal flushar av både ISIS och XView vid strategiska lägen löste problemet tillfredsställande.

### A.10.6 Titta Vi Demonstrerar

Medan Peter harvade pa med sin ljudmodul gick Magnus fran klarhet till klarhet. Han hann utveckla två olika versioner av Call Manager med tillhörande White-Board tillsammans med en tidig primitiv version av Team Map innan Peter var klar med ljudet. Vi beslöt koppla ihop Call Manager med ljudprocessen för att prova om det gick. Vi behövde bara lägga till några få anrop till ljudprocessen i Call Manager och se  $-$  allt fungerade perfekt!

Lyckorusiga letade vi reda på Yngve, Hans och Konrad för att få visa vad vi astadkommit. Peter tog med sig den ena mikrofonen och gick ned i Rosa Sal för att visa hur fint allt fungerade. Vi startade upp systemet, fick ljudkontakt, oppnade WhiteBoarden och borjade rita. Da hangde sig allt. Ingenting

\Vi ar vana med att prata med folk som kanner oss och vet att vi inte ska tas pa allvar"

 $^{29}\rm{Eller}$  borde det så här i dagens informationssamhälle kallas giftiga tangenter?

fungerade, och vi lyckades inte få igång det igen. Våra handledare verkade inte imponerade.

Efterat visade det sig att ISIS simultant hangt sig pa samtliga sju maskiner där vi hade det igång. Vi vet än idag inte vad det berodde på, men vi misstänker att någon varit inne och ändrat i ISIS sites-fil, den förteckning över de datorer som ingar i natet.

Magnus fortsatte ofortrutet och utvecklade en tredje version av Call Manager, denna gång komplett med vår favoritidé med riktiga användardefinierade ikoner som går att dra runt hur som helst. Att konvertera ikonerna från XViews ikonformat till XBitmapformat var ocksa en stotesten. Formaten var sinsemellan totalt bak och fram och ett bra tag nöjde vi oss med att låta dem vara spegelvända. Efter att ha fullbordat denna vände Magnus blicken mot Team Catalogue, Catalogue Card och Team Map, medan Peter började arbeta på Answering Machine och Displayer.

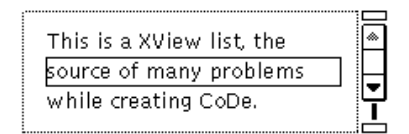

Fig.36: En XViewlista, kalla till mycken fortret.

### A.10.7 Nya program, nya buggar

Under arbetet med telefonsvararen hittade Peter annu en bug, denna gang i XView. Det visade sig vara problem att ta bort element i XViews listor, ibland dog hela applikationen. Lösningen var att markera listorna som CHOISE REQUI-RED, det vill saga att de alltid maste ha ett element valt. Da forsvann alla problem.

Arbetet med de kvarvarande applikationerna gick snabbt, nu nar vi behärskade alla de verktyg vi använde och visste exakt vad vi ville göra. Likt Carl Hamilton, hjälten i Jan Guillous böcker om Coq Rouge blev vi även med tiden avtrubbade och tvingades acceptera allt mer våldsamma lösningar på våra problem.

### A.10.8 Prestationsangest

\Nar vi borjade försöka använda våra verktyg drabbade odet oss igen med full kraft"

Nu kunde vi börja provköra hela **CoDe**. Huvudrutinen forkade igång alla delprogram, och dessa startades precis som de skulle. När vi började försöka använda våra verktyg drabbade ödet oss igen med full kraft. Allt gick extremt långsamt. Extremt. Det var sa illa att det kunde ga tjugo sekunder mellan en knapptryckning och att systemet reagerade pa denna. Ljudet styckades upp i smabitar, 75% forsvann och resten spottades ut i hogtalaren pa ett satt som var allt annat an njutbart.

Vi hade helt enkelt gjort misstaget att inte forutse denna prestandaexplosion. När vi utvecklat våra verktyg och provkört dem körde vi som mest två åt gången. Nu, när samtliga program var igång blev processorkraven annorlunda. Vi kontrollerade belastningen (med det utmarkta programmet top, rekommenderas varmt) och upptackte att alla processer tog cirka 10% CPU var, oavsett om de körde eller inte. Vi gjorde helg, mycket bedrövade. Det var bara en vecka till vi skulle visa upp det fardiga systemet pa Electrum. Som programmet betedde sig skulle det inte ga att visa upp.

Efter en dag av tårar kom vi ihåg ett av de brev vi fått av Olof Hagsand. Vid det tillfallet hade vi varit nojda med var egen busy-wait-loop, men som läget var nu var vi beredda att prova vad som helst. Hade inte Olof föreslagit en alternativ huvudloop?

Vi tog tunnelbanan in en sen lördagkväll och började leta igenom vår mbox efter rätt brev. Och där var det! Olof föreslog att XViews huvudrutin notifydispatch() skulle installeras som en isis input, för att sedan låta ISIS arbeta. Detta skulle ge en möjlighet att hantera alla events direkt när de kommer in. Efter en del experimenterande blev den slutgiltiga versionen av huvudloopen:

```
isis_input(dpy->fd, notify_dispatch, 0);
for (;;) {
  isis_accept_events(ISIS_BLOCK);
  if (!(j++ % 50)) XFlush(dpy);
\mathbf{r},
```
Döm om vår förvåning när det fungerade! På första försöket! Vissa nya problem uppkom då en del nya XF1ush:ar behövde läggas till för att skärmen skulle uppdateras ordentligt, men detta var ett billigt pris. Prestanda forbattrades nämligen drastiskt, det var ett helt nytt program som stirrade tillbaka på oss fran skarmen. Med top kontrollerade vi CPU-lasten, och denna var nu 0.0% for de processer som inte körde. Jämfört med de cirka 10% per process som vår tidigare huvudloop krävde är det en procentuell förändring på...på...på jättemycket! Av en ljudet lat njutbart igen. Vi sande en tacksamhetens tanke over Atlanten.

Sålunda mentalt uppiggade utförde vi en sista finputs, inte med inriktning pa att allt skulle bli perfekt, utan med tonvikt att det skulle fungera tillfredsstallande under demonstrationen.

### A.11 CoDe. Arbetet klart — Ur askan i elden

### A.11.1 Electrum — tillbaka på brottsplatsen

Sa var det ater dags att genomfora en demo pa Electrum. Det kandes inte som om två och en halv månad hade förflutit sen förra gången. Nu kunde vi för första gangen titta tillbaka pa det arbete vi utfort. Vi hittade ett exemplar av det papper vi skrivit ihop och delat ut till den forsta demon innan midsommar. Till var forvaning upptackte vi att vi faktiskt hunnit implementera storre delen av de idéer vi hade redan då, så att vi nu skulle kunna visa ett *fungerande* system som utförde i stort sett samma saker som vi bara antytt i vår första demo. Undantaget är att vi rensat bort många av de mest högtflygande planerna ur prototypen — främst möjligheten att gå in i varandras desktopar. I övrigt är overenstammelsen mellan hypercardprototypen och vart fardiga system bitvis nästan skrämmande.

"Nu kunde vi för första gangen titta tillbaka pa det arbete vi

Vi hade gjort klart de sista bitarna sent pa tisdag kvall, och hela onsdag förmiddag hade vi avsatt till att få allt att fungera ute i Kista. Vi hade fått två rum uppe pa SICS, med varsin Sparc IPC av samma typ som vi anvant pa KTH. Mikrofoner var vi daremot tvungna att ta med sjalva. SICS' systemansvarige Per Danielsson hjälpte oss att flytta över  $\mathbb{C}$ De från KTH och installera det.

Den stora kalldushen kom när vi inte lyckades få igång ISIS. Att starta igång ISIS pa en ny dator ar lite krangligt, maskinen maste laggas till i en speciell tabell, vissa portar måste reserveras, m.m. Vi gick tillväga på samma sätt som vi gjort pa KTH tva manader tidigare, men ingenting ville fungera. Till slut fick vi hjälp, och plötsligt fungerade allting.

Lite problem uppkom också när vi märkte att vi hårdkodat in vissa filnamn (bland annat tutsignalen som spelas upp när någon ringer), och dessa filer inte fanns på SICS filsystem. Problemen förstärktes av att vi inte kunde kompilera om pa SICS, eftersom vissa programpaket och bibliotek inte fanns dar. Darfor var vi tvungna att göra rlogin mot KTH:s datorer, kompilera där och efter det skicka upp den nya filen till Kista. Detta omständiga sätt att arbeta tog tid, och vi blev klara bara någon timme innan demonstrationerna skulle börja klockan sex. Vi hann precis klämma i oss vår andel av buffén (en tunnbrödsklämma, en lättöl, en sliskig bakelse och åtskilliga koppar kaffe) innan det var dags.

Demonstrationerna förflöt helt problemfritt under de två timmar vi höll pa. I vanliga fall brukar allting strula och misslyckas nar vi ska visa nagot for någon utomstående. Vi satt i två separata rum och pratade med varandra över datornätet, ritade små figurer på den gemensamma WhiteBoarden, skickade meddelanden mellan varandra och talade in egna telefonsvararmeddelanden. Allt gick som smort. Vissa åskådare verkade uppriktigt intresserade, andra lätt blase. Ingen erbjod oss arbete. Magnus tog med sig mikrofonerna hem for att ta med dem till skolan dagen efter.

### $A.11.2$  Framtiden — finns den?

Dagen efter vår demonstration var det stort  $\mathcal{M}\llbracket \mathcal{L} \rrbracket$ möte på Stora Skuggans Värdshus. På förmiddagen presenterades alla olika delprojekt översiktligt och på eftermiddagen delades deltagarna upp i smågrupper. En av dessa var CoDe.

Vi hade stamt mote pa skolan en timme fore utsatt tid for att aka ut till Stora Skuggan i samlad trupp. Magnus kom med andan i halsen och forklarade att han tappat bort mikrofonerna. Antingen kom de aldrig med hemifran eller ocksa blev de kvar pa tunnelbanan.

Magnus åkte tillbaka för att leta och lämnade Peter att på egen hand leta sig ut till mötesplatsen. Den närmaste timmen blev mörk. Vad kostar ett par mikrofoner? Kommer det att dras från lönen? Viktigare, kommer det att dras från Peters lön?

Magnus anlande till Kista station exakt i ratt ogonblick for att se en sparrvakt med väskan med mikrofonerna i handen på väg att kliva in i ett tåg, förmodligen pa vag till Radmansgatan och hittegodsavdelningen. Magnus forklarade att vaskan var hans och nek efter en beskrivning av innehallet aven tillbaka denna $\cdot\,$ .

"I vanliga fall brukar allting strula och misslyckas nar vi ska visa nagot for nagon utomstaende"

 $^{30}\rm{Mardr\ddot{o}}$ msscenariot hade varit att vid ankomsten finna hela stationen och halva Kista Centrum avsparrat. Poliser i full kravallmundering, skottsakra vastar och bombhundar haller nykna borta medan en radiostyrd robot rullar fram och skjuter skott efter skott med ett

Efter detta letade han sig tillbaka ut till Stora Skuggan och anlande en och en halv timme efter utsatt tid, vilket inte gjorde så mycket eftersom mötet då ännu inte kommit igang.

Under (gratis-)lunchen belastade Peter NADA:s ekonomi genom att beställa halstrad gravlax för 88 kronor, men vid disken av misstag (i ett anfall av hungerhallucinationer) ta med sig en dagens ratt, stekt forell, som bara kostade 55 kronor. Han insåg inte sitt misstag förrän han hunnit rensa forellen och äta en fjärdedel. När källarmästaren kom ut med den halstrade gravlaxen gömde sig Peter bakom en blomvas, och källarmästaren gick flera varv runt matsalen innan han retirerade in i köket.

Eftermiddagens diskussion om CoDe blev en spännande tillställning. Vår grupp blev den som samlade överlägset flest intresserade och det var runt tjugo personer i rummet. Först föste Peter fram Magnus, som helt oförberedd fick förklara CoDes inre uppbyggnad och struktur för en förstummad publik. Sedan bröt den allmäna diskussionen lös. Diskussionsklimatet var delvis förbluffande för den ovane. Allt liknade en Tom-och-Jerry-film, där alla pucklade på varandra med full kraft, även om det alltid verkade finnas någon sorts hjärta i botten. Alla var i alla fall väldigt snälla mot *oss*, vilket var tur eftersom vi inte är så starka rent psykiskt.

Ur vår synvinkel var det också underligt att höra andra människor diskutera  $v\hat{a}r$  CoDe och svänga sig med just termen CoDe lika naturligt som med UNIX, SPARC och andra datortermer. Det kandes lite som att ha satt ett barn till världen. För att ytterligare öka på den känslan träffade vi också de tre nya exjobbare som skulle ta vid där vi slutat och föra CoDe vidare. Just deras framtida uppgifter var föremål för mycket diskussion, även om denna kanske inte kom fram till nagot konkret resultat.

Bland de mer fantasieggande tankarna var Lennart Fahlens (SICS) forslag att inkludera Telepresence, den virtuella värld som utvecklats på SICS i *CoDe* och vice versa. Pa sa vis skulle vi kunna erbjuda deltagarna i ett samtal möjlighet att dela en virtuell värld på samma sätt som de idag kan dela en WhiteBoard. Från andra hållet kan CoDe inkluderas i den virtuella världen så att den som promenerar omkring där plötsligt kan träffa på CoDe. Denna kan därifrån användas till att ringa upp andra, och i den kan man starta upp en  $ny$ virtuell värld, där man kan hitta en CoDe, där man kan starta *ännu* en virtuell värld, och så vidare i all oändlighet. Tanken svindlar.

### A.11.3 Filmstjarnor igen

Direkt efter att vi diskuterat färdigt åkte vi tillbaka till KTH för att spela in vår andra video (kallas på branschspråk för en uppföljare). Den här gången behövde vi inte göra allt själva, utan vi hade professionell hjälp av Bengt Ahlström (NADA, f.d. FOA) som gjort ett flertal videor förut. Videon var avsedd att visas vid CSCW-konferensen i Amsterdam. Ursprungligen var tanken att vi skulle folja med och demonstrera allt \live", men demonstrationerna stroks fran programet, sa videobandet blev det basta (och billigaste) alternativet .

"Allt liknade en Tom-och-Jerry film, där alla pucklade pa varandra med full kraft"

grovkalibrigt hagelgevär genom väskan. Magnus funderar om det finns något som kan binda den vid honom.

Först skulle Hans Marmolin visa sin SuperCardprototyp över vissa verktyg som han utvecklat sjalv parallellt med vart arbete, sedan skulle vi visa var bit. För att förbereda oss på vårt framträdande satte vi oss ned och skrev ett kort scenario, komplett med manus och allt. Detta tog någon timme.

I väntan på att det skulle bli vår tur framför kameran satt vi inne i fikarummet och drack kaffe, kopp efter kopp. För att hålla Magnus vaken berättade Peter en mängd episoder från sin barndom, hur han uppfostrats av lejon<sup>31</sup>, hur han i ungdomen blev nära personlig vän till Michail Gorbatjov och hur han blev mytoman.

Klockan tre pa natten blev det var tur. Vi ovade nagra ganger utan att spela in för att hitta rätt kameravinklar och nöta in replikerna. Sedan körde vi. När vi väl kom igång gick allt fort, inte så mycket för att allt flöt fint, utan för att tolerensnivan pa vad man accepterar sjunker nar klockan passerar fyra pa morgonen. Halv fem var vi klara, och det var fortfarande en halvtimme kvar tills tunnelbanan skulle borja ga. Sakta gick vi genom stan ner mot T-Centralen — den konstruktiva delen av vårt examensarbete var över.

### A.12 Att skriva en rapport

Rapportskrivningen har vi skjutit upp till sist, inte for att vi gruvat oss, utan for att det är svårt att skriva om ett program medan det fortfarande är i förändring. Det är lätt hänt att det som är sant för tillfället kan ha förändrats helt till nästa vecka. Å andra sidan är det svårt att komma ihåg precis vad man gjorde för tre månader sedan, så att föra någon typ av dagbok kan vara ett bra tips.

Själva skrivandet brukar aldrig utgöra något problem, vi tycker båda om att skriva. Ibland har det gatt sa langt att vi sett sjalva arbetet mest som ett nödvändigt ont för att samla stoff till rapporten. Den här gången har vi emellertid bitvis drabbats av skrivkramp. Detta ar med storsta sannolikhet en bieffekt av det vi berörde redan i förordet — stundens allvar.

I vanliga fall brukar vi vara helt ohammade och skriva precis vad som faller oss in utan hansyn till smak och god ton, den har gangen har vi forsokt tygla oss. Eventuella blivande arbetsgivare ska kunna lasa det har utan att rodna. Vi vill dock inte göra något alltför strömlinjeformat och utslätat heller — bra exjobbsrapporter finns det gott om, rapporter som är både bra och underhållande står kanske ut från mängden.

### $A.12.1$  Författande — teknik och praktik

Rent arbetstekniskt går vi tillväga med en metod vi kallar itererat kaos, som vi tror att vi är ensamma om. Först gör vi en grov disposition och delar upp

"Tolerensnivån pa vad man accepterar sjunker när klockan passerar fyra pa morgonen"

 $31$  Den historien kan vara värd att återberätta även här. Som ung lämades Peter att dö långt ute på savannen, men en lejonhona som just förlorat sin unge adopterade honom och uppfostrade honom som sin egen. Peter minns med tarar i ogonen hur Elsa (hans lejonmamma) lärde honom jaga buffel. Taktiken var att springa ikapp buffeln bakifrån, bita sig fast i dennes könsorgan och hänga där tills buffeln segnade ihop och dog av blodförlust. Peter var inte helt  $o$ vertygad om att detta var  $hans$  sätt att jaga, men Elsa buffade på honom med nosen tills han gav med sig. Att springa ifatt buffeln var svårt. Att hänga sig fast var ännu värre. När det var dags att bita till veknade dock Peters hjärta och han blev bara hängande där dinglande fram och tillbaka när buffeln sprang iväg. Inte förrän de nådde civilisationens yttersta rand slappte Peter taget. Han sag aldrig Elsa mer.

de olika rubrikerna mellan oss. Sedan aker vi hem var och en till sitt och skriver på våra respektive bitar några dagar. Sedan exporterar vi våra Wordfiler till ASCII-format och skickar över dem till KTH:s datanät via modem. Väl där lägger vi till formateringskommandon ( $\text{[MT}_{F}X$ ), T<sub>E</sub>Xar allt och tar ut varsin papperskopia som vi studerar noggrannt. I denna forsta version inleder Magnus raskt med att stryka storre delen av Peters sexuella anspelningar (de han förstår). Peter kontrar med att lägga till nya, ofta inne i Magnus del av texten, dar han aldrig hittar dem.

Vid nogrannare genomläsning märker vi alltid att vi glömt stora delar och att vi bada tva har skrivit om andra bitar. Dessa fel rattas till, och vi har bada en hel del synpunkter på varandras alster. En andra version arbetas så fram, och sa haller det pa nagra ganger tills rapporten borjar na en angenam form.

Från början krigade vi även om i vilken miljö vi skulle typsätta våra alster. Magnus förordade Macintosh och PageMaker, medan Peter på ett närmast fanatiskt sätt framhöll TEX:s fördelar. De senaste åren har dock Magnus insett sig besegrad, kanske darfor att det gjort att Peter ensam fatt ta pa sig hastjobbet att formatera texten.

I detta avsnitt ska vi forsoka summera de slutsatser vi dragit utover de rent datatekniska, med inriktning på kommunikationen människa - människa och även ge några allmäna råd.

- Försök att i möjligaste mån undvika någon som helst form av arbete under sommarmånaderna. Dessa bör ägnas åt sol och bad, inte till att sitta inomhus.
- Var valdigt forsiktig med vad ni skriver i e-mail. Om ISIS kan sagas vara ett bra verktyg om man vill hänga så många datorer som möjligt simultant, så är e-mail bra om man vill bli missförstådd av så många som mojligt.
- Tank pa vilodagen sa att ni helgar den. Ingen manniska mar bra av att arbeta 7 dagar i veckan, i alla fall inte under någon längre tid.
- Ett gott råd till alla som ska skriva rapporter är att alltid se till att göra det under stark tidspress — om man har gott om tid på sig tenderar man ändå att skjuta upp arbetet till de sista dagarna, så sätt tidsramen snävt till att börja med så får ni mer gjort.

# You've read the report... You've seen the video... Now...BUY THE T-SHIRT!

Detta speciella meddelande riktar sig till alla **CoDe**-användare jorden över  $-$  nu har NI chansen att visa er särart genom att beställa vår speciella  $C$ T-shirt. Denna exklusiva tröja i 100% bomull har trycket "CoDe" i relief på framsidan och devisen Framåt i tapperhet mot den ärorika döden i blodrött på ryggen. Priset för denna unika tröja är endast  $345$ :- plus moms och porto ett tillfälle som aldrig återkommer!. En krona per såld tröja går till Föreningen for Utbranda Programmerares omskolningsverksamhet i Bollmora. Ni bestaller den (eller något av våra andra exklusiva erbjudanden) enklast genom att fylla i tabellen nedan och lägga er beställning på brevlådan.

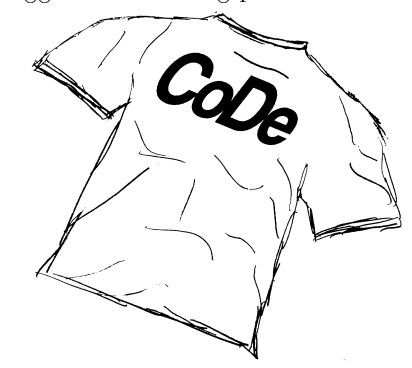

Vara andra specialerbjudanden ar:

- CoDe Avenger. Spännande fullmatat actionspel för alla åldrar. Följ med Peter och Magnus pa aventyr bland drakar och demoner och meja ner de onskefulla hindren på deras väg mot examen med strålgevär och laserbomber. Finns for Atari, Amiga och Nintendo.
- -Man. He-Man-liknande docka av Peter i hardplast. Mycket naturtrogen. Tva hastigheter. Latt att rengora.
- CoDeomer. Exklusiva presentkondomer i specialdesignad förpackning med texten **CoDe** users do it together på baksidan. Endast 90-pack. Den perfekta julklappen?

Ja tack! Jag accepeterar ert generösa erbjudande och beställer:

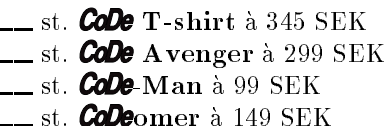

st. omer a 149 SEK

**CoDe** Trading Inc. IPLab, Nada, KTH Osquars Backe 27 100 44 STOCKHOLM